## **Oracle8i**

Administrator's Reference

Release 3 (8.1.7) for IBM DYNIX/ptx

November 2000 Part No. A87392-01

ORACLE<sup>®</sup>

Oracle8*i* Administrator's Reference Release 3 (8.1.7) for IBM DYNIX/ptx

Part No. A87392-01

Copyright © 1996,2000, Oracle Corporation. All rights reserved.

The programs are not intended for use in any nuclear, aviation, mass transit, medical, or other inherently dangerous applications. It shall be the licensee's responsibility to take all appropriate fail-safe, backup, redundancy, and other measures to ensure the safe use of such applications if the programs are used for such purposes, and Oracle Corporation disclaims liability for any damages caused by such use of the programs.

The programs (which include both the software and documentation) contain proprietary information of Oracle Corporation; they are provided under a license agreement containing restrictions on use and disclosure and are also protected by copyright, patent, and other intellectual and industrial property laws. Reverse engineering, disassembly, or decompilation of the programs is prohibited.

The information contained in this document is subject to change without notice. If you find any problems in the documentation, please report them to us in writing. Oracle Corporation does not warrant that this document is error free. Except as may be expressly permitted in your license agreement for these programs, no part of these programs may be reproduced or transmitted in any form or by any means, electronic or mechanical, for any purpose, without the express written permission of Oracle Corporation.

If the programs are delivered to the U.S. Government or anyone licensing or using the programs on behalf of the U.S. Government, the following notice is applicable:

**Restricted Rights Notice** Programs delivered subject to the DOD FAR Supplement are " commercial computer software" and use, duplication, and disclosure of the programs, including documentation, shall be subject to the licensing restrictions set forth in the applicable Oracle license agreement. Otherwise, programs delivered subject to the Federal Acquisition Regulations are " restricted computer software" and use, duplication, and disclosure of the programs shall be subject to the restrictions in FAR 52.227-19, Commercial Computer Software - Restricted Rights (June, 1987). Oracle Corporation, 500 Oracle Parkway, Redwood City, CA 94065.

Oracle is a registered trademark, and ConText, *inter*Media, JDeveloper, Net8, Oracle Call Interface, Oracle Database Configuration Assistant, Oracle Data Migration Assistant, Oracle Developer, Oracle Names, Oracle Spatial, Oracle Time Series, Oracle Video Information Retrieval, Oracle7, Oracle8*i*, PL/SQL, Pro\*C/C++, Pro\*COBOL, SQL\*Loader, and SQL\*Plus are trademarks or registered trademarks of Oracle Corporation. All other company or product names mentioned are used for identification purposes only and may be trademarks of their respective owners.

# **Contents**

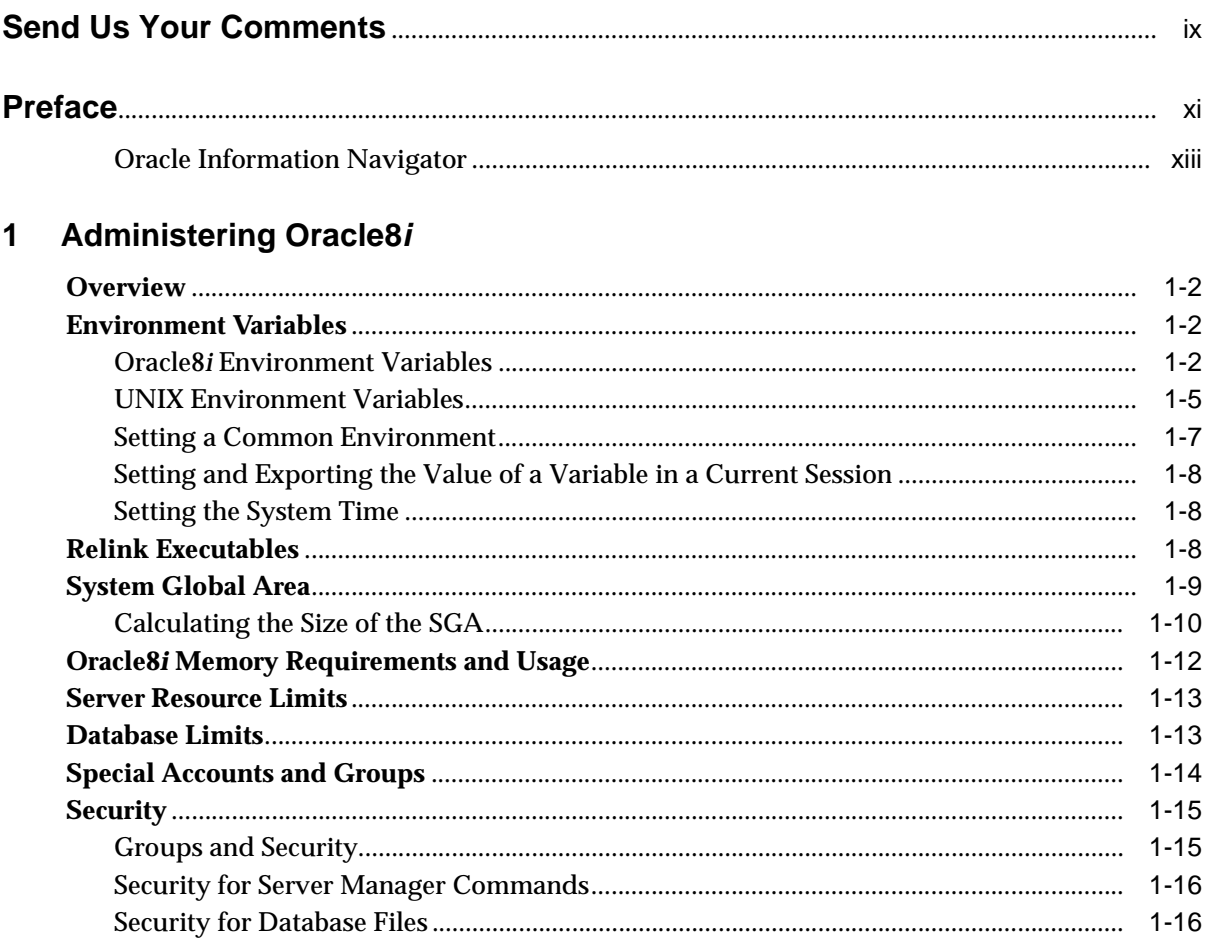

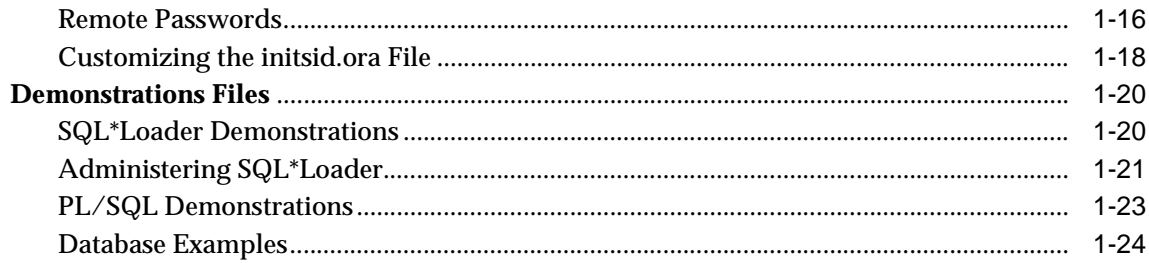

#### **Tuning Oracle8i**  $\overline{\mathbf{2}}$

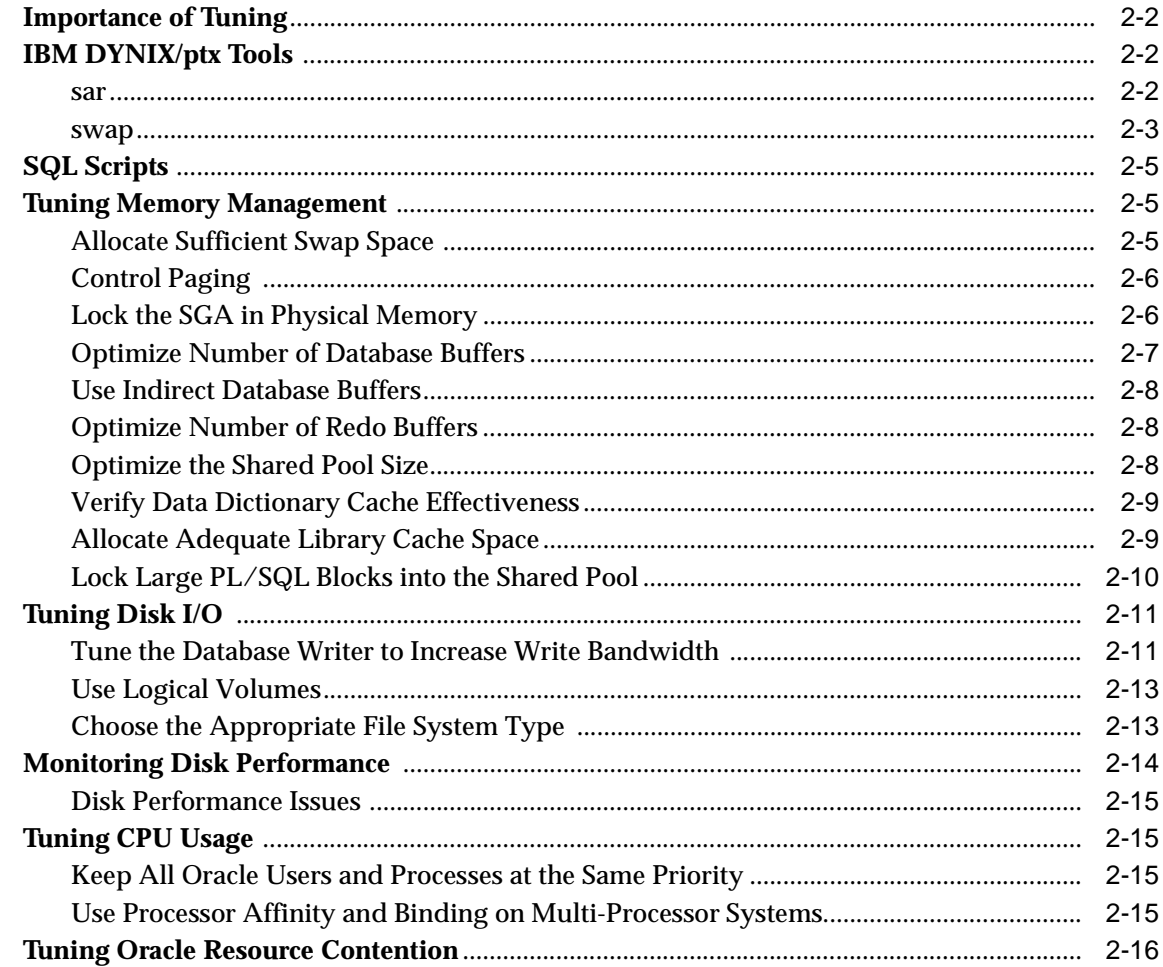

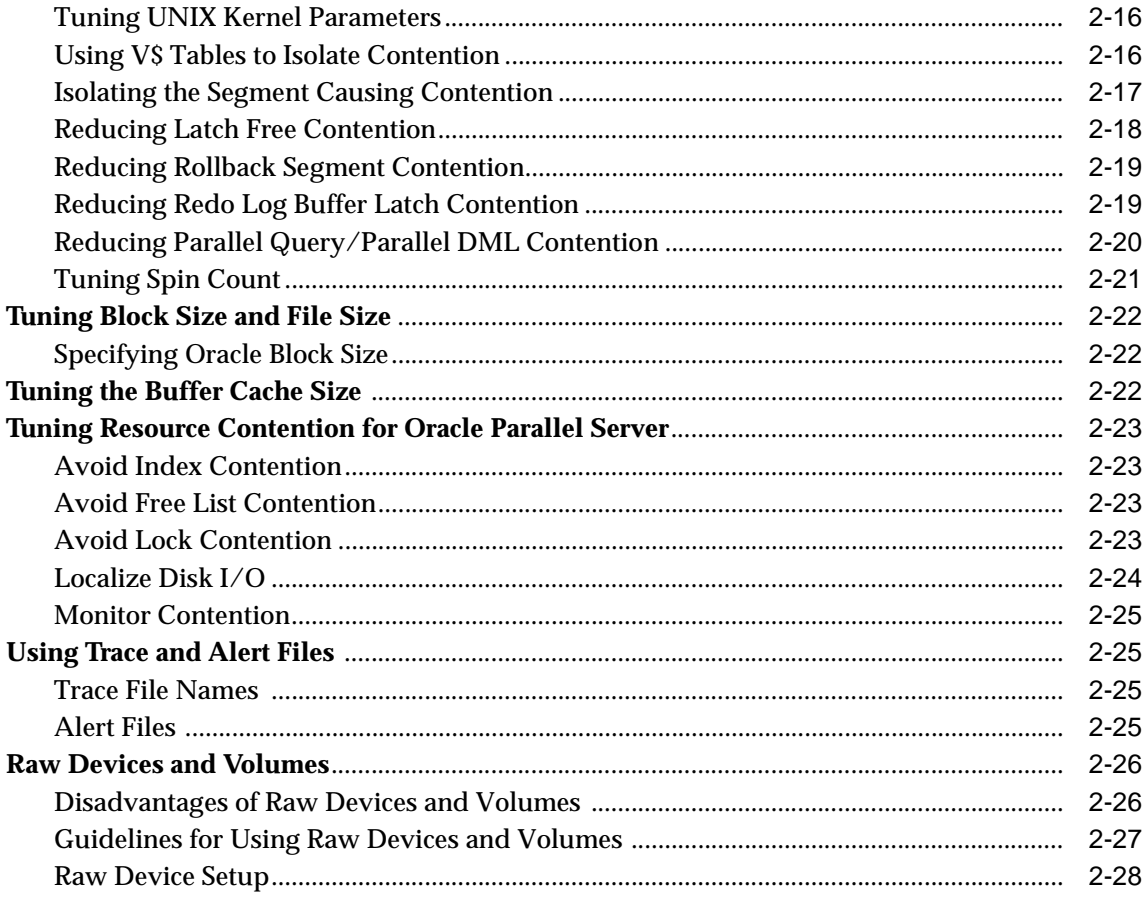

## 3 Administering SQL\*Plus

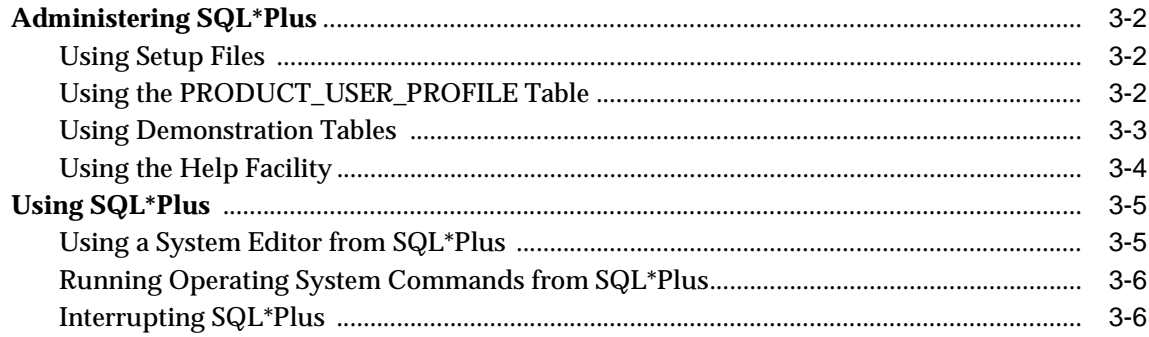

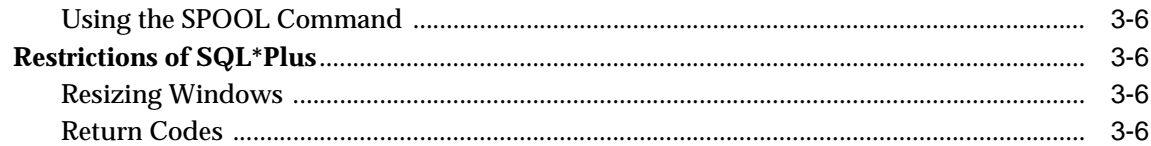

#### Using Oracle Precompilers and the Oracle Call Interface  $\overline{\mathbf{4}}$

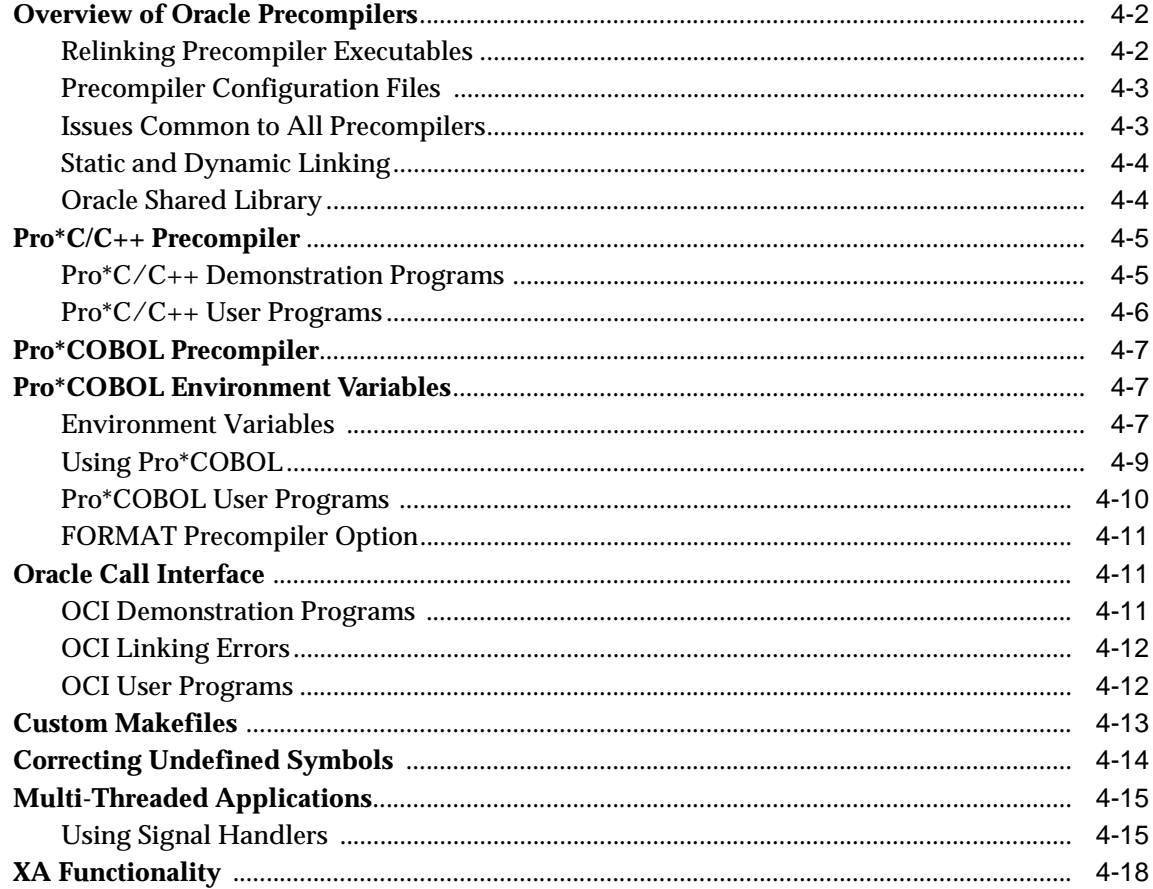

#### $5\overline{)}$ **Configuring Net8**

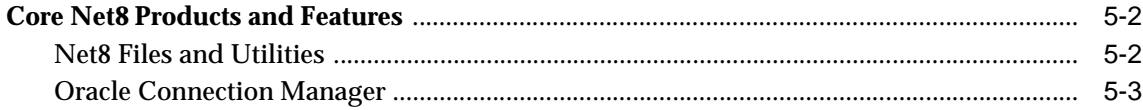

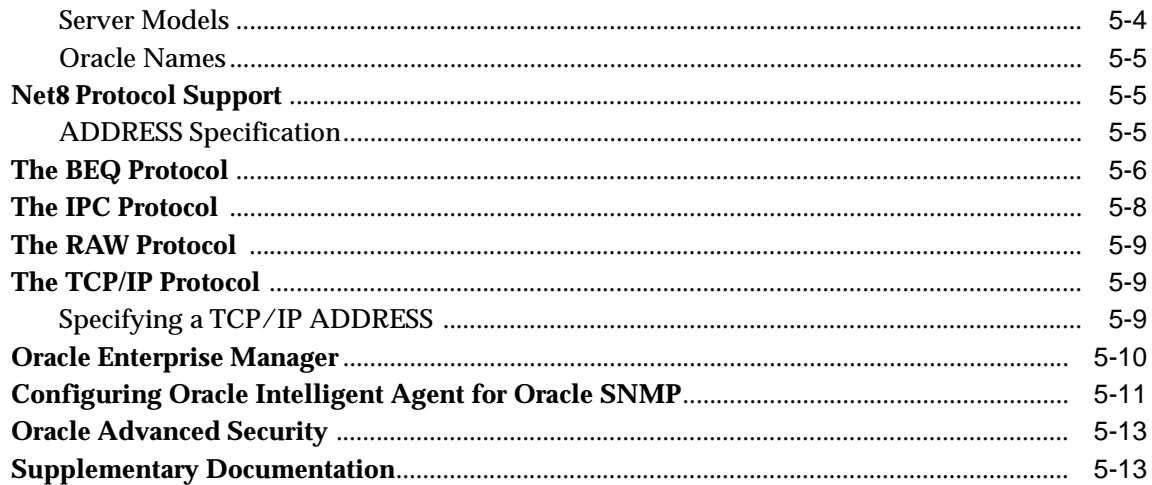

### 6 Running Oracle Data Option Demos

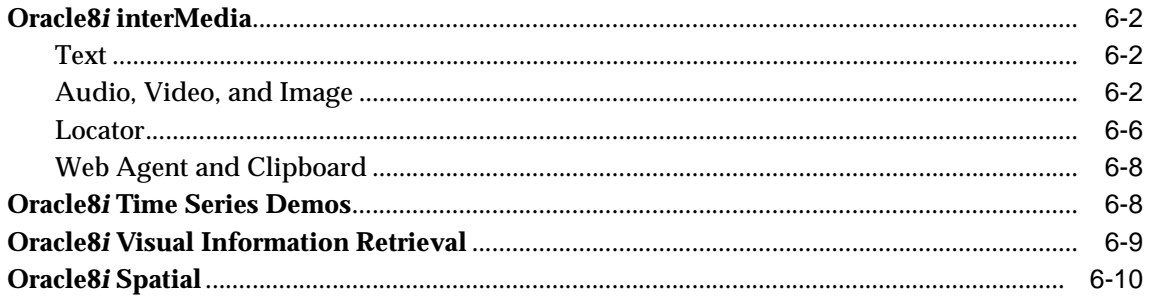

# A Optimal Flexible Architecture

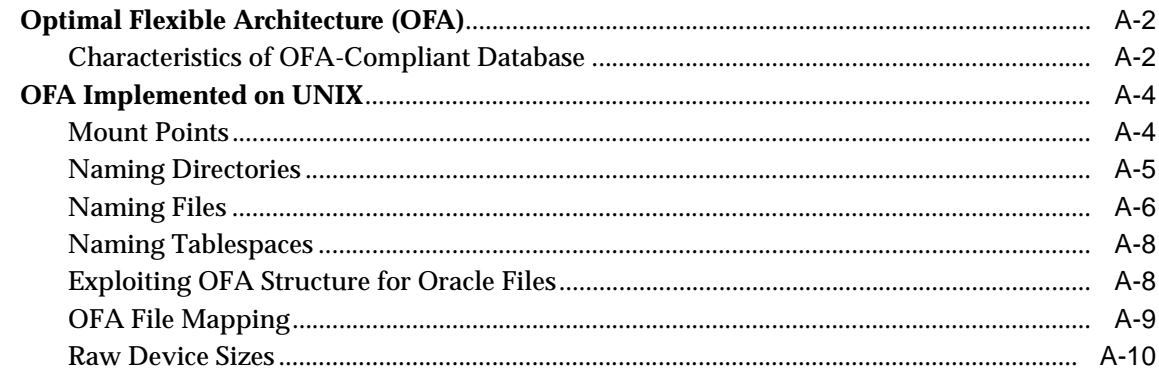

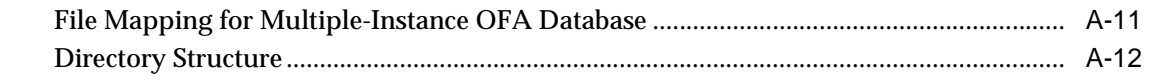

### Index

# **Send Us Your Comments**

#### <span id="page-8-0"></span>**Oracle8i Administrator's Reference Release 3 (8.1.7) for IBM DYNIX/ptx**

#### **Part No. A87392-01**

Oracle Corporation welcomes your comments and suggestions on the quality and usefulness of this publication. Your input is an important part of the information used for revision.

- Did you find any errors?
- Is the information clearly presented?
- Do you need more information? If so, where?
- Are the examples correct? Do you need more examples?
- What features did you like most about this manual?

If you find any errors or have any other suggestions for improvement, please indicate the chapter, section, and page number (if available). You can send comments to us in the following ways:

- Email osdwrite@us.oracle.com
- FAX 650.413.0176 Attn: Corinne Arne
- Postal service:

Corinne Arne Oracle Corporation 500 Oracle Parkway, Mailstop 501IP4 Redwood Shores, CA 94065 **USA** 

If you would like a reply, please provide your name, address, and telephone number.

If you have problems with the software, please contact your local Oracle Support Services Center.

# **Preface**

### <span id="page-10-0"></span>**Purpose**

This guide and the *Oracle8i Installation Guide for IBM DYNIX/ptx* provide instructions for installing and configuring Oracle8*i* Release 3 (8.1.7) on IBM DYNIX/ptx systems. Product-specific documentation is in the Oracle8*i* Generic Documentation Set.

### **Audience**

This document is intended for anyone responsible for installing Oracle8*i* Release 3 (8.1.7) on IBM DYNIX/ptx systems.

## **Oracle8***i* **and Oracle8***i* **Enterprise Edition**

Unless noted otherwise, features and functionality described in this document are common to both Oracle8*i* and Oracle8*i* Enterprise Edition.

# **Typographic Conventions**

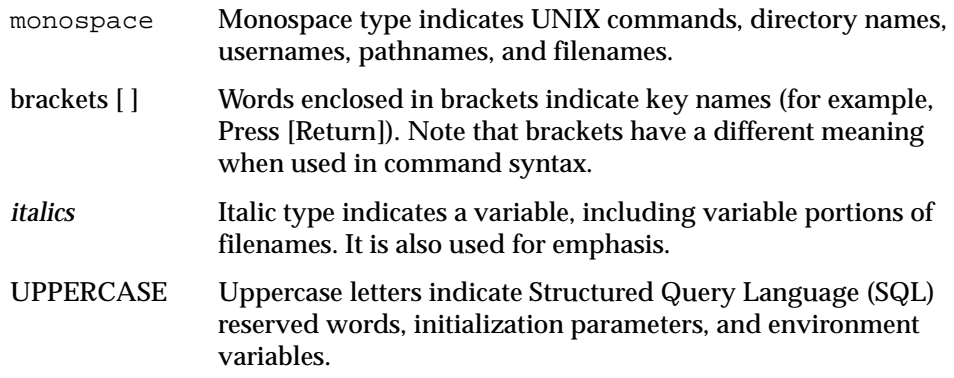

## **Command Syntax**

UNIX command syntax appears in monospace font and assumes the use of the Bourne shell. The "\$" character at the beginning of UNIX command examples should not be entered at the prompt. Because UNIX is case-sensitive, conventions in this document may differ from those used in other Oracle documentation.

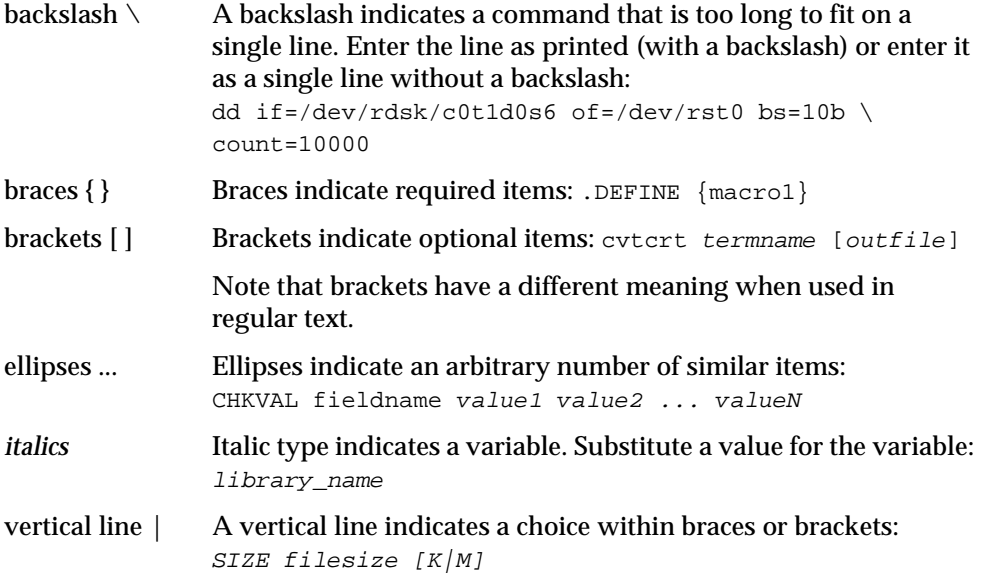

### **Accessing Installed Documentation**

Oracle8*i* for IBM DYNIX/ptx documentation includes this guide and the *Oracle8i Installation Guide for IBM DYNIX/ptx*. You can install documentation in HTML and PDF (Adobe Portable Document Format, which requires Acrobat Reader) formats. IBM DYNIX/ptx-specific documentation files are installed from the Oracle8*i* CD-ROM. Generic documentation files are installed from the Online Generic Documentation CD-ROM. The location of the documentation files is determined according to the following rules:

- If ORACLE\_DOC is defined in the environment, the files are installed in that directory.
- If ORACLE\_DOC is not defined but ORACLE\_BASE is defined, the files are installed under the \$ORACLE\_BASE/doc directory.
- If neither ORACLE\_DOC nor ORACLE\_BASE are defined in the environment, the files are installed under the \$ORACLE\_HOME/doc directory.

To access the documentation, point your browser to either index.htm or products.htm (the latter does not a require a frames-enabled browser). If you prefer paper documentation, you can print the PDF files.

#### **Oracle Product Documentation**

Oracle8*i* product documentation is on the Oracle8*i* Generic Documentation CD-ROM. Instructions for accessing and installing the documents on the CD-ROM are found in the README file on the top level directory of the CD-ROM.

### <span id="page-12-0"></span>**Oracle Information Navigator**

Oracle Information Navigator is a Java-based search and navigation utility provided with Oracle online documentation. If you are using a Java-enabled browser, Information Navigator is launched automatically when you open the index.htm file at the top level of the CD-ROM. Information Navigator can be used with Oracle documentation, whether you are reading from the CD-ROM or from installed files.

### **Related Documentation**

If you are unfamiliar with the concepts or terminology associated with relational database management systems, read Chapter 1 in *Oracle8i Concepts* before beginning your installation.

Information about system administration and tuning for a production database system is provided in these documents:

- Oracle8i Installation Guide for IBM DYNIX/ptx
- *Oracle8i System Administrator's Guide*
- *Net8 Administrator's Guide*
- *Oracle8i Designing and Tuning for Performance*

Information about migrating or upgrading from a previous release of the Oracle Server is provided in *Oracle8i Migration.*

### **Oracle Services and Support**

Oracle corporation offers a wide range of services to help facilitate corporate system solutions, including Oracle Education courses, Oracle Consulting services, and Oracle Worldwide Customer Support. Information about Oracle products and global services is available on the Internet, from:

http://www.oracle.com

The sections below provide URLs for selected services.

#### **Oracle Support Services**

Technical Support contact information worldwide is listed at:

http://www.oracle.com/support

Templates are provided to help you prepare information about your problem before you call. You will also need your CSI number (if applicable) or complete contact details, including any special project information.

#### **Products and Documentation**

For U.S.A. customers, Oracle Store is at:

http://store.oracle.com

Links to Stores in other countries are provided from this site.

Product documentation can be found at:

http://docs.oracle.com

#### **Customer Service**

Global Customer Service contacts are listed at:

http://www.oracle.com/support/

### **Education and Training**

Training information and worldwide schedules are available from:

http://education.oracle.com

#### **Oracle Technology Network**

Register with the Oracle Technology Network (OTN) at:

http://technet.oracle.com

OTN delivers technical papers, code samples, product documentation, self-service developer support, and Oracle's key developer products to enable rapid development and deployment of applications built on Oracle technology.

#### **Support for the Hearing-Impaired**

Oracle Corporation provides TTY access to Oracle Support Services within the United States of America at the following number:

1-800-446-2398

<span id="page-16-0"></span>**1**

# **Administering Oracle8i**

This chapter provides information about Oracle8*i* administration for IBM DYNIX/ptx. It contains the following sections:

- [Overview](#page-17-0)
- [Environment Variables](#page-17-1)
- [Relink Executables](#page-23-2)
- [System Global Area](#page-24-0)
- [Oracle8i Memory Requirements and Usage](#page-27-0)
- [Server Resource Limits](#page-28-0)
- [Database Limits](#page-28-1)
- [Special Accounts and Groups](#page-29-0)
- [Security](#page-30-0)
- [Demonstrations Files](#page-35-0)

### <span id="page-17-0"></span>**Overview**

Oracle8*i* needs environment variables, parameters, memory and user settings established in order to work. This chapter describes the various settings for IBM DYNIX/ptx.

In Oracle8*i* files and programs, a question mark (?) represents the value of ORACLE\_HOME. For example, Oracle8*i* expands the question mark in the following SQL statement to the full pathname of ORACLE\_HOME:

```
alter tablespace TEMP add datafile '?/dbs/dbs2.dbf' size 2M
```
The @ sign represents \$ORACLE\_SID. For example, to indicate a file belonging to the current instance, enter:

alter tablespace tablespace\_name add datafile 'dbsfile@.dbf'

### <span id="page-17-1"></span>**Environment Variables**

This section describes the most commonly-used Oracle8*i* and UNIX environment variables.

To display the current value of an environment variable, use the env command. For example, to display the value of ORACLE\_SID, enter:

\$ env | grep ORACLE\_SID

**Note:** The command env should be used to show what has been exported to the environment. Bourne shell and Korn shell can set values without exporting.

Some of these variables must be defined before installing Oracle8*i*. They are listed in your *Oracle8i Installation Guide Release 3 (8.1.7) for IBM DYNIX/ptx* .

#### <span id="page-17-2"></span>**Oracle8***i* **Environment Variables**

[Table 1–1](#page-18-0) provides the syntax and examples for Oracle8*i* variables.

| <b>Variable</b>    | <b>Detail</b> | <b>Definition</b>                                                                                                    |  |
|--------------------|---------------|----------------------------------------------------------------------------------------------------|--|
| EPC_DISABLED       | Function      | <b>Disables Oracle Trace</b>                                                                                                    |  |
|                    | Syntax        | true or false                                                                                                    |  |
| NLS_LANG           | Function      | Specifies the language, territory and character set of the client<br>environment. The character set specified in NLS_LANG must<br>match the character set of the terminal or terminal emulator.<br>The character set specified in NLS_LANG can be different from<br>the database character set, in which case Oracle automatically<br>converts the character set. |  |
|                    |               | See the Oracle8i National Language Support Guide for a list of<br>values.                                                                                                    |  |
|                    | Syntax        | language_territory.characterset                                                                                                    |  |
|                    | Example       | french france.we8dec                                                                                                    |  |
| ORA_NLS33          | Function      | Points to the directory where language, territory,<br>character set, and linguistic definition files are stored.                                                                                                    |  |
|                    | Syntax        | directory_path                                                                                                    |  |
|                    | Example       | \$ORACLE_HOME/ocommon/nls/admin/data                                                                                                    |  |
| <b>ORACLE_BASE</b> | Function      | Specifies the base of the Oracle directory structure for Optimal<br>Flexible Architecture (OFA) compliant databases.                                                                                                    |  |
|                    | Syntax        | directory_path                                                                                                    |  |
|                    | Example       | /u01/app/oracle                                                                                                    |  |
| ORACLE_HOME        | Function      | Specifies the directory containing the Oracle software.                                                                                                    |  |
|                    | Syntax        | directory_path                                                                                                    |  |
|                    | Example       | \$ORACLE_BASE/app/oracle/product/8.1.7                                                                                                    |  |
| ORACLE_PATH        | Function      | Specifies the search path for files used by Oracle applications,<br>such as *. sql, *. frm, and *. rpt. If the full path to the file is<br>not specified, or is not in the current directory, the Oracle<br>application will use ORACLE_PATH to locate the file.                                                                                                  |  |
|                    | Syntax        | colon-separated list of directories:<br>directory1:directory2:directory3                                                                                                    |  |
|                    | Example       | $/u01/oracle/adhoc/8.1.7/bin:$ .                                                                                                    |  |
|                    |               | Note: The period adds the current working directory to the<br>search path.                                                                                                    |  |

<span id="page-18-0"></span>**Table 1–1 Oracle8i Environment Variables on UNIX**

| Variable          | <b>Detail</b>   | <b>Definition</b>                                                                                                    |
|-------------------|-----------------|----------------------------------------------------------------------------------------------------|
| ORACLE_SID        | Function        | Specifies the Oracle system identifier.                                                                                                    |
|                   | Syntax          | A string of numbers and characters that begins with a letter.<br>Oracle Corporation recommends a maximum of eight<br>characters. For more information, see the Oracle8i Installation<br>Guide Release 3 (8.1.7) for IBM DYNIX/ptx. |
|                   | Example         | SAL1                                                                                                    |
| ORACLE_TRACE      | Function        | Turns on tracing of Bourne shell scripts during an installation.<br>If set to T, many Oracle shell scripts run with the set -x flag<br>on.                                                                                         |
|                   | Range of Values | T or not T.                                                                                                    |
| <b>ORAENV_ASK</b> | Function        | Controls whether coraenv or oraenv prompt for<br>ORACLE_SID or ORACLE_HOME. If set to NO, they do not<br>prompt; otherwise they do.                                                                                                |
|                   | <b>Syntax</b>   | string                                                                                                    |
|                   | Range of Values | NO or not NO.                                                                                                    |
| <b>SQLPATH</b>    | Function        | Sets the directory or list of directories that SQL*Plus will search<br>for a login.sql file.                                                                                                    |
|                   | <b>Syntax</b>   | colon-separated list of directories:<br>directory1:directory2:directory3                                                                                                    |
|                   | Example         | /home:/home/oracle:/u01/oracle                                                                                                    |
| TNS_ADMIN         | <b>Function</b> | Sets the directory containing the Net8 configuration files.                                                                                                    |
|                   | <b>Syntax</b>   | directory_path                                                                                                    |
|                   | Range of Values | Any directory; for more information, see the <i>Oracle8i</i><br>Installation Guide Release 3 (8.1.7) for IBM DYNIX/ptx.                                                                                                    |
|                   | Example         | \$ORACLE_HOME/network/admin                                                                                                    |
| TWO_TASK          | Function        | Sets the default Net8 connect string descriptor alias defined in<br>the tnsnames.ora file.                                                                                                    |
|                   | Syntax          | Available network alias.                                                                                                    |
|                   | Range of Values | Any valid Net8 alias defined in the tnsnames. ora file.                                                                                                    |
|                   | Example         | PRODDB_TCP                                                                                                    |

**Table 1–1 Oracle8i Environment Variables on UNIX**

÷

**Note:** Do not define environment variables with values that are identical to names of Oracle Server processes, for example: arch, pmon, and dbwr.

### <span id="page-20-0"></span>**UNIX Environment Variables**

[Table 1–2](#page-20-1) provides the syntax and examples for UNIX environment variables used with Oracle8*i*.

| <b>Variable</b>         | <b>Detail</b>   | <b>Definition</b>                                                                                                    |  |
|-------------------------|-----------------|----------------------------------------------------------------------------------------------------|--|
| ADA_PATH                | <b>Function</b> | Specifies the directory containing the Ada compiler.                                                                                                    |  |
| <b>CLASSPATH</b>        | <b>Function</b> | Used for Java Functionality. This variable differs with the Java<br>application. See the product documentation for your Java<br>application for more information.                                                                       |  |
|                         | Syntax          | directory_path                                                                                                    |  |
|                         | Example         | There is no default setting. CLASSPATH must include the<br>following:<br>JRE Location, \$ORACLE HOME/product/jlib                                                                                                    |  |
|                         |                 | where JRE Location is defined as \$ORACLE HOME/JRE.                                                                                                    |  |
| <b>DISPLAY</b>          | <b>Function</b> | Used by X-based tools. Specifies the display device used for input<br>and output. See the X Windows documentation of the vendor for<br>details.                                                                                         |  |
|                         | Syntax          | hostname: display<br>where the hostname is your machine name (either IP address or<br>alias); $display$ is the monitor number. If you have a single<br>monitor, the number is 0.                                                        |  |
|                         | Example         | 135.287.222.12:0<br>bambi:0                                                                                                    |  |
| <b>HOME</b>             | <b>Function</b> | The user's home directory.                                                                                                    |  |
|                         | Syntax          | directory_path                                                                                                    |  |
|                         | Example         | \$ORACLE_BASE/app/oracle/product/8.1.7                                                                                                    |  |
| <b>LANG or LANGUAGE</b> | <b>Function</b> | Specifies the language and character set used by the operating<br>system for messages and other output. See the operating system<br>documentation and your <i>Oracle8i Installation Guide Release 3</i><br>$(8.1.7)$ for IBM DYNIX/ptx. |  |

<span id="page-20-1"></span>**Table 1–2 UNIX Environment Variables Used with Oracle8i**

| <b>Variable</b> | <b>Detail</b>             | <b>Definition</b>                                                                                                    |  |
|-----------------|---------------------------|----------------------------------------------------------------------------------------------------|--|
| <b>LPDEST</b>   | Function                  | Specifies the user's default printer.                                                                                                    |  |
|                 | Syntax                    | printer name                                                                                                    |  |
|                 | Example                   | docqms                                                                                                    |  |
| <b>LDPATH</b>   | <b>Function</b>           | Default directories used by the linker to find shared object<br>libraries. See the 1d man pages for details.                                                     |  |
| LD_LIBRARY_PATH | <b>Function</b>           | Used by the shared library loader (1d) at runtime to find shared<br>object libraries. See the 1d man pages for details.                                          |  |
|                 | Syntax                    | Colon-separated list of directories:<br>directory1:directory2:directory3                                                                                         |  |
|                 | Example                   | /usr/dt/lib:\$ORACLE_HOME/lib:\$ORACLE_HOME/javavm<br>/admin                                                                                                    |  |
| <b>PATH</b>     | <b>Function</b>           | Used by the shell to locate executable programs; must include<br>\$ORACLE HOME/bin.                                                                              |  |
|                 | Syntax                    | Colon-separated list of directories:<br>directory1:directory2:directory3                                                                                         |  |
|                 | Example                   | /bin:/usr/bin:/usr/local/bin:<br>/usr/bin/X11:\$ORACLE_HOME/bin:\$HOME/bin:<br><b>Note:</b> The period adds the current working directory to the search<br>path. |  |
| <b>PRINTER</b>  | <b>Function</b>           | Selects the default printer.                                                                                                    |  |
|                 | Syntax                    | printer name                                                                                                    |  |
|                 | Example                   | docgms                                                                                                    |  |
| <b>SHELL</b>    | Function                  | Specifies the command interpreter used during a host command.                                                                                                    |  |
|                 | Syntax                    | shell_path                                                                                                    |  |
|                 | Range of<br><b>Values</b> | $\sin(\sin(\sin(\sin(\cosh(\cos(\sin(\sin(\sin(\sin(\sin(\cos(\cos(2\cos(2))))))))))$<br>interpreter supplied with IBM DYNIX/ptx.                                |  |
|                 | Example                   | /sbin/sh                                                                                                    |  |
| TERM            | Function                  | Used by Oracle Toolkit II character mode tools and other UNIX<br>tools to determine terminal types.                                                              |  |
|                 | Example                   | vt100                                                                                                    |  |
| TMPDIR          | Function                  | Specifies the default directory for temporary disk files; if set, tools<br>that create a temporary files do so in this directory.                                |  |

**Table 1–2 UNIX Environment Variables Used with Oracle8i**

| Variable            | <b>Detail</b>   | <b>Definition</b>                                                                                                    |
|---------------------|-----------------|----------------------------------------------------------------------------------------------------|
|                     | Syntax          | directory path                                                                                                    |
|                     |                 | Example $/u02/oracle/tmp$                                                                                                    |
| <b>XENVIRONMENT</b> | <b>Function</b> | Specifies a file containing X-Windows system resource definitions.<br>See your X-Windows documentation for more information. |

**Table 1–2 UNIX Environment Variables Used with Oracle8i**

#### <span id="page-22-0"></span>**Setting a Common Environment**

Oracle8*i* allows a DBA to set a common environment for all users. A common environment makes it easier for system administrators and database administrators to make changes to the physical Oracle8*i* system.

#### **The oraenv Command File**

The oraenv command file is created during installation. It contains values for Oracle environment variables and provides:

- a central means of updating all user accounts with database changes
- a mechanism for switching between Oracle8*i* databases

For example, you may find yourself frequently adding and removing databases from your development system or your users may be switching between several different Oracle databases installed on the same system. With oraenv, each user profile calls the oraenv command file.

> **Note:** The C shell uses the coraenv command instead of the oraenv command.

#### **Local bin Directory**

Placing oraenv and dbhome in a local bin directory, separate from the Oracle software home directory, ensures that these files are accessible to all users. It also ensures that oraenv continues to work even if you change the path to point to a different ORACLE\_HOME. The local bin directory is specified by the root.sh script, which is run following installation. The default location for the local bin directory on IBM DYNIX/ptx is /usr/local/bin.

#### **Moving Between Databases**

To switch from one database or instance to another, call the oraenv routine, and reply to the prompt with the sid of the desired database. Always provide the full path of the oraenv command file. For example:

For example:

\$ . /usr/local/bin/oraenv ORACLE\_SID= [default]? sid

#### <span id="page-23-0"></span>**Setting and Exporting the Value of a Variable in a Current Session**

The env command should be used to show what has been exported to the environment. Bourne shell and Korn shell can set values without exporting.

For the Bourne or Korn shell, enter:

\$ ORACLE\_SID=test  $$$  export ORACLE SID

For the C shell, enter:

% setenv ORACLE\_SID test

where  $test$  is the value of the variable ORACLE SID.

#### <span id="page-23-1"></span>**Setting the System Time**

The TZ variable sets the time zone. It allows you to adjust the clock for daylight saving time changes or different time zones. The adjusted time is used to time-stamp files, produce the output of the date command, and obtain the current SYSDATE.

Oracle Corporation recommends that the TZ value not be changed. Using different values of TZ such as GMT+24 may change the day a transaction is recorded. This affects Oracle applications that use SYSDATE, such as Oracle Financials. To avoid this problem, use sequence numbers to order a table instead of date columns.

### <span id="page-23-2"></span>**Relink Executables**

You can manually relink your product executables with a relink shell script located in the  $$ORACLE$  HOME/bin directory. Relinking is necessary after applying any operating system patches or an operating system upgrade.

The relink script performs manual relinking of Oracle product executables based on what has been installed in the ORACLE\_HOME.

To relink, enter the following:

\$ relink parameter

**Parameter Value** all everything installed oracle Oracle database executable only network net\_client, net\_server, nau, cman, cnames client net\_client, otrace, plsql, client\_sharedlib interMedia ctx, ordimg, ordaud, ordvir, md precomp all precompilers which have been installed utilities utilities oemagent oemagent, odg

**Table 1–3 Relink Script Parameters**

**Note:** Shut down Oracle Intelligent Agent, and other Oracle programs under this ORACLE\_HOME when relinking databases.

### <span id="page-24-0"></span>**System Global Area**

The System Global Area (SGA) is the Oracle structure that resides in shared memory. It contains static data structures, locks, and data buffers. Sufficient shared memory must be available to each oracle process to address the entire SGA.

If the size of the SGA exceeds the maximum size of a shared memory segment (SHMMAX), Oracle8*i* attempts to attach more contiguous segments to fulfill the requested SGA size. SHMSEG is the maximum number of segments that can be attached by a process.

The following initsid.ora parameters control the size of the SGA:

- DB\_BLOCK\_BUFFERS
- DB\_BLOCK\_SIZE
- SORT\_AREA\_SIZE
- SHARED\_POOL\_SIZE
- JAVA\_POOL\_SIZE

Use caution when setting values for these parameters. When values are set too high, too much of the machine's physical memory is devoted to shared memory, resulting in poor performance.

#### <span id="page-25-0"></span>**Calculating the Size of the SGA**

You can determine the SGA size in one of these ways:

Calculate the approximate size of an SGA per instance:

(DB\_BLOCK\_BUFFERS  $\times$  DB\_BLOCK\_SIZE)

- + SORT\_AREA\_SIZE
- + SHARED\_POOL\_SIZE
- + LOG\_BUFFER
- + JAVA\_POOL\_SIZE
- Display the size of the SGA for a running database using the SQL\*Plus show sga command. The result is shown in bytes.
- Determine the size of the SGA when you start your database system. The SGA size is displayed next to the heading Total System Global Area.

The address at which the SGA is attached affects the amount of virtual address space available for database buffers in the SGA, and cursors in the user's application data area To relocate the SGA:

**1.** Determine the valid virtual address range for attaching shared memory segments. Use the tstshm executable included in this release of Oracle8*i* by entering:

\$ tstshm

In the output from tstshm, the lines "Lowest shared memory address" and "Highest shared memory address" indicate the valid address range.

- **2.** Check the "segment boundaries" output of tstshm to determine the valid virtual address boundaries at which a shared memory segment can attach.
- **3.** Move to the \$ORACLE\_HOME/rdbms/lib directory and make a backup copy of the libserver8.a file:

```
$ cd $ORACLE_HOME/lib
$ cp libserve8.a libserver8.a orig
```
**4.** Move to the \$ORACLE\_HOME/rdbms/lib directory, and run genksms to generate the ksms.s file by entering:

```
$ cd $ORACLE_HOME/rdbms/lib
$ $ORACLE_HOME/bin/genksms -b sgabeg > ksms.s
```
where sgabeg is the starting address of the SGA (which defaults to 0x20000000) and should fall within the range determined in step 2.

Never set sgabeg below 0x01000000. On most systems, this leaves about 7 MB for data segments. This amount must allow enough memory for SORT AREA SIZE and similar items.

With a start address of 0x1000000 you can achieve an overall SGA size of about 3.5GB.

You can receive the following error messages if you reduced the value of sgabeg:

ORA-4030: out of process memory when trying to allocate %s bytes (%s,%s)

or

ORA-7324: smpall: malloc error while allocating pga.

If you receive one of these messages, you probably lowered the start address into an area which the PGA needs. Raise sgabeg, and try again.

- **5.** Shut down the existing Oracle database.
- **6.** Create the ksms.o file and archive it into the libserver8.a file.

```
$ cd $ORACLE_HOME/rdbms/lib
$ make -f ins_rdbms.mk ksms.o
$ ar r $ORACLE_HOME/lib/libserver8.a ksms.o
```
**7.** Rebuild the oracle executable in the \$ORACLE\_HOME/rdbms/lib directory by entering:

```
$ make -f ins_rdbms.mk ioracle
```
Using ioracle:

- Backs up the old executable (oracle0).
- Assigns the correct privileges to the new oracle executable.
- Moves the new executable into the  $\text{SORACLE\_HOME}/\text{bin directory}$ .

The result is a new Oracle kernel that loads the SGA at the address specified by sgabeg.

**See Also:** For more information about how the use of Java in the database affects SGA calculations, see the README file in \$ORACLE\_HOME/javavm/doc.

### <span id="page-27-0"></span>**Oracle8***i* **Memory Requirements and Usage**

Calculate memory usage requirements to determine the number of users that can be on the system. This will also help in determining the physical memory and swap space requirements. To calculate the memory requirements, use the following formula:

<size of the oracle executable text>

- + <size of the SGA>
- + *n* \* ( <size of tool executables private data section>
	- + <size of oracle executables uninitialized data section>
	- + <8192 bytes for the stack>
	- + <2048 bytes for the processes user area>)

where *n* = number of background processes.

For each client-server connection, use the following formula to estimate virtual memory requirements:

<size of oracle executable data section>

- + <size of oracle executables uninitialized data section>
- + <8192 bytes for the stack>
- + <2048 bytes for processes user area>
- + <cursor area needed for the application>

Use the size command to estimate an executable's text size, private data section size, and uninitialized data section size (or DSS). Program text is only counted once, no matter how many times the program is invoked, because Oracle executable text is shared.

To calculate the Oracle physical memory (background and shadow processes) usage while the database is up and users are connected to it, use the  $p_s$  -elff command. For each entry, total the RSS columns. The RSS column displays the real memory (resident set) size of the process. Finally, add the text size for the oracle executable and every other Oracle tool executable running on the system to that subtotal. Remember to count executable sizes only once, regardless of how many times the executable is run.

**See Also:** See your operating system man pages or documentation for a list of available switches for the ps command.

### <span id="page-28-0"></span>**Server Resource Limits**

 $IBM$  DYNIX/ptx inherits resource limits from the parent process (see  $q$ etrlimit(2) in your operating system documentation). These limits apply to the Oracle8*i* shadow process that executes for user processes. The IBM DYNIX/ptx default resource limits are high enough for any Oracle8*i* shadow or background process. However, if these limits are lowered, the Oracle8*i* system could be affected. Discuss this with your IBM DYNIX/ptx system manager.

Disk quotas established for the oracle user can hinder the operation of the Oracle8*i* system. Confer with your Oracle8*i* DBA and the IBM DYNIX/ptx system manager before establishing disk quotas.

### <span id="page-28-1"></span>**Database Limits**

[Table 1–4](#page-28-2) lists the maximum and default values for parameters in a CREATE DATABASE or CREATE CONTROL FILE statement.

> **Note:** Interdependencies among these parameters may affect allowable values.

<span id="page-28-2"></span>

| <b>Parameter</b>     | <b>Default Value</b> | <b>Maximum Value</b> |
|----------------------|----------------------|----------------------|
| <b>MAXDATAFILES</b>  | 30                   | 65534                |
| <b>MAXINSTANCES</b>  |                      | 63                   |
| <b>MAXLOGFILES</b>   | 16                   | 255                  |
| <b>MAXLOGHISTORY</b> | 100                  | 65534                |
| <b>MAXLOGMEMBERS</b> | 2                    | 5                    |

**Table 1–4 Create Control File Parameters**

**Table 1–5 Oracle-Specific File Size Limits**

| <b>File Type</b>                 | <b>Maximum Size</b> |
|----------------------------------|---------------------|
| datafiles db block size $= 2048$ | 8,589,932,544       |

| <b>File Type</b>                   | <b>Maximum Size</b> |
|------------------------------------|---------------------|
| datafiles db block size $= 4096$   | 17,179,865,088      |
| datafiles $db_{block_size = 8192}$ | 34, 359, 730, 176   |
| datafiles $db_{block_size = 16384$ | 68,719,460,352      |
| Import/Export file                 | 2,147,483,647       |
| SQL*Loader                         | 2,147,483,647       |

**Table 1–5 Oracle-Specific File Size Limits**

### <span id="page-29-1"></span><span id="page-29-0"></span>**Special Accounts and Groups**

Special accounts are required by the Oracle server. The special UNIX accounts are described in [Table 1–6.](#page-29-1) The special Oracle server accounts are described in [Table 1–7](#page-29-2). Special group accounts are described in [Table 1–8.](#page-30-2)

| oracle | The oracle software owner represents the account that owns<br>the Oracle8i software. This maintenance account requires<br>DBA privileges in order to CREATE, STARTUP, SHUTDOWN,<br>and CONNECT as INTERNAL to the database. The oracle<br>software owner must never be the superuser. |
|--------|----------------------------------------------------------------------------------------------------|
| root   | The root user is a special UNIX account with maximum<br>privileges (superuser). This account is used to configure the<br>UNIX kernel, configure and install networking software, and<br>create user accounts and groups.                                                              |

**Table 1–6 UNIX Accounts**

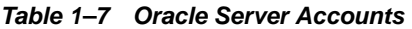

<span id="page-29-2"></span>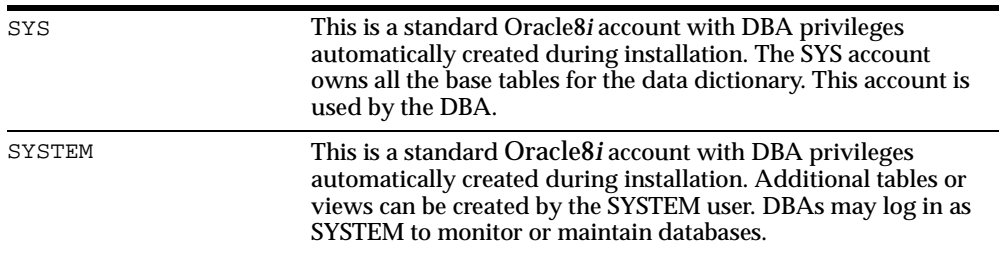

<span id="page-30-2"></span>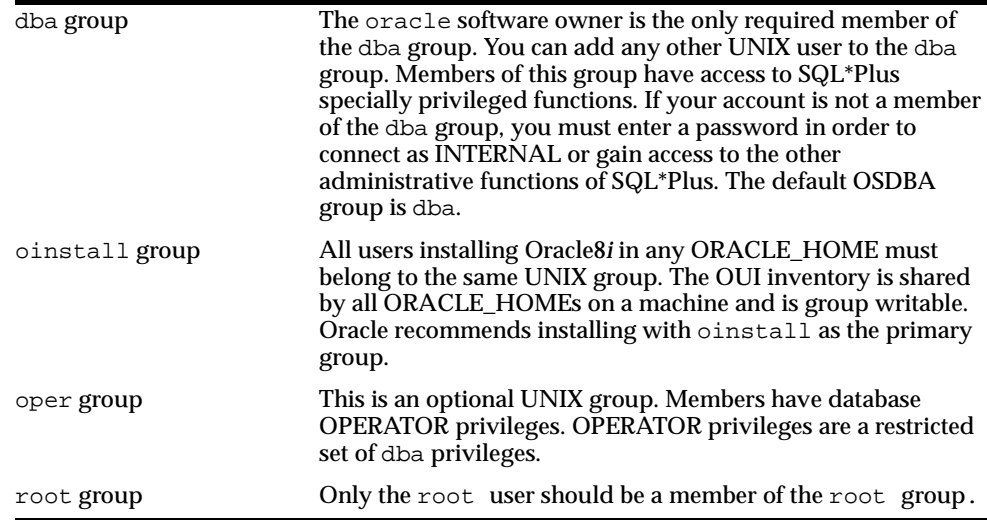

#### **Table 1–8 Special Group Accounts**

### <span id="page-30-0"></span>**Security**

Oracle8*i* uses several features of the UNIX operating system to provide a secure environment for users. These features include file ownership, group accounts, and the ability of a program to change its user ID upon execution.

The two-task architecture of Oracle8*i* improves security by dividing work (and address space) between the user program and the oracle program. All database access is achieved through the shadow process and special authorizations in the oracle program.

**See Also:** For more information on security issues, see the *Oracle8i Administrator's Guide*.

### <span id="page-30-1"></span>**Groups and Security**

Oracle programs are divided into two sets for security purposes: those executable by all (*other*, in UNIX terms), and those executable by DBAs only. A recommended approach to security is:

The primary group for the oracle account should be the oinstall group. The  $\alpha$  account must have the dba group as a secondary group. Although any user account which requires dba privileges can belong to the dba group,

the only user account which should belong to the oinstall group is the oracle account.

#### <span id="page-31-0"></span>**Security for Server Manager Commands**

Oracle Corporation recommends that you restrict access to Server Manager. Only the oracle software owner and dba group members should have access to the system privileges for STARTUP, SHUTDOWN, and CONNECT INTERNAL.

**WARNING: System-privileged statements can damage your database if used incorrectly. Note that non-dba group users can connect as INTERNAL if they have the password.**

#### <span id="page-31-1"></span>**Security for Database Files**

The user ID used to install Oracle8*i* should own the database files. The default user ID is the oracle software owner. Set the authorizations on these files to read/write by owner, and read-only for group or other users.

The  $\alpha$  and  $\alpha$  software owner should own the directories containing the database files. For added security, revoke read permission from group and other users.

To access the protected database files, the oracle program must have its set user ID, setuid, bit on.

The Oracle Universal Installer automatically sets the permissions of the oracle executable to:

-rwsr-s--x 1 oracle dba 443578 Mar 10 23:03 oracle

The s in the user execute field means that when you execute the oracle program, it has an effective user ID of oracle, regardless of the actual user ID of the person invoking it.

If you need to set this manually, enter:

\$ chmod 6751 \$ORACLE HOME/bin/oracle

#### <span id="page-31-2"></span>**Remote Passwords**

You can administer a database from a remote machine, such as a PC without having an operating system account. In this case, users are validated by using an Oracle8*i* password file, created and managed by the orapwd utility. You can also use password file validation on systems that support operating system accounts.

Local password files are in the  $\frac{1}{2}$ ORACLE HOME/dbs directory and contain the username and password information for a single database. If there are multiple \$ORACLE\_HOME directories on a machine, each has a separate password file. To allow the database to use the password file, set the  $initial.\,ora$  parameter remote\_login\_passwordfile to exclusive.

#### **Access to a Database from a Remote PC**

When there is an Oracle8*i* password file, networked PC users with DBA privileges can access the database as INTERNAL. Privileged users, who want to perform DBA functions on the database, can enter the appropriate SQL\*Plus command from their computer, appending the dba user password to the command. For example:

SQL> connect internal/dba\_password@alias as {sysdba|sysoper}

#### **Remote Authentication**

The initsid.ora parameters shown in Table 1-9 control the behavior of remote connections through non-secure protocols:

<span id="page-32-0"></span>

| REMOTE OS AUTHENT | enables or disables ops\$ connection                    |
|-------------------|---------------------------------------------------------|
| OS AUTHENT PREFIX | used by ops\$ accounts                                  |
| REMOTE OS ROLES   | enables or disables roles through remote<br>connections |

**Table 1–9 Parameters for Controlling Remote Connections**

**See Also:** For information on resource limits, see getrlimit(2) in your operating system documentation.

#### **Running orapwd**

The orapwd utility exists in \$ORACLE\_HOME/bin and is run by the *oracle* software owner. The command syntax for orapwd is

\$ orapwd file=filename password=password entries=max\_users

This syntax is described in [Table 1–10](#page-33-1):

<span id="page-33-1"></span>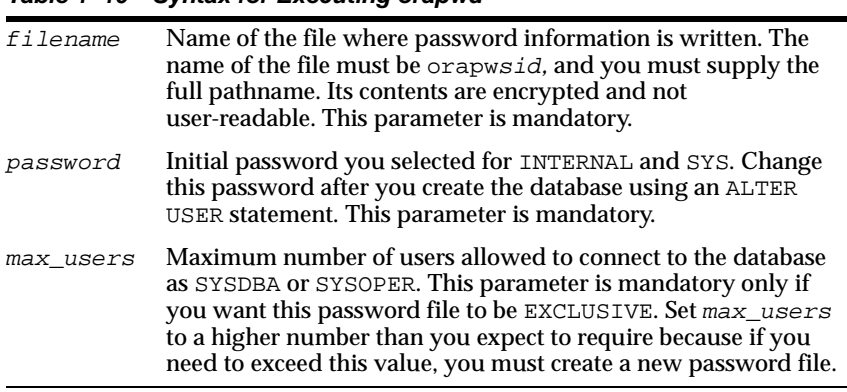

#### **Table 1–10 Syntax for Executing orapwd**

#### **Example of orapwd**

\$ orapwd file=/u01/app/oracle/product/8.1.7/dbs/orapwV817 password=V817pw entries=30

> **See Also:** *Oracle8i Administrator's Guide* for information about security and passwords.

#### <span id="page-33-0"></span>**Customizing the init***sid***.ora File**

The default initsid.ora file is provided with the Oracle8*i* software. The Oracle Universal Installer (OUI) creates it in the  $$ORACLE$  BASE/admin/sid/pfile directory. It can be modified to customize the Oracle8*i* installation. A sample of the initsid.ora file is located in the \$ORACLE\_HOME/dbs directory.

[Table 1–11](#page-34-0) lists default initialization parameter values on IBM DYNIX/ptx. All Oracle8*i* instances assume these values if you do not specify different values for them in the initsid.ora file. Oracle Corporation recommends that you include in the initsid.ora file only those parameters that differ from the default initialization parameter values.

Use the SQL\*Plus command SHOW PARAMETERS to display the current values of these parameters on the system.

<span id="page-34-0"></span>

| Parameter                       | <b>Default Value</b>                           | <b>Range of Values</b>                                          |
|---------------------------------|------------------------------------------------|-----------------------------------------------------------------|
| BACKGROUND_DUMP_DEST            | ? /rdbms /log                                  | Valid directory names                                           |
| BITMAP_MERGE_AREA_SIZE          | 1048576                                        | 65536 - unlimited                                               |
| COMMIT_POINT_STRENGTH           | $\mathbf{1}$                                   | $0 - 255$                                                       |
| <b>CONTROL_FILES</b>            | ?/dbs/cntrloracle_sid.dbf                      | Valid file names                                                |
| <b>CREATE_BITMAP_AREA_SIZE</b>  | 8388608                                        | 65536 - unlimited                                               |
| <b>DB_BLOCK_BUFFERS</b>         | 48MB of buffers                                | 48MB - unlimited                                                |
| <b>DB_BLOCK_SIZE</b>            | 4096                                           | 2KB - 16KB                                                      |
| <b>DB_FILES</b>                 | 200                                            | $1 - 2000000$                                                   |
| DB_FILE_DIRECT_IO_COUNT         | 64 (maximum of 1048576)                        | 0 - 1048576/block size                                          |
| DB_FILE_MULTIBLOCK_READ_COUNT 8 |                                                | 1 - min(DB_BLOCK_BUFFERS/4,<br>1048576/DB BLOCK SIZE)           |
| DISTRIBUTED_TRANSACTIONS        | 1/4 TRANSACTIONS                               | 0 - unlimited                                                   |
| <b>HASH_AREA_SIZE</b>           | 2*SORT_AREA_SIZE                               | 0 - unlimited                                                   |
| HASH_MULTIBLOCK_IO_COUNT        | 0 (self-tuned)                                 | $0 - min(127,$<br>DB_BLOCK_BUFFERS/4,<br>1048576/DB_BLOCK_SIZE) |
| <b>JAVA_POOL_SIZE</b>           | 20000000                                       | between 1000000 and 1000000000                                  |
| <b>LOG_ARCHIVE_BUFFERS</b>      | 4                                              | 0 to 128                                                        |
| <b>LOG_ARCHIVE_DEST</b>         | null                                           | Valid directory names                                           |
| LOG_ARCHIVE_FORMAT              | "%t %s.dbf"                                    | Valid file names                                                |
| LOG_BUFFER                      | max (512KB, 128KB*CPU_COUNT)                   | 66560 - unlimited                                               |
| LOG_CHECKPOINT_INTERVAL         | $\bf{0}$                                       | 0 - unlimited                                                   |
| MTS_MAX_DISPATCHERS             | $\overline{5}$                                 | between MTS_DISPATCHERS and<br><b>PROCESSES</b>                 |
| <b>MTS_MAX_SERVERS</b>          | 2*MTS_SERVERS, if MTS_SERVERS ><br>20, else 20 | between MTS_SERVERS and<br><b>PROCESSES</b>                     |
| <b>MTS_SERVERS</b>              | 1, if MTS_DISPATCHERS is specified,<br>else 0  | between 1 and PROCESSES                                         |
| <b>MTS_LISTENER_ADDRESS</b>     | ADDRESS=address                                | Hostname or IP address                                          |
| NLS_LANGUAGE                    | <b>AMERICAN</b>                                | Valid language names                                            |
| <b>NLS TERRITORY</b>            | AMERICA                                        | Valid territory names                                           |

**Table 1–11 Initialization Parameters**

| <b>Parameter</b>                 | <b>Default Value</b>                      | <b>Range of Values</b> |
|----------------------------------|-------------------------------------------|------------------------|
| OBJECT CACHE MAX SIZE PERCENT 10 |                                           | 0 - unlimited          |
| OBJECT CACHE OPTIMAL SIZE        | 100KB                                     | 10KB - unlimited       |
| <b>OPEN CURSORS</b>              | 50                                        | 1 - unlimited          |
| OS AUTHENT PREFIX                | ops\$                                     | Arbitrary string       |
| <b>PROCESSES</b>                 | $30.$ if not<br>PARALLEL AUTOMATIC TUNING | 6 - unlimited          |
| <b>SHARED POOL SIZE</b>          | 64MB on 64-bit. 8MB on 32-bit             | 300000 - unlimited     |
| <b>SORT AREA SIZE</b>            | 65536                                     | 0 - unlimited          |
| USER DUMP DEST                   | \$ ORACLE BASE/admin/sid/udump            | Valid directory name   |

**Table 1–11 Initialization Parameters**

**See Also:** For information on initialization parameters see *Oracle8i Server Reference*, *Oracle8i Administrator's Guide* and *Oracle8i Tuning*.

### <span id="page-35-0"></span>**Demonstrations Files**

### <span id="page-35-1"></span>**SQL\*Loader Demonstrations**

Demonstration files are included with Oracle8*i*. The SQL\*Loader demonstrations should be run in numerical order:

**Table 1–12 SQL\*Loader Demonstration Files**

| ulcase1 | ulcase3 | ulcase5 | ulcase7 |
|---------|---------|---------|---------|
| ulcase2 | ulcase4 | ulcase6 |         |

#### **To create and run a demonstration**

Demonstrations should be run as user scott/tiger. Ensure that:

- the user scott/tiger has CONNECT and RESOURCE privileges
- the EMP and DEPT tables exist and are empty
- **1.** Run the ulcasen.sql script corresponding to the demonstration you want to run.

\$ sqlplus scott/tiger @ulcasen.sql
**2.** Load the demonstration data into the objects:

```
$ sqlldr scott/tiger ulcasen.ctl
```
- For the ulcase2 demonstration, you do not have to run the ulcase2.sql script.
- For the ulcase6 demonstration, run the ulcase6.sql script, then enter the following at the command line:

```
$ sqlldr scott/tiger ulcase6 DIRECT=true
```
For the ulcase7 demonstration, run the ulcase7s  $\text{sgl}$  script, then enter the following at the command line:

\$ sqlldr scott/tiger ulcase7

After running the demonstration, run ulcase7e.sql to drop the insert trigger and global variable package.

### **Administering SQL\*Loader**

Oracle8*i* incorporates SQL\*Loader functionality. Demonstration and message files are in the rdbms directory.

The SQL\*Loader control file includes the following additional file processing option strings, the default being str, which takes no argument:

[ "str" | "fix n" | "var n" ]

**Table 1–13 File Processing Option** 

| str | Specifies a stream of records, each terminated by a<br>newline character, which are read in one record at a time.<br>This is the default.                                               |
|-----|----------------------------------------------------------------------------------------------------|
| fix | Indicates that the file consists of fixed-length records, each<br>of which is $n$ bytes long, where $n$ is an integer value.                                                            |
| var | Indicates that the file consists of variable-length records,<br>each of which is $n$ bytes long, where $n$ is an integer value<br>specified in the first five characters of the record. |

If the file processing options are not selected, the information is processed by default as a stream of records ( $str$ ). You might find that  $fix$  mode yields faster

performance than the default str mode because it does not need to scan for record terminators.

#### **Newline Characters in Fixed Length Records**

When using the  $fix$  option to read a file containing fixed-length records, where each record is terminated by a newline character, include the length of the newline (one character) when specifying the record length to SQL \*Loader.

For example, to read the following file:

AAA newline BBB newline CCC newline

specify  $fix 4$  instead of  $fix 3$  to account for the additional newline character.

If you do not terminate the last record in a file of fixed records with a newline character, do not terminate the other records with a newline character either. Similarly, if you terminate the last record with a newline, terminate all records with a newline.

**Caution: Certain text editors, such as vi, automatically terminate the last record of a file with a newline character. This leads to inconsistencies if the other records in the file are not terminated with newline characters.** 

#### **Removing Newline Characters**

Use the position( $x:y$ ) function in the control file to discard the newline characters from fixed length records rather than loading them. For example, enter the following to discard newline characters from the fourth position:

```
load data
infile xyz.dat "fix 4"
into table abc
( dept position(01:03) char )
```
When this is done, newline characters are discarded because they are in the fourth position in each fixed-length record.

#### **PL/SQL Demonstrations**

PL/SQL includes a number of sample programs you can load. Demonstration and message files are in the demo directory. The Oracle8*i* database must be open and mounted to work with the sample programs:

**1.** Invoke SQL\*Plus and connect with the user/password scott/tiger:

```
$ cd $ORACLE_HOME/plsql/demo
$ sqlplus scott/tiger
```
**2.** To load the demonstrations, invoke exampbld.sql from SQL\*Plus:

SQL> @exampbld

**Note:** Build the demonstrations under any Oracle account with sufficient permissions. Run the demonstrations under the same account as they were built.

[Table 1–14](#page-38-0) lists the kernel demonstrations.

<span id="page-38-0"></span>**Table 1–14 Kernel Demonstrations**

| examp1.sq1  | examp5.sql | $examp11.\nsq1$      | sample1.sql |
|-------------|------------|----------------------|-------------|
| examp2.sql  | examp6.sql | examp12.sql          | sample2.sql |
| examp3.sql  | examp7.sql | examp13 <b>.</b> sql | sample3.sql |
| examp4.sql  | examp8.sq1 | examp14.sq1          | sample4.sql |
| extproc.sql |            |                      |             |

To run the PL/SQL demonstrations, invoke SQL\*Plus to connect to the database, using the same user/password used to create the demonstrations. Start the demonstration by typing an @ sign or the word start before the demonstration name. For example, to start the examp1 demonstration, enter:

```
$ sqlplus scott/tiger
SQL> @examp1
```
To build the precompiler PL/SQL demonstrations, enter:

```
$ cd $ORACLE_HOME/plsql/demo
$ make -f demo_plsql.mk demos
```
[Table 1–15](#page-39-0) lists the precompiler demonstrations.

<span id="page-39-0"></span>**Table 1–15 Precompiler Demonstrations**

| examp9.pc | examp10.pc | sample5.pc | sample6.pc |
|-----------|------------|------------|------------|
|           |            |            |            |

If you want to build a single demonstration, enter its name as the argument in the make command. For example, to build the examp9.pc executable, enter:

\$ make -f demo\_plsql.mk examp9

To start the examp9 demonstration from your current shell, enter:

\$ ./examp9

To run the extproc demo, first add the following line to the file, tnsnames.ora:

(DESCRIPTION=(ADDRESS=(PROTOCOL=ipc)(KEY=plsff))(CONNECT\_DATA=(SID=extproc)))

and the following line to the file, listener.ora:

```
SC=((SID_NAME=extproc)(ORACLE_HOME=/u01/app/oracle/product/8.1.7) 
(PROGRAM=extproc))
```
#### then from your SQL\*Plus session, enter:

SQL> connect system/manager Connected. SOL> grant create library to scott; Grant succeeded. SQL> connect scott/tiger Connected. SQL> create library demolib as '\$ORACLE\_HOME/plsql/demo/extproc.so'; Library created.

#### Finally, to run the tests:

SQL> connect scott/tiger Connected. SQL> @extproc

#### **Database Examples**

In the following examples, it is assumed that the local bin directory is /usr/local/bin and the production database is called PROD. In addition, ORAENV\_ASK is reset to the default, Yes, after oraenv is executed. This ensures that the system prompts for a different ORACLE\_SID the next time oraenv is executed.

> **Note:** Set the ORAENV\_ASK environment variable to no to not prompted for the ORACLE\_SID at startup.

If a database has been created manually instead of using Oracle Database Configuration Assistant, ensure the system configuration is reflected in the /etc/oratab file.

For each server instance, add an entry in the following format:

```
ORACLE_SID:ORACLE_HOME:{Y|N}
```
where Y or N indicates whether you want to activate the dbstart and dbshut scripts. The Oracle Database Configuration Assistant automatically adds an entry for each database it creates.

#### **Example of Single Instance**

For the Bourne or Korn shell, add or replace the following line in the profile file:

```
. local_bin_directory/oraenv
```
#### with the lines:

```
PATH=${PATH}:/usr/local/bin
ORACLE_SID=PROD
export PATH ORACLE_SID
ORAENV_ASK=NO
export ORAENV_ASK
. oraenv
ORAENV_ASK=
unset ORAENV ASK
```
For the C shell, add or replace the following line in the.cshrc file:

```
source local bin directory/coraenv
```
#### with the lines:

setenv PATH \${PATH}:/usr/local/bin setenv ORACLE\_SID PROD setenv ORAENV\_ASK NO source /usr/local/bin/coraenv

unset ORAENV\_ASK

# **Example of Multiple Instances**

For multiple instances, define the  $s$ id at startup.

For the Bourne or Korn shell**:**

#!/usr/bin/sh echo "The SIDs on this machine are:" cat /etc/oratab | awk -F: '{print \$1}' | grep -v "#" ORAENV\_ASK="YES" . /usr/local/bin/oraenv

#### For the C shell**:**

#!/usr/bin/csh echo "The SIDs on this machine are:" cat /etc/oratab | awk -F: '{print \$1}' | grep -v "#" set ORAENV\_ASK="YES" source /usr/local/bin/coraenv

**2**

# **Tuning Oracle8i**

The more your Oracle8*i* applications increase in complexity, the more you need to tune the system to optimize performance and prevent data bottlenecks. This chapter describes how to configure your Oracle8*i* installation to optimize its performance. It contains the following sections:

- Importance of Tuning
- IBM DYNIX/ptx Tools
- SQL Scripts
- **Tuning Memory Management**
- **Tuning Disk I/O**
- Monitoring Disk Performance
- Tuning CPU Usage
- Tuning Oracle Resource Contention
- Tuning Block Size and File Size
- Tuning the Buffer Cache Size
- Tuning Resource Contention for Oracle Parallel Server
- Using Trace and Alert Files
- **Raw Devices and Volumes**

# **Importance of Tuning**

Oracle8*i* is a highly optimizable software product. Frequent tuning optimizes system performance and prevents data bottlenecks. Although this chapter is written from the perspective of single-processor systems, most of the performance tuning tips provided here are also valid when using the parallel options and features available with Oracle8*i*.

Before tuning the system, observe its normal behavior using the tools described in in the next section.

**See Also:** For more information on parallel options, see *Oracle8i Parallel Server Concepts and Administration* and *Oracle8i Designing and Tuning for Performance*.

# **IBM DYNIX/ptx Tools**

IBM DYNIX/ptx provides performance monitoring tools that you can use to assess database performance and determine database requirements. In addition to providing statistics for Oracle processes, these tools provide statistics for CPU usage, interrupts, swapping, paging, and context switching for the entire system.

**See Also:** For more information on tuning, see *Oracle8i Tuning*. IBM DYNIX/ptx tools are described in the operating system documentation.

#### **sar**

Use the sar command to monitor swapping, paging, disk, and CPU activity, depending on the switches that you supply with the command.

Use the sar command to determine which buffer caches you need to increase or decrease. The options of the sar command are shown in Table 2–1.

| <b>Option</b> | <b>Description</b>                              |
|---------------|-------------------------------------------------|
| $-b$          | Reports the IBM DYNIX/ptx buffer cache activity |
| $-w$          | Reports the IBM DYNIX/ptx swapping activity     |
| $-11$         | Reports CPU utilization                         |
| $-r$          | Reports memory utilization                      |
| $-p$          | Reports the IBM DYNIX/ptx paging activity       |
|               |                                                 |

**Table 2–1 Useful sar Command options** 

Increase the Oracle8*i* buffer cache size until the increase causes the cache hit ratio to increase.

If swapping or paging activity becomes very high, decrease the Oracle8*i* buffer cache size.

The following statement displays a summary of paging activity ten times, at 10 second intervals:

\$ sar -p 10 10

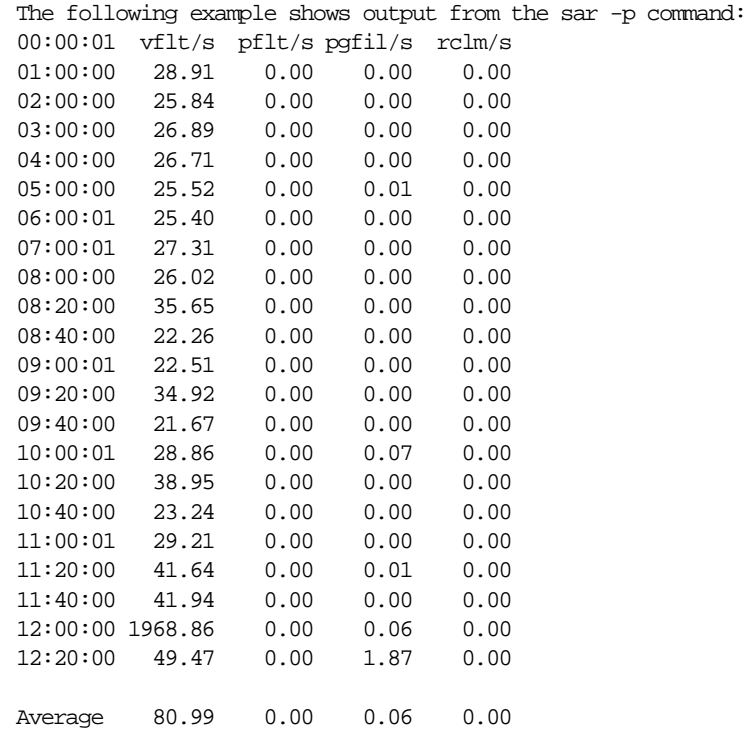

#### **swap**

The swap -l command reports information about swap space usage. A shortage of swap space can cause slow response times or even cause the system to stop responding.

The following example shows output from the  $swap -1$  command.

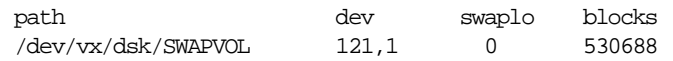

# **SQL Scripts**

Oracle8*i* includes a set of packages for database tuning called STATPACKS. For more information on STATPACKS, see *Oracle8i Designing and Tuning Performance*.

The utlbstat.sql and utlestat.sql scripts are used to monitor Oracle database performance and tune the System Global Area (SGA) data structures. On IBM DYNIX/ptx, the scripts are located in:

\$ORACLE\_HOME/rdbms/admin

**See Also:** For information regarding these scripts, see *Oracle8i Designing and Tuning for Performance.*

# **Tuning Memory Management**

Start the memory tuning process by measuring paging and swapping space to determine how much memory is available.

The Oracle buffer manager ensures that the more frequently accessed data is cached for longer periods. Monitoring the buffer manager and tuning the buffer cache can have a significant influence on Oracle performance. The optimal Oracle buffer size for your system depends on the overall system load and the relative priority of Oracle over other applications.

### **Allocate Sufficient Swap Space**

Try to minimize swapping because it causes significant UNIX overhead. Use the sar -w command to check for swapping.

If your system is swapping and you must conserve memory:

- Avoid running unnecessary system daemon processes or application processes
- Decrease the number of database buffers to free some memory
- Decrease the number of UNIX file buffers, especially if you are using raw devices

Use swap  $-1$  to determine how much swap space is in use. Start with a swap space two to four times the size of your system's random access memory (RAM). Use a higher value if you plan to use Oracle Developer or Oracle Applications. Monitor the use of swap space and increase it as necessary.

# **Control Paging**

Paging might not present as serious a problem as swapping because an entire program does not have to be stored in memory to run. A small number of page-outs might not noticeably affect the performance of your system.

To detect excessive paging, run measurements during periods of fast response or idle time to compare against measurements from periods of slow response.

Use vmstat or sar -p to monitor paging. The following columns from sar -p output are important:

- $v$ flt/s indicates the number of address translation page faults. Address translation faults occur when a process references a valid page that is not in memory.
- rclm/s indicates the number of valid pages that have been reclaimed and added to the free list by page-out activity. This value should be zero.

If the system consistently has excessive page-out activity, consider the following solutions:

- Install more memory
- Move some of the work to another system
- Configure your kernel to use less memory

#### **Lock the SGA in Physical Memory**

In DYNIX/ptx, SGA is locked into the physical memory by default. The potential performance benefit of locking the SGA in physical memory is up to 20 percent. Locking the SGA improves performance in two ways:

- Hard-locking removes the overhead of paging PGA buffers in and out of memory.
- Each process no longer needs its own page tablespace for the SGA. This is significant because thousands of users attaching to a large SGA previously required page space on the order of a gigabyte.

A disadvantage of hard-locking the SGA is that the locked SGA memory cannot be used by any other processes, even in an emergency. However, the overall memory use reduction and performance benefits outweigh this disadvantage. Carefully consider the size of the SGA, total machine resources, and anticipated usage to determine whether it is safe to lock the SGA into memory. The default is to lock SGA if the operating system is configured to allow it.

To configure the operating system to use this feature:

- **Recompile the DYNIX/ptx kernel with the special tuning parameters which can** be set by using the DYNIX/ptx configuration utility, *menu*.
- $\blacksquare$  Set SHM\_LOCK\_OK = 1 to enable hard-locking.
- Set SHM\_LOCK\_UID =  $-1$  to allow all users to use the hard-lock feature, or set SHM\_LOCK\_UID to the oracle software owner user ID to restrict the usage.

#### **Optimize Number of Database Buffers**

The DB\_BLOCK\_SIZE parameter also determines the size of the database buffers in the SGA. The DB\_BLOCK\_BUFFERS parameter is the memory parameter with the most direct effect on system performance. By altering this parameter value, you can increase performance up to 200 percent.

The hit ratio for the buffer cache is defined as:

Hit Ratio = Logical Reads - Physical Reads Logical Reads

where Logical Reads = db block gets + consistent gets

If your hit ratio is less than 60 or 70 percent, increase the number of buffers in the cache by raising DB\_BLOCK\_BUFFERS.

#### **Use Indirect Database Buffers**

**Note:** Indirect Database Buffers cannot be used in Oracle Parallel Server (OPS) installations.

The maximum SGA size supported by  $DYNIX/ptx$  is 3 GB if you use direct database buffers, but you can increase this size to take advantage of large memory systems by using indirect buffers. DYNIX/ptx provides the ability to indirectly map blocks of memory, which can enable the database block buffer section of the SGA to grow up to a theoretical maximum of 63 GB.

Since enabling indirect database buffers involves a slight overhead of mapping and unmapping buffers as they are needed, this feature is disabled by default, and is only recommended when SGA sizes of 3 GB or greater are required for a higher buffer cache hit ratio.

To enable indirect database buffers, set the USE\_INDIRECT\_DATA\_BUFFERS init*sid*.ora parameter:

```
USE_INDIRECT_DATA_BUFFERS = true
```
You must lock the SGA into physical memory in order to use this feature.

#### **Optimize Number of Redo Buffers**

The redo log space statistic is the number of times a user process waits for space in the redo buffer.

The size of the redo log buffer is determined by the  $\int$ initsid.ora LOG\_BUFFER parameter. The value of this parameter is expressed in bytes.

#### **Optimize the Shared Pool Size**

The initsid.ora SHARED\_POOL\_SIZE parameter sets the size of the shared pool in bytes. A modified least-recently-used algorithm gives precedence to data dictionary cache entries. This means that tuning the library cache also ensures that enough memory is available for the data dictionary.

Use the V\$SGASTAT table to monitor the shared pool, checking the free space in particular. The following is a sample V\$SGASTAT query:

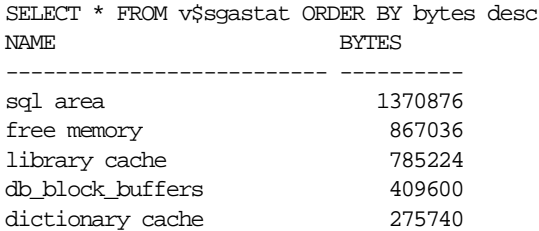

The shared pool is often set too large. If the free memory area is as large as the preceding example, reduce the size of the shared pool. Execute repeated queries to see if any of the values are increasing.

#### **Verify Data Dictionary Cache Effectiveness**

...

For optimal performance when parsing SQL statements, the data dictionary cache must be large enough to hold the most frequently accessed data. Data dictionary cache misses generate recursive calls and degrade database performance.

**Note:** If your dictionary cache seems too small, query the V\$ROWCACHE table to check cache activity.

#### **Allocate Adequate Library Cache Space**

The library cache contains shared SQL and PL/SQL areas. Even if SQL can be reused, it will not be reused if the library cache is too small. To find out if library cache misses are affecting performance, query the V\$LIBRARYCACHE table.

Monitor the statistics in the V\$LIBRARYCACHE over a period of time with the following query:

```
SELECT SUM(pins) "Executions",
        SUM(reloads) "Cache Misses while Executing"
     FROM V$LIBRARYCACHE;
```
The query returns output similar to the following:

Executions Cache Misses while Executing ---------- ---------------------------- 320871 549

The sum of the PINS (first column) indicates that SQL statements, PL/SQL blocks, and object definitions were accessed for execution a total of 320,871 times. The sum of the RELOADS (last column) indicates that 549 of those executions resulted in library cache misses. Total reloads should be near zero, and the ratio should be below 1 percent.

If the ratio of RELOADS to PINS is greater than 1 percent, allocate additional memory to the library cache by increasing the initsid.ora parameter SHARED POOL\_SIZE. Alter the library cache space for a potential performance benefit of up to 50 percent.

### **Lock Large PL/SQL Blocks into the Shared Pool**

Occasionally, seldom-used shared objects should be locked into the shared pool. This often helps when the library cache latch is a bottleneck. Use the dbms\_ shared\_pool utility package to determine the size of objects in the shared pool. See the documentation in the comments of the PL/SQL dbmspool.sql script, installed in the \$ORACLE\_HOME/rdbms/admin directory.

Use the following procedure to install PL/SQL, enable the server output buffer, and run the sizes() procedure:

- **1.** Navigate to the \$ORACLE\_HOME/rdbms/admin directory.
- **2.** Start SQL\*Plus and execute the following sequence of commands:

```
@dbmspool
@prvtpool
set serveroutput on size xxx
begin
sys.dbms_shared_pool.sizes (minsize);
end;
/
```
A setting of 20000 is sufficient for *xxx*, and 20 for minsize. After you identify the frequently used shared objects, you can run the procedure (keeping VARCHAR2, flag CHAR DEFAULT 'P') as often as necessary to lock objects into the shared pool; dbms\_shared\_pool.sizes gives a list of objects in the shared pool larger than minsize..

For example, keep (obj\_name, "P") pins obj\_namein the shared pool.

The unkeep procedure unlocks objects.

**Note:** Oracle recommends that you build a SQL\*Plus script to do this as part of database startup.

# **Tuning Disk I/O**

I/O bottlenecks are the easiest performance problems to identify. Balance I/O evenly across all available disks to reduce disk access times. For smaller databases and those not using the Parallel Query option, ensure that different data files and tablespaces are distributed across the available disks.

### **Tune the Database Writer to Increase Write Bandwidth**

Oracle offers asynchronous I/O and I/O slaves as solutions to prevent database writer (DBWR) activity from becoming a bottleneck.

#### **Asynchronous I/O**

Asynchronous I/O allows processes to proceed with the next operation without having to wait after issuing a write and therefore improves system performance by minimizing idle time. DYNIX/ptx supports asynchronous I/O to both raw and filesystem datafiles.

#### **I/O Slaves**

I/O slaves are specialized processes whose only function is to perform I/O. They replace the Oracle7 feature Multiple DBWRs. In fact, they are a generalization of Multiple DBWRs and can be deployed by other processes as well. They can operate whether or not asynchronous I/O is available. They are allocated memory from LARGE\_POOL\_SIZE, if set, otherwise they are allocated memory from shared memory buffers. I/O slaves include a set of initialization parameters that allow a degree of control over the way they operate.

Table 2–2 lists the initialization parameters that control the operation of asynchronous I/O and I/O slaves.

| <b>Range of Values</b> | <b>Default Value</b> |
|------------------------|----------------------|
| TRUE/FALSE             | TRUE                 |
| TRUE/FALSE             | TRUE                 |
| TRUE/FALSE             | <b>FALSE</b>         |
| $0 - 999$              | $\bf{0}$             |
| $1 - 10$               |                      |
|                        |                      |

**Table 2–2 Initialization Parameters for Asynchronous I/O and I/O Slaves** 

There might be times when the use of asynchronous I/O is not desirable or not possible. The first two parameters in Table 2–2, DISK\_ASYNCH\_IO and TAPE\_ ASYNCH\_IO, allow asynchronous I/O to be switched off respectively for disk and tape devices. Because the number of I/O slaves for each process type defaults to zero, no I/O slaves are deployed unless set.

Set the DBWR\_IO\_SLAVES parameter to greater than 0 if DISK\_ASYNCH\_IO or TAPE\_ASYNCH\_IO is disabled, otherwise DBWR becomes a bottleneck. In this case, the optimal value on IBM DYNIX/ptx for DBWR\_IO\_SLAVES is 4.

DB\_WRITER\_PROCESSES replaces the Oracle7 parameter DB\_WRITERS and specifies the initial number of database writer processes for an instance. If you use DBWR\_IO\_SLAVES, only one database writer process is used, regardless of the setting for DB\_WRITER\_PROCESSES.

**See Also:** See Chapter 1, "Administering Oracle8i" for information on other initialization parameters.

### **Use Logical Volumes**

You can use a Logical Volume Manager (LVM) to stripe data across multiple disk drives. The potential performance benefit of using a LVM is up to 50 percent.

While an LVM is preferable, Oracle8 allows data to be striped without an LVM. This is done with the DATAFILE keyword of the CREATE TABLE command. Performance is usually better with an LVM, which uses a smaller stripe size and tends to distribute I/O randomly and automatically.

**Note:** On DYNIX/ptx, Sequent Volume Manager (SVM) is the Logical Volume Manager.

## **Choose the Appropriate File System Type**

IBM DYNIX/ptx allows a choice of file systems. File systems have different characteristics, and the techniques they use to access data can have a substantial impact on database performance. Typical file system choices are:

- The UNIX File System (UFS)
- The Enhanced File System (EFS), derived from Veritas
- The Clustered File System (CFS), an extension to the EFS to support clustered systems
- Data access through raw device drivers

**Note:** Oracle Corporation discourages the use of the EFS file system. The EFS file system might not be supported in future versions of Oracle software.

Using raw partitions or an EFS/CFS instead of a UFS can improve performance because database file I/O bypasses the UNIX buffer cache and eliminates file system overhead, resulting in fewer instructions per I/O. Raw devices, CFS, and EFS also allow use of asynchronous  $I/O$ , so they are usually the best choice for high performance requirements.

If ease of administration or use of Veritas features such as caching are the primary considerations, then EFS would be the best choice.

Oracle Parallel Server requires either raw devices or CFS.

# **Monitoring Disk Performance**

To monitor disk performance, use  $\text{sar } -\text{b}$  and  $\text{sar } -\text{u}$ .

Table 2-3 lists important sar -b columns for disk performance.

| <b>Field</b> | <b>Value Shown</b>      | Database Type |
|--------------|-------------------------|---------------|
| break/s      | <b>Blocks</b> read      | File system   |
| $b$ writ/s   | <b>Blocks</b> written   | File system   |
| pread/s      | Partition reads         | Raw device    |
| pwrit/s      | <b>Partition writes</b> | Raw device    |

**Table 2–3 Output of sar-b Significant for Monitoring Disk Performance** 

An important sar -u column for disk performance is %wio, the percentage of CPU time waiting on blocked I/O.

Key indicators are:

- The sum of bread, bwrit, pread, and pwrit indicates the state of the disk I/O subsystem. The higher the sum, the greater the potential for disk I/O bottlenecks. This is influenced by the number of physical drives. The larger the number of physical drives, the higher the sum threshold number can be. A good default value is no more than 40 for two drives and no more than 60 for four to eight drives.
- The %rcache should be greater than 90 and %wcache should be greater than 60. Otherwise, the system can be disk I/O bound.
- **If**  $\frac{1}{2}$  is consistently greater than 20, the system is I/O bound.

#### **Disk Performance Issues**

Oracle block sizes should either match disk block sizes or be a multiple of disk block sizes.

If possible, perform a file system check on the partition before using it for database files, then make a new file system to ensure that it is clean and unfragmented. Distribute disk I/O as evenly as possible, and separate log files from database files.

# **Tuning CPU Usage**

The following sections describe how to tune CPU usage.

### **Keep All Oracle Users and Processes at the Same Priority**

Oracle applications are designed to operate with all users and background processes operating at the same priority level. Changing priorities causes unexpected effects on contention and response times.

For example, if the log writer process (LGWR) gets a low priority, it is not executed frequently enough and LGWR becomes a bottleneck. On the other hand, if LGWR has a high priority, user processes can suffer poor response time.

### **Use Processor Affinity and Binding on Multi-Processor Systems**

In a multi-processor environment, use processor affinity and binding if it is available on your system. Processor binding prevents a process from migrating from one CPU to another, allowing the information in the CPU cache to be better utilized. You can bind a server shadow process to make use of the cache as it is always active, and let background processes flow between CPUs.

# **Tuning Oracle Resource Contention**

This section describes:

- **Tuning UNIX Kernel Parameters**
- Using V\$ Tables to Isolate Contention
- Isolating the Segment Causing Contention
- Reducing Latch Free Contention
- **Reducing Rollback Segment Contention**
- Reducing Redo Log Buffer Latch Contention
- Reducing Parallel Query/Parallel DML Contention
- **Tuning Spin Count**

#### **Tuning UNIX Kernel Parameters**

You can improve performance by keeping the UNIX kernel as small as possible. The UNIX kernel typically pre-allocates physical RAM, leaving less memory available for other processes such as oracle.

Traditionally, kernel parameters such as NBUF, NFILE, and NOFILES were used to adjust kernel size. However, most UNIX implementations dynamically adjust those parameters at run time, even though they are present in the UNIX configuration file.

Look for memory-mapped video drivers, networking drivers, and disk drivers. They can often be de-installed, freeing more memory for other processes.

> **Caution:** Remember to make a backup copy of your UNIX kernel. See your IBM DYNIX/ptx documentation for additional information.

#### **Using V\$ Tables to Isolate Contention**

Use the V\$SYSTEM\_EVENT table for a snapshot of database activity.

The statistics in V\$SYSTEM\_EVENT table indicate how the Oracle server is using its time, and allows you to identify potential problems. Query the table with the following SQL statement:

SELECT \* FROM V\$SYSTEM\_EVENT ORDER BY TIME WAITED;

A well-tuned database experiences waits, and the presence or absence of an event in this table does not necessarily indicate a problem. It is normal to see events such as client message, pmon timer, smon timer, rdbms ipc message, and rdbms ipc reply. The number of rows in this table changes dynamically. If there is no information to report on an event, the event will not appear in the table.

V\$SYSTEM\_EVENT is a cumulative table; it is also useful to look at a table measuring events as they occur. Use the V\$SESSION\_WAIT table by entering:

```
SELECT sid, event, p1text, p1, p2text, p2 
   FROM V$SESSION WAIT;
```
This query provides a snapshot of the sequence of events. Observing how an event frequency changes with the load on the database provides insight into both the Oracle operation and the nature of the SQL statement being executed.

The sample output from querying V\$SESSION\_WAIT is:

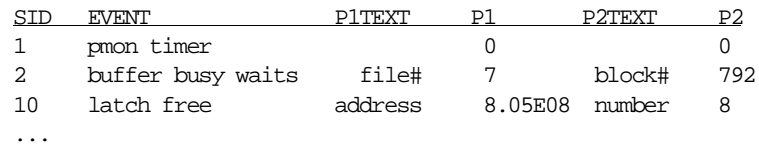

### **Isolating the Segment Causing Contention**

If you determine that Oracle resource contention is a problem, isolate the segment causing contention. You might decide that the number of buffer busy waits are a problem. Use the block number and file number to determine the type of contention by entering:

SELECT segment\_name, segment\_type, block\_id, blocks FROM dba\_extents HERE file id=7 AND (792 between block id and block\_id+blocks);

The sample output is:

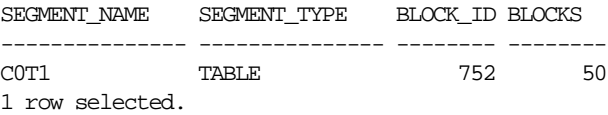

The output indicates that the contention is occurring in a table segment, rather than an index, cluster, or rollback segment. Because you have the file number and block number, you can obtain additional information from the X\$BH table by entering:

SELECT class FROM X\$BH WHERE dbafile=7 AND dbablk=792;

This query provides the class number of the block, which can be interpreted using the following table:

| <b>Class</b>       | <b>Block Type</b>              |
|--------------------|--------------------------------|
| $\bf{0}$           | System rollback segment        |
| 1                  | Data block                     |
| $\boldsymbol{2}$   | Sort block                     |
| 3                  | Save Undo block                |
| 4                  | Segment header block           |
| 5                  | Save Undo segment header block |
| 6                  | Free List block                |
| 7                  | Extent map block               |
| 8                  | Bitmap block                   |
| 9                  | Bitmap Index block             |
| $10 + (n^*2)$      | Undo segment header block      |
| $11 + ((n*2) + 1)$ | Undo segment block             |

**Table 2-4 Block Type and Class**

### **Reducing Latch Free Contention**

If the output from the V\$SYSTEM\_EVENT table indicates that the value of latch free is causing contention, use the output from the V\$SESSION\_WAIT table to determine the source of the contention. The latch number is given in the P2 field, and can be identified by entering:

SELECT latch#, name FROM V\$LATCH WHERE latch#=8;

Sample output is:

LATCH# NAME -------- ------------------------- 8 cache buffers chains 1 row selected.

The cache buffer chains latch often experiences contention, as do the cache buffer lru chain latch and the cache buffer handles latch. These latches typically indicate that raising the number of SGA buffers is necessary.

#### **Reducing Rollback Segment Contention**

Database data files have segments allocated for rollback information. Because the database blocks that make up rollback segments are accessed frequently, rollback segments might be subject to contention.

Use this SQL statement to determine how often requests for space in a rollback segment cause delays.

```
SELECT name, gets, waits, ((gets-waits)*100)/gets hits
   FROM v$rollstat s, v$rollname n
  WHERE s.usn = n.usni
```
A common symptom of insufficient rollback space is the error message:

Snapshot too old

The hit rate should be more than 95 percent. To improve the hit rate:

- When there are too few rollback segments, add more.
- When users are not properly assigned, assign users who run large transactions to large rollback segments.

#### **Reducing Redo Log Buffer Latch Contention**

Heavy access to the redo log buffer can cause contention for the redo log buffer latches. Examine the activity of the redo log buffer latches through the Server Manager Latch Display.

If the ratio of misses to gets for a particular latch exceeds 10 percent, contention for that latch might affect performance. Each Sleep indicates a delay for the process requesting the latch.

**Note:** Systems with multiple CPUs might be able to tolerate more contention without performance reduction.

You can reduce contention for the redo allocation latch. Minimize the time that any single process holds the latch by decreasing the value of the initsid.ora LOG\_SMALL\_ENTRY\_MAX\_SIZE parameter.

To reduce contention for redo copy latches in multi-processor environments:

- Add more latches by increasing the value of LOG\_SIMULTANEOUS\_COPIES
- Use twice as many redo copy latches as CPUs available to your Oracle8*i* instance

#### **Reducing Parallel Query/Parallel DML Contention**

Tune parallel queries to avoid excessive CPU usage and prevent exhausting the supply of available query servers. Use the V\$Q\_SYSSTAT view to determine the number of active query servers by entering:

SELECT \* FROM V\$PO SYSSTAT WHERE statistic = "Servers Busy":STATISTIC

The sample output is:

**VALUE** --------------------- ----------- Servers Busy 70

If the value of Servers Busy reaches the value set for the PARALLEL\_MAX\_ SERVERS parameters, the cause may be that some parallel queries are being processed sequentially.

Run the sar  $-\nu$  command along with the previous query to observe CPU loading. Observe these measurements over a significant period of time. The following table summarizes tuning actions based on the ratio of servers busy to the value of the PARALLEL\_MAX\_SERVERS parameter compared to CPU utilization.

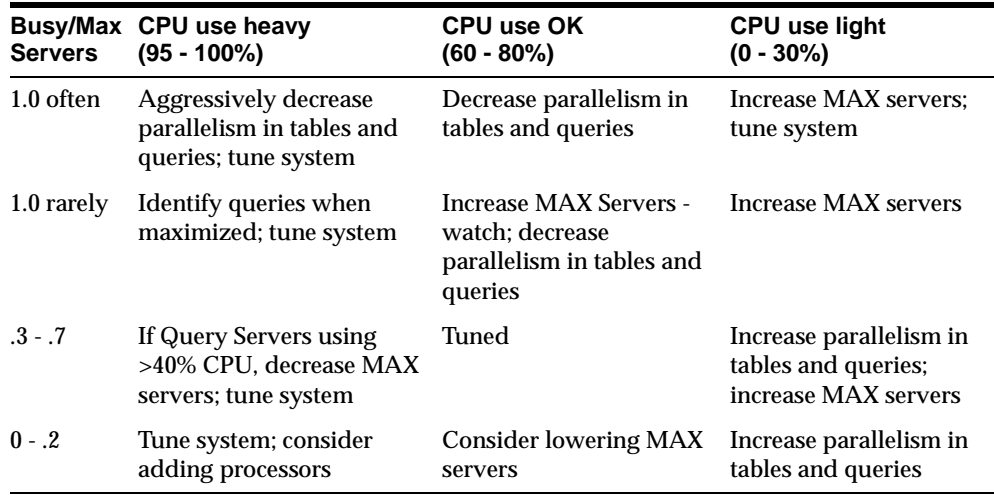

### **Tuning Spin Count**

In multi-processor environments, you can improve performance by tuning the SPIN\_COUNT initialization parameter.

A process continues to request a latch until it obtains one. When the number of requests reaches the value of the \$SPIN\_COUNT parameter, the process fails to acquire the latch, sleeps, then tries to acquire the latch again. Because a latch is a low-level lock, a process does not hold it long. It is less expensive to use CPU time by spinning a process than it is to make a process sleep.

To check the contention level of the latch, monitor the miss rate and sleep rate from the utlbstat and utlestat scripts. Try reducing the sleep rate by tuning the spin count. If the contention level is high, increase the spin count to allow processes to spin more before acquiring latches. However, since increasing the spin count increases CPU usage, system throughput may decline at some point.

# **Tuning Block Size and File Size**

This section describes how you can improve the performance of Oracle8*i* by optimizing the size of Oracle blocks for the files in your database.

> **Note:** To change block size, you must re-create the existing database or create a new database. To determine the most efficient configuration, experiment with block size before transferring your data to the new database.

### **Specifying Oracle Block Size**

On IBM DYNIX/ptx, the default Oracle block size is 4 KB and the maximum block size is 16 KB. You can set the actual block size to any multiple of 2 KB up to 16 KB.

The optimal block size is typically the default, but varies with the applications. To create a database with a different Oracle block size, add the following line to the initsid.ora file before creating the database:

DB\_BLOCK\_SIZE=new\_block\_size

# **Tuning the Buffer Cache Size**

To take full advantage of raw devices, adjust the size of the Oracle8*i* buffer cache and, if memory is limited, the IBM DYNIX/ptx buffer cache.

The IBM DYNIX/ptx buffer cache is provided by the operating system. It holds blocks of data in memory while they are being transferred between memory and disk.

The Oracle8*i* buffer cache is the area in memory that stores the Oracle database buffers. Since Oracle8*i* can use raw devices, it does not need to use the IBM DYNIX/ptx buffer cache.

If you decide to change to raw devices, you must increase the size of the Oracle8*i* buffer cache. If the amount of memory on the system is limited, reduce the size of the IBM DYNIX/ptx buffer cache correspondingly. It is possible to increase or decrease the Oracle8*i* buffer cache by modifying the db block buffers parameter in the initsid.ora file and restarting the instance.

# **Tuning Resource Contention for Oracle Parallel Server**

This section describes optimization techniques designed to minimize Distributed Lock Manager (DLM) bottlenecks.

Database concurrence in an Oracle Parallel Server (OPS) system is maintained across the processors using a DLM. Managing resources using the DLM is less efficient than using the shared memory model within a single database instance.

#### **Avoid Index Contention**

Index tables are used extensively and may be a source of contention in your database if a sequence generator is used to create primary keys for database records. The sequence numbers are typically consecutive and, when used as keys to add data, cause entries in the same index blocks. This can result in contention for the index blocks. Solve this problem by pre-pending a value to the sequence. Select a value to distribute indexes to different blocks.

**Note:** Index contention can be a problem for Oracle8*i* running on a Symmetric Multi-Processor (SMP), but is more likely to become a bottleneck on Oracle Parallel Server.

### **Avoid Free List Contention**

Blocks available for insert operations are kept on a list in the table header. Insert-intensive applications experience contention for the table header block. Solve this problem by creating multiple free lists and multiple free list groups. Free list headers are kept in different blocks.

#### **Avoid Lock Contention**

An application will not scale well if there is excessive lock contention. Lock contention can be measured by fields from the V\$SYSSTAT table (CLASS=32). CLASS is a column in the V\$SYSSTAT table, and the'32' identifies global locks.

Lock Conversion Ratio = Consistent Gets - Async Lock Converts Consistent Gets

The lock conversion ratio should be 95 percent or higher for the application to scale well. If there is excessive lock contention, the application must be re-evaluated and possibly re-designed for OPS.

Although the application being executed by oracle is the most common source of lock contention, sometimes insufficient locks have been allocated, or were poorly allocated. For example, an OLTP application requires more locks than a decision support application. Allocate locks appropriately with the initsid.ora parameters.

### **Localize Disk I/O**

Keep the rollback segments and redo logs for an instance on the disks connected to that node. This should be part of your overall strategy of partitioning data so each node uses data without contention.

#### **Monitor Contention**

Many statistics can indicate OPS contention. Examine the following tables to determine OPS contention:

- **VSSESSION\_WAIT**
- **V\$SESSION\_EVENT**
- V\$SYSTEM\_EVENT
- V\$SQL\_AREA
- V\$CACHE
- V\$PING

Generally, lock conversions are the most important factor. Lock conversions imply disk I/O and delays while the lock is acquired and converted. Proper application partitioning is the only way to avoid lock conversions.

# **Using Trace and Alert Files**

This section describes the trace (or dump) and alert files Oracle8*i* creates to diagnose and resolve operating problems.

#### **Trace File Names**

The file name format of a trace file is processname\_sid\_unixpid.trc**,** where:

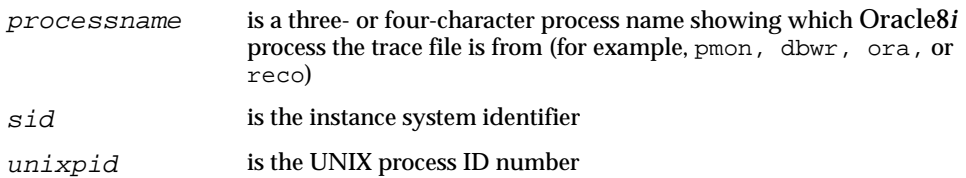

A sample trace file name is dbwr\_TEST\_1237.trc. The default directory is \$ORACLE\_HOME/rdbms/log.

### **Alert Files**

The alert  $sid.log$  file is associated with a database and is located in the directory specified by the initsid.ora parameter BACKGROUND\_DUMP\_ DEST. The default directory is \$ORACLE\_HOME/rdbms/log.

# **Raw Devices and Volumes**

This section describes the use of raw devices on Oracle8*i*.

### <span id="page-67-0"></span>**Disadvantages of Raw Devices and Volumes**

Raw devices and volumes have the following disadvantages when used on IBM DYNIX/ptx:

- They might not solve problems with ULIMIT that can arise when exporting tables larger than 1 MB (such as another disk partition).
- When raw devices and operating system files are mixed within an Oracle8*i* database, the operating system files must still be within the value of the ULIMIT parameter.
- They might not solve problems with ULIMIT that can arise when reading the contents of the Oracle distribution media onto the disk.
- Small client systems usually cannot use sufficiently large raw device and volume partitions. Disk partitions usually come in odd sizes that do not lend themselves to good database architecture.
- **If a particular disk drive has intense I/O activity and performance would** benefit from movement of an Oracle data file to another drive, it is likely that no acceptably sized section exists on a drive with less I/O activity. Moving data files around, a common advantage of UNIX, might not be possible with raw devices and volumes.
- Adding space to a tablespace can be a difficult process in a raw device and volume environment. Occasionally, all raw partitions are assigned data files at initial configuration time, leaving no raw storage to accommodate normal tablespace growth.

### **Guidelines for Using Raw Devices and Volumes**

In addition to the disadvantages described in the preceding section, ["Disadvantages](#page-67-0)  [of Raw Devices and Volumes"](#page-67-0), you should consider the following issues when deciding whether to use raw devices and volumes:

- Oracle8i Parallel Server Installation
- Raw Disk Partition Availability
- Logical Volume Manager
- Dynamic Performance Tuning
- **Mirroring and Online Disk Replacement**

#### **Oracle8***i* **Parallel Server Installation**

Each instance of Oracle Parallel Server (OPS) has individual log files. Therefore, in addition to the partitions required for the tablespaces and control files, each instance requires a minimum of three partitions for the log files. All of the files must be on disks that can be shared by all nodes of a IBM DYNIX/ptx cluster.

IBM DYNIX/ptx clusters provide access to shared file system between all nodes of a cluster. However, to improve performance, all files associated with a database must be built on raw devices/volumes.

#### **Raw Disk Partition Availability**

Use raw devices and volumes for Oracle files only if your site has at least as many raw disk partitions as Oracle files, including data files, log files, and control files. If the raw disk partitions are already formatted, match data file size to partition size as closely as possible to avoid wasting space.

#### **Logical Volume Manager**

With logical volumes, you can create logical disks based on raw partition availability. Because logical disks can be moved to more than one disk, the disk drives do not have to be reformatted to obtain logical disk sizes.

#### **Dynamic Performance Tuning**

Disk performance can be optimized when the database is online by moving hot spots to cooler drives. Some hardware vendors who provide the logical disk facility also provide a graphical user interface that can be used for tuning.

#### **Mirroring and Online Disk Replacement**

You can mirror logical volumes to protect against loss of data. If one copy of a mirror fails, dynamic re-synchronization is possible. Some vendors also provide the ability to replace drives online in conjunction with the mirroring facility.

For Oracle Parallel Server, you can use logical volumes for drives associated with a single UNIX machine, as well as those that can be shared with more than one machine of a UNIX cluster. The latter allows for all files associated with the Oracle Parallel Server to be placed on these shared logical volumes.

#### **Raw Device Setup**

Keep in mind the following items when creating raw devices:

- **When creating the volumes, ensure that the owner and group are**  $\sigma$ *racle* and oinstall, respectively.
- The size of an Oracle data file created in a raw partition must be at least two Oracle block sizes smaller than the size of the raw partition.

# **Administering SQL\*Plus**

This chapter describes the following features of SQL\*Plus:

- [Administering SQL\\*Plus](#page-71-0)
- [Using SQL\\*Plus](#page-74-0)
- [Restrictions of SQL\\*Plus](#page-75-0)

# <span id="page-71-0"></span>**Administering SQL\*Plus**

This section describes how to administer SQL\*Plus.

### **Using Setup Files**

When you invoke SQL\*Plus, it executes the glogin. sql site profile setup file and then executes the login.sql user profile setup file.

#### **Using the Site Profile File**

The global site profile file is  $$ORACLE$  HOME/sqlplus/admin/qlogin.sql. The default site profile is placed in \$ORACLE\_HOME/sqlplus/admin when SQL\*Plus is installed. If a site profile already exists, it is overwritten. If SQL\*Plus is de-installed, the site profile file is deleted.

#### **Using the User Profile File**

The user profile file is  $login .$  sql. SQL\*Plus looks in the current directory, and then in the directories you specify until it finds login.sql. You can specify the directories to search by setting the SQLPATH environment variable to a colon-separated list of directories.

For example, if the current directory is /u02/oracle and SQLPATH is set to  $/$ home:/home/oracle:/u01/oracle,  $SQL$ <sup>\*</sup>Plus looks for  $login.sq1$  in the following order:

- **1.** /u02/oracle (the current directory)
- **2.** /home
- **3.** /home/oracle
- **4.** /u01/oracle

The options set in login.sql override those set in qlogin.sql.

**See Also:** For more information about profile files, see the *SQL\*Plus User's Guide and Reference*.

# **Using the PRODUCT\_USER\_PROFILE Table**

During a typical installation, the PRODUCT\_USER\_PROFILE table is created automatically. This table is used to disable the SQL and SQL\*Plus commands you specify. To recreate this table, run the

\$ORACLE\_HOME/sqlplus/admin/pupbld.sql script in the SYSTEM schema.
For example, enter:

\$ sqlplus system/manager SQL> @?/sqlplus/admin/pupbld.sql

 $SQL*Plus$  uses the value of  $$ORACLE$  HOME wherever a question mark ( ? ) appears.

### <span id="page-72-0"></span>**Using Demonstration Tables**

SQL\*Plus is shipped with demonstration tables that you can use for testing.

#### **Performing a Typical Installation**

During a typical installation, the user SCOTT and the demonstration tables are created automatically.

#### **Creating Demonstration Tables Manually**

Use the SQL script \$ORACLE\_HOME/sqlplus/demo/demobld.sql to create the demonstration tables. In SQL\*Plus, you can use any user name to run demobld.sql file to create the demonstration tables in a schema. For example, enter:

```
$ sqlplus scott/tiger 
SQL> @?/sqlplus/demo/demobld.sql
```
You can also use the \$ORACLE\_HOME/bin/demobld shell script to run \$ORACLE\_HOME/sqlplus/demo/demobld.sql by entering:

```
$ demobld scott tiger
```
#### **Deleting Demonstration Tables**

You can use the \$ORACLE\_HOME/sqlplus/demo/demodrop.sql SQL script to drop demonstration tables. In SQL\*Plus, you can use any user name to drop the demonstration tables in the user's schema. For example, enter:

```
$ sqlplus scott/tiger 
SQL> @?/sqlplus/demo/demodrop.sql
```
You can also use the \$ORACLE\_HOME/bin/demodrop shell script to run \$ORACLE\_HOME/sqlplus/demo/demodrop.sql by entering:

\$ demodrop scott tiger

**Note:** Both the demobld.sql and demodrop.sql scripts drop the EMP, DEPT, BONUS, SALGRADE, and DUMMY. tables. Prior to running either script, make sure that no table with one of these names exists in the desired schema, or the table data is lost.

# **Using the Help Facility**

This section describes how to use the help facility.

#### **Performing a Typical Installation**

When you copy a starter database with pre-built datafiles as part of the typical installation or as an option in Oracle Database Configuration Assistant, SQL\*Plus automatically installs the Help Facility.

#### **Using the Database Configuration Assistant**

You can use the Oracle Database Configuration Assistant to create help tables when creating a database.

#### **Installing the Help Facility Manually**

You can use the \$ORACLE\_HOME/bin/helpins shell script to manually install the Help facility. Before you run the script, set the SYSTEM\_PASS environment variable to the SYSTEM schema name and password. For example, enter:

\$ setenv SYSTEM\_PASS SYSTEM/MANAGER \$ helpins

If the SYSTEM\_PASS variable is not set, helpins prompts you for the SYSTEM password and loads the help data into the SYSTEM schema. You can also run \$ORACLE\_HOME/sqlplus/help/helpbld.sql helpus.sql to install the Help facility. In SQL\*Plus, the system user can run the helpbld.  $sq1$  file and its argument, helpus.sql, to create Help facility tables. For example, enter:

\$ sqlplus system/manager SQL> @?/sqlplus/admin/help/helpbld.sql helpus.sql **Note:** Both the helpins shell script and the helpbld.sql SQL\*Plus script drop existing Help facility tables before creating new tables.

You can also run \$ORACLE\_HOME/sqlplus/help/helpdrop.sql in SQL\*Plus to manually drop the Help facility tables in a schema. For example, enter:

```
$ sqlplus system/manager
SQL> @?/sqlplus/admin/help/helpdrop.sql
```
**See Also:** For more information about the help facility, see the *SQL\*Plus User's Guide and Reference*.

# **Using SQL\*Plus**

This section describes how to use SQL\*Plus.

# **Using a System Editor from SQL\*Plus**

If you enter an ed or edit command at the SQL\*Plus prompt, the system invokes an operating system editor, such as ed, emacs, ned, or vi. Your PATH variable must include the directory of the editor.

When you invoke the editor, the current SQL buffer is placed in the editor. When you exit the editor, the changed SQL buffer is returned to SQL\*Plus.

You can specify which editor will be invoked by defining the  $SQL*Plus$  editor variable. This variable can be set in glogin.sql, in login.sql, or entered during a SQL\*Plus session. For example, to set the default editor to  $v_i$ , enter:

```
SQL> DEFINE _editor=vi
```
If you do not set the \_editor variable, the value of either the EDITOR or VISUAL environment variable is used. If both are set, the EDITOR variable value is used. When \_editor, EDITOR, and VISUAL are not specified, the default editor is ed.

If you invoke the editor, SQL\*Plus uses the afiedt.buf temporary file to pass text to the editor. You can use SET EDITFILE to rename this file. For example, enter:

```
SQL> SET EDITFILE /tmp/myfile.sql
```
SQL\*Plus does not delete the temporary file.

# **Running Operating System Commands from SQL\*Plus**

Using the HOST command or an exclamation point (!) as the first character after the SQL\*Plus prompts indicates subsequent characters are passed to a sub-shell. The SHELL environment variable sets the shell used to execute operating system commands. The default shell is  $/\text{bin}/\text{sh}(\text{sh})$ . If the shell cannot be executed, an error message is displayed.

You can perform operating system commands without leaving SQL\*Plus by entering the HOST or ! command. For example, to enter one command, enter:

SQL>! command

where *command* represents the operating system command you want to execute.

To execute more than one operating system command, press [Enter] after the HOST or ! command. After the command executes, control returns to SQL\*Plus.

### **Interrupting SQL\*Plus**

While running SQL\*Plus, you can stop the scrolling record display and terminate a SQL statement by pressing [Ctrl]+[c].

### **Using the SPOOL Command**

The default extension name of files generated by the SPOOL command is .lst. To change an extension, specify a spool file containing a period (.). For example, enter:

SQL> SPOOL query.lis

# **Restrictions of SQL\*Plus**

This section describes SQL\*Plus restrictions.

### **Resizing Windows**

The default values for SQL\*Plus LINESIZE and PAGESIZE do not automatically adjust for window size.

# **Return Codes**

UNIX return codes use only one byte, which is not enough space to return an Oracle error code. The range for a return code is 0 to 255.

# **4**

# **Using Oracle Precompilers and the Oracle Call Interface**

This chapter describes the following Oracle Precompiler and Oracle Call Interface features:

- [Overview of Oracle Precompilers](#page-77-0)
- Pro<sup>\*</sup>C/C++ Precompiler
- [Pro\\*COBOL Environment Variables](#page-82-0)
- **[Oracle Call Interface](#page-86-0)**
- **[Custom Makefiles](#page-88-0)**
- [Correcting Undefined Symbols](#page-89-0)
- **[Multi-Threaded Applications](#page-90-0)**
- [XA Functionality](#page-93-0)

# <span id="page-77-0"></span>**Overview of Oracle Precompilers**

Oracle precompilers are application design tools used to combine SQL statements from an Oracle database with programs written in a high-level language. Oracle precompilers are compatible with ANSI SQL and are used to develop open, customized applications that run with Oracle8*i* or any other ANSI SQL database management system. In order to run the Oracle precompiler demonstrations, you must have already installed Oracle8*i*.

> **See Also:** For general information on Oracle precompilers and interface features, see *Oracle8i Server Application Developer's Guide*

### **Relinking Precompiler Executables**

All precompiler executables are relinked using the following makefile:

\$ORACLE\_HOME/precomp/lib/ins\_precomp.mk

The make command uses the following convention:

\$ make -f ins\_precomp.mk relink EXENAME=executable

This command creates the new executable in the \$ORACLE\_HOME/precomp/lib directory, and then moves it to the \$ORACLE\_HOME/bin directory. In order to create the new executable without it being moved to \$ORACLE\_HOME/bin, use the following command:

\$ make -f ins\_precomp.mk executable

In the preceding example, use [Table 4–1](#page-77-1) to determine the value of *executable* for the product you are using.

| <b>Product</b><br><b>Executable</b> |                     |
|-------------------------------------|---------------------|
| $Pro*C/C++8.1.7$<br>proc            |                     |
| Pro*COBOL 1.8.52                    | procob18, or rtsora |
| Pro*COBOL 8.1.7                     | procob, or rtsora   |
| Object Type Translator 8.1.7<br>ott |                     |

<span id="page-77-1"></span>**Table 4–1 Products and Their Corresponding Executable Names**

For example, to relink the  $Pro<sup>*</sup>C/C++$  executable, use the following command:

\$ cd \$ORACLE\_HOME/precomp/lib

\$ make -f ins\_precomp.mk relink EXENAME=proc

# <span id="page-78-0"></span>**Precompiler Configuration Files**

Precompiler system configuration files located in the \$ORACLE\_HOME/precomp/admin/ directory. [Table 4–2](#page-78-0) lists the precompiler system configuration files.

| <b>Product</b>               | <b>Configuration File</b> |
|------------------------------|---------------------------|
| $Pro*C/C++8.1.7$             | pcscfq.cfq                |
| Pro*COBOL 8.1.7              | pcbcfg.cfg                |
| $Pro*COBOL$ 1.8.52           | pcccob.cfq                |
| Object Type Translator 8.1.7 | ottcfg.cfg                |

**Table 4–2 System Configuration Files**

[Table 4–3](#page-78-1) lists the location of precompiler README files. The README files describe changes since the last release.

<span id="page-78-1"></span>**Table 4–3 Location of README Files for Oracle Products**

| <b>Product</b>     | <b>README File</b>                           |
|--------------------|----------------------------------------------|
| $Pro*C/C++$        | \$ORACLE HOME/precomp/doc/proc2/readme.doc   |
| $Pro*COBOL 8.1.7$  | \$ORACLE HOME/precomp/doc/procob2/readme.doc |
| $Pro*COBOL$ 1.8.52 | \$ORACLE HOME/precomp/doc/pro1x/readme.txt   |

# **Issues Common to All Precompilers**

**Uppercase to Lowercase Conversion** 

In languages other than C, the compiler converts an uppercase function or subprogram name to lowercase. This can cause an "No such user exit" error message. If you receive this error message, verify that the function or subprogram name in your option file matches the case used in the iapxtb table.

#### **Vendor Debugger Programs**

Precompilers and vendor-supplied debuggers can be incompatible. Oracle Corporation does not guarantee that a program run under a debugger will run the same way under an operating system.

#### **Value of ireclen and oreclen**

The ireclen and oreclen parameters do not have maximum values.

# **Static and Dynamic Linking**

You can link precompiler and OCI applications with Oracle libraries either statically or dynamically. With static linking, the libraries and objects of the whole application are linked together into a single executable program. As a result, application executables can become fairly large.

With dynamic linking, the executing code partly resides in the executable program and partly resides in libraries that are linked by the application dynamically at run time. Libraries that are linked at run time are called dynamic or shared libraries. Benefits of dynamic linking are:

- Smaller disk requirements: More than one application or invocation of the same application can use the same dynamic library.
- Smaller main memory requirements: The same dynamic library image is loaded into main memory only one time and an be shared by more than one application.

# **Oracle Shared Library**

The Oracle shared library is libclntsh.so located in the  $$ORACLE$  HOME/lib/ directory. If you use the Oracle provided demo\_product.mk makefile to link an application, the Oracle shared library is used by default.

You may receive the following error message when starting an executable:

% sample1

dynamic\_linker:sample1:open libclntsh.so.1.0: No such file or directory killed. If you receive this error message, set LD\_LIBRARY\_PATH by entering:

\$ set LD\_LIBRARY\_PATH=\$ORACLE\_HOME/lib

The Oracle shared library is created automatically during installation. If you need to re-create the Oracle shared library, exit all client applications using the Oracle

shared library, including all Oracle client applications such as SQL\*Plus and Recovery Manager. Then log in as the oracle user and enter:

```
$ cd $ORACLE_HOME/rdbms/lib
$ make -f ins_rdbms.mk libclntsh.so
```
# <span id="page-80-0"></span>**Pro\*C/C++ Precompiler**

Before you use  $Pro<sup>*</sup>C/C++$ , verify that the correct version of the operating system compiler is properly installed.

 For additional information about precompiler and interface features, see *Programmer's Guide to the Pro\*C/C++ Precompiler.* 

# **Pro\*C/C++ Demonstration Programs**

Demonstration programs are provided to show the various functionality of the  $Pro<sup>*</sup>C/C++ precompile. There are three types of demonstration programs: C, C++,$ and Object programs. Object programs demonstrate the new Oracle8*i* Object features. All the demonstration programs are located in the  $$ORACLE$  HOME/precomp/demo/proc directory. The programs assume that the demonstration tables created by \$ORACLE\_HOME/sqlplus/demo/demobld.sql exist in the SCOTT schema with the password TIGER. By default, all programs are dynamically linked with the client shared library \$ORACLE\_HOME/lib/libclntsh.so.

The makefile, demo\_proc.mk located in \$ORACLE\_HOME/precomp/demo/proc/ directory should be used to create the demonstration programs.

For example, to precompile, compile, and link the sample1 demonstration program, enter the following command.

\$ make -f demo\_proc.mk sample1

To create the C demonstration programs for  $Pro^*C/C_{++}$ , enter:

\$ make -f demo\_proc.mk samples

To create the  $C_{++}$  demonstration programs for  $Pro^*C/C_{++}$ , enter:

\$ make -f demo\_proc.mk cppsamples

To create the Object demonstration programs for  $Pro<sup>*</sup>C/C++$ , enter:

\$ make -f demo\_proc.mk object\_samples

Some demonstration programs require a SQL script, found in \$ORACLE\_HOME/precomp/demo/sql, to be run. If you do not run the script, a message will be displayed requesting you to run it. To build such a demonstration program and run the corresponding SQL script, the make macro argument RUNSQL=run must be included on the command line. For example, to create the calldemo demonstration program and run the required \$ORACLE\_HOME/precomp/demo/sql/calldemo.sql script, enter:

\$ make -f demo\_proc.mk calldemo RUNSQL=run

To create all Object demonstration programs and run all corresponding required SQL scripts, enter:

\$ make -f demo\_proc.mk object\_samples RUNSQL=run

**Note:** The ORA\_CLIENT\_LIB environment variable is no longer used by the demo proc.mk makefile.

**See Also:** For information about using SQL\*Plus to build demonstration programs, see ["Using Demonstration Tables" on](#page-72-0)  [page 3-3](#page-72-0).

### **Pro\*C/C++ User Programs**

You can use the makefile demo\_proc.mk located in the \$ORACLE\_HOME/precomp/demo/proc/ directory to create programs. The syntax for linking a program with demo\_proc.mk is:

```
$ make -f demo_proc.mk target OBJS="objfile1 objfile2 ..." EXE=exename
```
where

- $target$  is the makefile target that will be used (example, build)
- objfilen is the object file to link the program
- EXE is the executable program

For example, to create the program myprog from the  $Pro^*C/C_{++}$  source myprog.pc, enter one of the following command, depending on the source and the type of executable.

For C source, dynamically linked with a client shared library, enter:

\$ make -f demo\_proc.mk build OBJS=myprog.o EXE=myprog

For C source, statically linked, enter:

\$ make -f demo\_proc.mk build\_static OBJS=myprog.o EXE=myprog

For C++ source, dynamically linked with a client shared library, enter:

\$ make -f demo\_proc.mk cppbuild OBJS=myprog.o EXE=myprog

For C++ source, statically linked, enter:

\$ make -f demo\_proc.mk cppbuild\_static OBJS=myprog.o EXE=myprog

**Note:** In the above examples, the file myprog. o is the object file generated by the compiler.

# **Pro\*COBOL Precompiler**

There are two versions of Pro\*COBOL included with this release. [Table 4–4](#page-82-1) shows the naming conventions for these versions.

<span id="page-82-1"></span>**Table 4–4 Pro\*COBOL Naming Differences** 

| Feature        | Pro*COBOL Release 3 (8.1.7) | <b>Pro*COBOL 1.8.52</b> |
|----------------|-----------------------------|-------------------------|
| Executable     | procob                      | procob18                |
| Demo Directory | procob2                     | procob                  |

Pro\*COBOL supports statically linked, dynamically linked, or dynamically loadable programs. Dynamically linked programs use the client shared library \$ORACLE\_HOME/lib/libclntsh.so. Dynamically loadable programs use the rtsora executable located in the \$ORACLE\_HOME/bin directory.

# <span id="page-82-0"></span>**Pro\*COBOL Environment Variables**

### **Environment Variables**

The following sections describes environment variable settings for the MicroFocus COBOL compiler.

#### **MicroFocus COBOL Compiler**

The MicroFocus COBOL Compiler requires the COBDIR and LD\_LIBRARY\_PATH environment variables. The COBDIR variable must be set to the directory where the compiler is installed. For example:

```
$ COBDIR=/opt/cobol
```
\$ export COBDIR

The LD\_LIBRARY\_PATH variable must include the \$COBDIR/coblib directory. For example:

\$ LD\_LIBRARY\_PATH=\${LD\_LIBRARY\_PATH}:\$COBDIR/coblib \$ export COBDIR

#### If the LD\_LIBRARY\_PATH variable does not contain the \$COBDIR/coblib directory, you will receive the following error when compiling a program:

dynamic linker: procob: open libwtc8.so: No such file or directory procob: 19882 Killed cob: environment variable LD\_LIBRARY\_PATH not set

# **Using Pro\*COBOL**

Before you use Pro\*COBOL, verify that the correct version of the COBOL compiler is properly installed. The required version for your operating system is specified in the *Oracle8i Installation Guide Release 3 (8.1.7) for IBM DYNIX/ptx*.

### **The Oracle Runtime System**

Oracle provides its own complete runtime system, called rtsora. To run dynamically loadable Pro\*COBOL programs, use the rtsora runtime system in place of the MicroFocus provided cobrun runtime system. If you attempt to run a Pro\*COBOL program with cobrun, you receive the following error:

\$ cobrun sample1.gnt Load error : file 'SQLADR' error code: 173, pc=0, call=1, seg=0 173 Called program file not found in drive/directory

### **Demonstration Programs**

Demonstration programs have been provided that show various functionality of the Pro\*COBOL precompiler. All programs are located in either \$ORACLE\_HOME/precomp/demo/procob or

\$ORACLE\_HOME/precomp/demo/procob2, depending on the Pro\*COBOL version. All programs assume that the demonstration tables created by \$ORACLE\_HOME/sqlplus/demo/demobld.sql exist in the SCOTT schema with the password TIGER. By default, the demonstration programs are dynamically linked with the \$ORACLE\_HOME/lib/libclntsh.so client shared library.

The demonstration makefile should be used to create the sample programs. The demonstration makefile for Pro\*COBOL 8.1.7 is demo\_procob.mk located in the \$ORACLE\_HOME/precomp/demo/procob2 directory. The demonstration makefile for Pro\*COBOL 1.8.52 is demo\_procob18.mk located in the \$ORACLE\_HOME/precomp/demo/procob directory.

For example, to precompile, compile, and link the sample1 demonstration program for Pro\*COBOL 8.1.7, use the following command:

\$ cd \$ORACLE\_HOME/precomp/demo/procob2 \$ make -f demo\_procob.mk sample1

To create the Pro\*COBOL demonstration programs, enter:

\$ make -f demo\_procob.mk samples

To create and run a dynamically loadable sample1.gnt program to be used with rtsora, enter:

```
$ make -f demo_procob.mk sample1.gnt
$ rtsora sample1.gnt
```
Some demonstration programs require you to run a SQL script found in \$ORACLE\_HOME/precomp/demo/sql. If you do not run the script, a message will be displayed requesting you to run it. To build a demonstration program and run the corresponding SQL script, include the make macro argument RUNSQL=run on the command line. For example, to create the sample9 demonstration program and run the required calldemo.sql script located in the \$ORACLE\_HOME/precomp/demo/sql directory, enter:

```
$ make -f demo_procob.mk sample9 RUNSQL=run
```
**See Also:** For information about using SQL\*Plus to build demonstration programs, see ["Using Demonstration Tables" on](#page-72-0)  [page 3-3](#page-72-0).

For further information on the demonstration programs see the *Programmer's Guide to the Pro\*COBOL Precompiler*.

### **Pro\*COBOL User Programs**

You can use demo procob.mk located in the

/ORACLE\_HOME/precomp/demo/proc/ directory to create user programs. Be sure to use the appropriate makefile depending on the Pro\*COBOL version and COBOL compiler used. The syntax for linking a user program with the demonstration makefile is:

\$ make -f demo\_procob.mk target COBS="cobfile1 cobfile2 ..." EXE=exename

where

- $\blacksquare$  target is the makefile target that will be used (for example, build)
- cobfilen is the object file to link the program
- EXE is the executable program

For example, to create the myprog program from the Pro\*COBOL source myprog.pco, enter one of the following lines, depending on the type of executable and the use of shared library resources.

For a dynamically linked executable with client shared library, enter:

\$ make -f demo\_procob.mk build COBS=myprog.cob EXE=myprog

For a statically linked executable without client shared library, enter:

\$ make -f demo\_procob.mk build\_static COBS=myprog.cob EXE=myprog

**Note:** In the above examples, the file myprog.cob is the object file generated by the compiler.

For a dynamically loadable module usable with rtsora, enter:

\$ make -f demo\_procob.mk myprog.gnt

# **FORMAT Precompiler Option**

The FORMAT precompiler option specifies the format of input lines for COBOL. If you specify FORMAT=ANSI (the default), columns 1 to 6 contain an optional sequence number, column 7 indicates comments or continuation lines, paragraph names begin in columns 8 to 11, and statements begin in columns 12 to 72.

If you specify FORMAT=TERMINAL, columns 1 to 6 are dropped, making column 7 the leftmost column.

# <span id="page-86-0"></span>**Oracle Call Interface**

Before using Oracle Call Interface (OCI), verify that the correct version of  $Pro<sup>*</sup>C/C++$  is properly installed.

# **OCI Demonstration Programs**

Demonstration programs have been provided that show various functionality of the OCI. There are two types of demonstration programs: C and C++. All the demonstration programs are located in \$ORACLE\_HOME/rdbms/demo. By default, all programs are dynamically linked with the client shared library \$ORACLE\_HOME/lib/libclntsh.so.

Many of the demonstration programs assume that the demonstration tables created by \$ORACLE\_HOME/sqlplus/demo/demobld.sql exist in the SCOTT schema with the password TIGER.

Use the makefile demo\_rdbms.mk located in the \$ORACLE\_HOME/rdbms/demo directory to create the demonstration programs. For example, to compile and link cdemo1, enter:

\$ make -f demo\_rdbms.mk cdemo1

To create the OCI C demonstration programs, enter:

\$ make -f demo\_rdbms.mk demos

To create the OCI C++ demonstration programs, enter:

\$ make -f demo\_rdbms.mk cppdemos

Some demonstration programs require you to run a SQL script found in  $$ORACLE$  HOME/rbdms/demo. If you do not run the script, a message will be displayed requesting you to run the script. In most cases, the SQL script name is the same as the program name with a . sql extension.

**See Also:** For information about using SQL\*Plus to build demonstration programs, see ["Using Demonstration Tables" on](#page-72-0)  [page 3-3](#page-72-0).

For further information on the demonstration programs see the *Programmer's Guide to the Oracle Call Interface* and the program source for details of each program.

# **OCI Linking Errors**

The following error messages can appear when you link to a C++ program:

ld: fatal: library -lsunmath: not found ld: fatal: library -lC: not found ld: fatal: library -lC\_mtstubs: not found ld: fatal: library -lcx: not found

If you receive these error messages, include the directory in which the specified libraries exist in the LD\_LIBRARY\_PATH.

### **OCI User Programs**

You can use the demo rdbms.mk makefile located in the \$ORACLE\_HOME/rdbms/demo directory to create programs. The syntax for linking a user program with demo\_rdbms.mk is:

\$ make -f demo\_rdbms.mk target OBJS="objfile1 objfile2 ..." EXE=exename

where

- $target$  is the makefile target that will be used (example, build)
- objfilen is the object file to link the program
- EXE is the executable program

For example, to create the myprog program from the  $C/C++$  source myprog.c, enter one of the following lines, depending on the type of executable:

To create the myprog program from the C source, dynamically linked with a client shared library, enter:

\$ make -f demo\_rdbms.mk build OBJS=myprog.o EXE=myprog

To create the myprog program from the C source, statically linked, enter:

\$ make -f demo\_rdbms.mk build\_static OBJS=myprog.o EXE=myprog

To create the myprog program from the  $C_{++}$  source, dynamically linked with client shared library, enter:

\$ make -f demo\_rdbms.mk buildcpp OBJS=myprog.o EXE=myprog

To create the myprog program from the  $C_{++}$  source, statically linked, enter:

\$ make -f demo\_rdbms.mk buildcpp\_static OBJS=myprog.o EXE=myprog

**Note:** In the above examples, the file myprog. o is the object file generated by the compiler.

# <span id="page-88-0"></span>**Custom Makefiles**

Oracle Corporation recommends that you use the provided demo\_product.mk makefiles to link user programs. If you modify the provided makefile, or if you use a custom-written makefile, the following restrictions apply:

- Do not modify the ordering of the Oracle libraries. Oracle libraries are included on the link line more than once so that all the symbols are resolved during linking. The order of the Oracle libraries is essential for the following reasons:
	- **–** Oracle libraries are mutually referential. Functions in library A call functions in library B, and functions in library B call functions in library A.
- **–** The IBM DYNIX/ptx linker is a one-pass linker. The linker searches a library exactly once at the point it is encountered in the link line.
- If you add your own library to the link line, add it to the beginning or to the end of the link line. User libraries should not be placed between the Oracle libraries.
- If you use a make utility such as  $n$  make or GNU make, be aware of how macro and suffix processing differs from the make utility provided with the IBM DYNIX/ptx make utility. Oracle makefiles have been tested and are supported with the IBM DYNIX/ptx make utility.
- Oracle library names and the contents of Oracle libraries are subject to change between releases. Always use the  $d$ emo\_product.mk makefile that ships with the current release as a guide to determine which libraries are necessary.

# <span id="page-89-0"></span>**Correcting Undefined Symbols**

Oracle provides the symfind utility to assist in locating a library or object file where a symbol is defined. A common error when linking a program is undefined symbols which produces an error message similar to the following:

```
$ make -f demo_proc.mk sample1
Undefined first referenced
 symbol in file
sqlcex sample1.o
sqlglm sample1.o
ld: fatal: Symbol referencing errors. No output written to sample1
```
The error occurs when the linker cannot find a definition for a referenced symbol. If this error message occurs, ensure that the library or object file containing the definition exists on the link line and that the linker is searching the correct directories for the file.

Following is an example of the output from the symfind utility which located the sqlcex symbol:

\$ symfind sqlcex SymFind - Find Symbol <sqlcex> in <\*\*>.a, .o, .so ------------------------------------------------------ Command: /u01/app/oracle/product/8.1.7/bin/symfind sqlcex Local Directory: /u01/app/oracle/product/8.1.7 Output File: (none)

Note: I do not traverse symbolic links Use '-v' option to show any symbolic links Locating Archive and Object files ... [11645] | 467572 | 44 | FUNC | GLOB | 0 | 8 | sqlcex ^^^^^^^^^^^^^^^^^^^^^^^^^^^^^^^^^^^ ./lib/libclntsh.so [35] | 0| 44|FUNC |GLOB |0 |5 |sqlcex  $\lambda$ 

# <span id="page-90-0"></span>**Multi-Threaded Applications**

The Oracle libraries provided with this release are thread safe, allowing support for multi-threaded applications.

# **Using Signal Handlers**

Signals can be used by Oracle8*i* for two-task communication. Signals are installed in a user process when you connect to the database and are de-installed when you disconnect.

[Table 4–5](#page-90-1) describes the signals Oracle8*i* uses for two-task communications.

<span id="page-90-1"></span>

| <b>Signal</b>  | <b>Description</b>                                                                                                    |
|----------------|----------------------------------------------------------------------------------------------------|
| <b>SIGCLD</b>  | The pipe driver uses SIGCLD, also referred to as SIGCHLD,<br>when an oracle process dies. The UNIX kernel sends a<br>SIGCLD signal to the user process. The signal handler uses the<br>wait () routine to see if a server process died. The oracle<br>process does not catch SIGCLD; the user process catches it. |
| <b>SIGCONT</b> | The pipe two-task driver uses SIGCONT to send out-of-band<br>breaks from the user process to the oracle process.                                                                                                    |
| <b>SIGINT</b>  | Two-task drivers use SIGINT to detect user interrupt requests.<br>The oracle process does not catch SIGINT; the user process<br>catches it.                                                                                                    |
| <b>SIGIO</b>   | Net8 protocols use SIGIO to indicate incoming networking<br>events.                                                                                                    |

**Table 4–5 Signals for Two-Task Communications**

| <b>Signal</b>  | <b>Description</b>                                                                                                    |
|----------------|----------------------------------------------------------------------------------------------------|
| <b>SIGPIPE</b> | The pipe driver uses SIGPIPE to detect end-of-file on the<br>communications channel. When writing to the pipe, if no<br>reading process exists, a SIGPIPE signal is sent to the writing<br>process. Both the oracle process and the user process catch<br>SIGPIPE. SIGCLD is similar to SIGPIPE, but only applies to<br>user processes, not to oracle processes. |
| <b>SIGTERM</b> | The pipe driver uses SIGTERM to signal interrupts from the<br>user to the oracle process. This occurs when the user presses<br>the interrupt key [Ctrl]+[c]. The user process does not catch<br>SIGTERM; the oracle process catches it.                                                                                                    |
| <b>SIGURG</b>  | Net8 TCP/IP drivers use SIGURG to send out-of-band breaks<br>from the user process to the oracle process.                                                                                                    |

**Table 4–5 Signals for Two-Task Communications**

The signals affect Pro\*C or other precompiler applications. You can install one signal handler for SIGCLD (or SIGCHLD) and SIGPIPE when connected to the oracle process. If you call the osnsui() routine to set it up, you can have more than one signal handle for SIGINT. For SIGINT, use osnsui() and osncui() to register and delete signal-catching routines. You can also install signal handlers for other signals. If you are not connected to the oracle process**,** you can have more than one signal handler.

#### **Sample Signal Routine**

The following example shows how to set up a signal routine and a catching routine.

```
/* user side interrupt set */
word osnsui( /* word *handlp, void (*astp), char * ctx, * /)
/*
** osnsui: Operating System dependent Network Set User-side Interrupt. Add an 
interrupt handling procedure astp. Whenever a user interrupt(such as a \textdegree C)
occurs,call astp with argument ctx. Put in *handlp handle for this handler so 
that it may be cleared with osncui.
** Note that there may be many handlers; each should be cleared using osncui. An 
error code is returned if an error occurs.
*/
/* user side interrupt clear */
word osncui( /* word handle * );
/*
** osncui: Operating System dependent Clear User-side Interrupt.
```

```
** Clear the specified handler. The argument is the handle obtained from osnsui. 
An error code is 
** returned if an error occurs.
*/
```
The following is a template for using osnsui() and osncui() in an application program:

```
/*
** User interrupt handler template.
*/
void sig_handler()
...
main(argc, argv)
int arc;
char **argv;
    {
    int handle, err;
    ...
    /* set up user interrupt handler */
    if (err = osnsui(&handle, sig_handler, (char *) 0))
       {
       /* if the return value is non-zero, an error has occurred
       Take appropriate action for the error. */
       ...
       }
       ...
       /* clear interrupt handler */
       if (err = osncui(handle))
\{ /* if the return value is non-zero, an error has occurred
       Take appropriate action for the error*/
       ...
       }
       ...
       }
```
{

}

# <span id="page-93-0"></span>**XA Functionality**

Oracle Call Interface has XA functionality. When building a TP-monitor XA application, ensure that the TP-monitors libraries (that define the symbols  $ax\_reg$ and ax\_unreg) are placed in the link line before Oracle's client shared library. This link restriction is required only when using the XA dynamic registration (Oracle XA switch xaoswd).

Because Oracle8*i* does not support Oracle7 release 7.1.6 XA calls (although it does support Oracle7 7.3 XA calls), TP-monitor XA applications using Oracle7 release 7.1.6 XA calls must be relinked with the Oracle8*i* XA library. The Oracle8*i* XA calls are defined in both the \$ORACLE\_HOME/lib/libclntsh.so shared library and the \$ORACLE\_HOME/lib/libclient8.a static library.

# **Configuring Net8**

- This chapter describes the following Net8 features for IBM DYNIX/ptx:
- [Core Net8 Products and Features](#page-95-0)
- [Net8 Protocol Support](#page-98-0)
- [The BEQ Protocol](#page-99-0)
- [The IPC Protocol](#page-101-0)
- [The RAW Protocol](#page-102-0)
- [The TCP/IP Protocol](#page-102-1)
- [Oracle Enterprise Manager](#page-103-0)
- [Configuring Oracle Intelligent Agent for Oracle SNMP](#page-104-0)
- [Oracle Advanced Security](#page-106-0)
- [Supplementary Documentation](#page-106-1)

# <span id="page-95-1"></span><span id="page-95-0"></span>**Core Net8 Products and Features**

This section describes core Net8 products and features. Table [Table 5–1](#page-95-1) lists sources of information on additional Net8 products:

**Table 5–1 Additional Net8 Product Information** 

| <b>Product</b>                                             | <b>Documentation</b>                                             |
|------------------------------------------------------------|------------------------------------------------------------------|
| Sample Net8 configuration files Net8 Administrator's Guide |                                                                  |
| <b>Oracle Connection Manager</b>                           | Net8 Administrator's Guide                                       |
| Multi-Threaded Server                                      | Net8 Administrator's Guide and Oracle8i Administrator's<br>Guide |
| Oracle Names                                               | Net8 Administrator's Guide                                       |

# **Net8 Files and Utilities**

#### **Location of Net8 Configuration Files**

The default directory for Net8 configuration files is /etc on IBM DYNIX/ptx.

Net8 searches for global files in the following order:

- **1.** The directory specified by the environment variable, TNS ADMIN, if set.
- **2.** The /etc directory.
- **3.** \$ORACLE\_HOME/network/admin.

To set the TNS\_ADMIN environment variable in the startup files of all network users to specify the directory, enter:

For Bourne or Korn shell:

```
$ TNS ADMIN=directory path
$ export TNS_ADMIN
```
For the C shell, enter:

% setenv TNS\_ADMIN directory\_name

For each system level configuration file, users may have a corresponding local private configuration file (stored in the user's home directory). The settings in the private file override the settings in the system level file. The private configuration file for sqlnet.ora is \$HOME/.sqlnet.ora. The private configuration file for

tnsnames.ora is \$HOME/.tnsnames.ora. Syntax for these files is identical to that of the corresponding system files.

### **Sample Configuration Files**

Examples of the cman.ora, listener.ora, names.ora, sqlnet.ora, and tnsnames.ora configuration files are located in \$ORACLE\_HOME/network/admin/samples.

#### **The adapters Utility**

Net8 provides support for various network protocols and naming methods. They are linked into particular executables and provide the interface between network protocols and Net8. To display installed Net8 protocols, enter:

\$ adapters

To display adapters linked with a specific executable, enter:

```
$ adapters executable
```
For example, to display the Net8 protocols linked with the oracle executable, enter:

\$ adapters oracle

#### Net8 displays the following:

Net8 Protocol Adapters linked with oracle are: BEQ Protocol Adapter IPC Protocol Adapter TCP/IP Protocol Adapter RAW Protocol Adapter Net8 Naming Adapters linked with oracle are: Oracle TNS Naming Adapter Oracle Naming Adapter

# **Oracle Connection Manager**

Oracle Connection Manager (OCM) is a router through which a client connection request may be sent either to its next hop or directly to the database server. Clients who route their connection requests through a Connection Manager can then take advantage of the connection concentration, Net8 access control, or multi-protocol support features configured on that Connection Manager.

Oracle Connection Manager listens for incoming requests from clients and initiates connect requests to destination services. Oracle Connection Manager performs these tasks with the help of Oracle Connection Gateway Process and Oracle Connection Manager Administrative Process.

OCM also includes a feature which you can use to control client access to designated servers in a TCP/IP environment. By specifying certain filtering rules you may allow or restrict specific clients access to a server based on the following criteria:

- Source host name(s) or IP address(es) for clients
- Destination host name(s) or IP address(es) for servers
- Destination database service name

#### **Net8 Firewall Proxy**

Some firewall vendors also offer Net8 Firewall Proxy, which is installed on firewalls requiring an application proxy. Net8 Firewall Proxy has the same access control functionality as Oracle Connection Manager.

**See Also:** For information about the Oracle Connection Manager, see the *Net8 Administrator's Guide*.

### **Server Models**

Net8 connections between clients and servers are established using two different models:

■ Multi-Threaded Server Model—The listener passes the connection to the dispatcher or redirects the clients to connect through a dispatcher.

In a multi-threaded server (MTS) configuration, client user processes connect to a dispatcher. A dispatcher can support multiple client connections concurrently. Each client connection is bound to a virtual circuit. A virtual circuit is a piece of shared memory used by the dispatcher for client database connection requests and replies. This approach enables a small pool of server processes to serve a large number of clients. A significant advantage of the MTS model over the dedicated server model is the reduction of the use of system resources, enabling the support of an increased number of users.

Dedicated Server Model—The listener starts a dedicated server and passes the connection to the dedicated server or redirects the clients to the dedicated.

In the dedicated server model, there is one server process for each client. In order for clients to connect to dedicated servers, the listener and the instance must be running on the same machine. Dedicated server processes require more memory than MTS.

**See Also:** For more information about the Multi-Threaded Server, see the *Net8 Administrator's Guide*.

# **Oracle Names**

Oracle Names uses Oracle proprietary software to store the names and addresses of all database services on a network. Clients wishing to connect to a server direct their connect requests to an Oracle Names server. Oracle Names servers resolve the name to a network address and return that information to the client.

Much like a caller who uses directory assistance to locate a telephone number, clients configured to use Oracle Names refer their connection requests to an Oracle Names server. The Oracle Names server attempts to resolve the service name provided by the client to a network address. If the Oracle Names server finds the network address, it then returns that information to the client. The client can then use that address to connect to the service.

**See Also:** For information about Oracle Names, see the *Net8 Administrator's Guide*.

# <span id="page-98-0"></span>**Net8 Protocol Support**

The supported protocols for Net8 version Release 3 (8.1.7) on IBM DYNIX/ptx are BEQ protocol, IPC protocol, RAW protocol and TCP/IP protocol.

Before installing the TCP/IP protocol, the appropriate operating system software must be installed and configured. The BEQ and IPC Net8 protocols do not have any specific operating system requirements.

**See Also:** Refer to *Oracle8i Installation Guide Release 3 (8.1.7) for IBM DYNIX/ptx* for requirements details.

# **ADDRESS Specification**

The IPC and TCP/IP Net8 protocols each have a protocol-specific ADDRESS specification that is used for Net8 configuration files and for the MTS\_LISTENER\_ ADDRESS database initialization parameter in the initsid.ora file. See the

ADDRESS specification heading under each protocol section in this chapter for details.

[Table 5–2](#page-99-1) shows a summary of ADDRESS specifications for each protocol.

<span id="page-99-1"></span>

| <b>Supported</b><br><b>Protocol</b> | <b>ADDRESS Specification</b>                                                                                                    |
|-------------------------------------|----------------------------------------------------------------------------------------------------|
| <b>BEQ</b>                          | $(ADDRESS =$<br>$(PROTOCOL = BEQ)$<br>(PROGRAM = ORACLE HOME/bin/oracle)<br>$(ARGVO = oracleORACLE$ $SID)$<br>$(ARGS = ' (DESCRIPTION = (LOCAL=FES) (ADDRESS = (PROTOCOL = BEQ) ))')$<br>(ENVS = 'ORACLE HOME=ORACLE HOME, ORACLE SID=ORACLE SID') |
| <b>IPC</b>                          | $(ADDRESS =$<br>(PROTOCOL=IPC)<br>$(KEY=key)$                                                                                                    |
| <b>RAW</b>                          | N/A                                                                                                    |
| TCP/IP                              | $(ADDRESS =$<br>(PROTOCOL=TCP)<br>(HOST=hostname)<br>$(PORT=port_id)$                                                                                                    |

**Table 5–2 ADDRESS Specification Summary**

# <span id="page-99-0"></span>**The BEQ Protocol**

The BEQ protocol is both a communications mechanism and a process-spawning mechanism. It requires that the client and server be on the same machine. If a net service name is not specified, either directly by the user on the command line or the Login screen or indirectly through an environment variable such as TWO\_TASK, then the BEQ protocol is used. In which case, a dedicated server will always be used, and the multi-threaded server is never used. This dedicated server is started automatically by the BEQ protocol, which waits for the server process to start and attach to an existing SGA. If the startup of the server process is successful, the BEQ protocol then provides inter-process communication via UNIX pipes.

An important feature of the BEQ protocol is that no listener is required for its operation, since the protocol is linked into the client tools and directly starts its own server process with no outside interaction. However, the BEQ protocol can only be

used when the client program and Oracle8*i* reside on the same machine. The BEQ protocol is always installed and always linked to all client tools and to the Oracle8*i* server.

The BEQ protocol connection parameters are part of the ADDRESS keyword-value pair. The ADDRESS is commonly part of a larger construct such as a connect descriptor or configuration file. You can enter the parameters in any order.

```
(ADDRESS =
   (PROTOCOL = BEQ)
   (PROGRAM = ORACLE_HOME/bin/oracle)
   (ARGV0 = oracleORACLE_SID)
   (ARGS = '(DESCRIPTION=(LOCAL=YES)(ADDRESS=(PROTOCOL=BEQ)))')
   (ENVS = 'ORACLE_HOME=ORACLE_HOME,ORACLE_SID=ORACLE_SID')
)
```
Syntax for BEQ protocol connection parameters is described in [Table 5–3.](#page-100-0)

<span id="page-100-0"></span>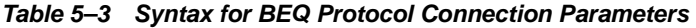

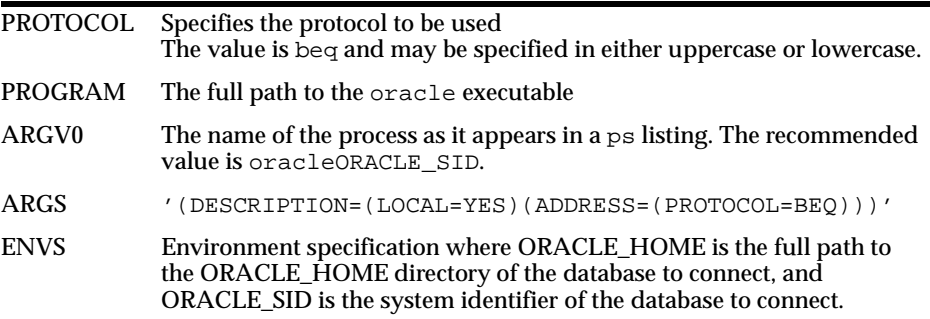

#### Example of a BEQ ADDRESS:

```
(ADDRESS =
```
)

```
(PROTOCOL = BEQ)(PROGRAM = /u01/app/oracle/product/8.1.7/bin/oracle)
(ARGV0 = oracleV817)
(ARGS = '(DESCRIPTION=(LOCAL=YES)(ADDRESS=(PROTOCOL=BEQ)))')
(ENVS = 'ORACLE_HOME=/u01/app/oracle/product/8.1.7,ORACLE_SID=V817')
```
# <span id="page-101-0"></span>**The IPC Protocol**

The IPC protocol is similar to the BEQ protocol in that it can only be used when the client program and the Oracle8*i* server reside on the same machine. The IPC protocol differs from the BEQ protocol in that it can be used with dedicated server and multi-threaded server configurations. The IPC protocol requires a listener for its operation. The IPC protocol is always installed and always linked to all client tools and to Oracle8*i*.

For the IPC protocol, the location of the UNIX Domain Socket file on UNIX systems changed after Oracle7 r7.1. Thus, if you have Oracle7 r7.1 installed on the same machine as Oracle8*i* and you attempt to make an IPC connection between the two instances, the connection may fail. The solution to this problem is to make a symbolic link between the directory where the IPC file used to be  $(\sqrt{var/tmp/\circ})$ and where it now resides (/var/tmp/.oracle).

The IPC protocol connection parameters are part of the ADDRESS keyword-value pair. The ADDRESS is commonly part of a larger construct such as a connect descriptor or configuration file. You can enter the parameters in any order.

```
(ADDRESS=
```
)

```
(PROTOCOL=IPC)
(KEY=key)
```
Syntax for IPC protocol connection parameters is described in [Table 5–4](#page-101-1).

<span id="page-101-1"></span>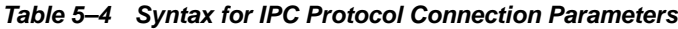

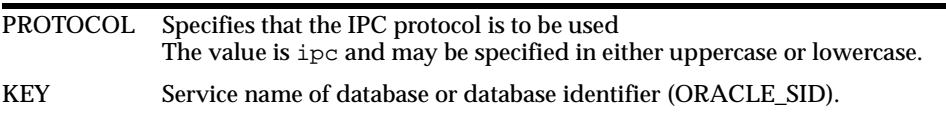

Example of an IPC ADDRESS:

```
(ADDRESS=
   (PROTOCOL=IPC)
   (KEY=PROD)
)
```
# <span id="page-102-0"></span>**The RAW Protocol**

When data is transferred between a client and a server, Net8 adds its own header information to every network packet. Through the Raw Transport feature, Net8 can now minimize header information on each packet going over the network.

After a connection is established, two types of information flow over the network: data and break handling. The connection packets need the Net8 header information to establish the connection correctly. However, after the connection is established, all data packets are stripped of their Net8 header information and passed directly to the operating system, bypassing Net8's network and protocol layers. The performance of the connection is increased because of fewer protocol stack layers for the data to flow through and fewer bytes that are transmitted over the network.

This feature is transparently turned on when it is appropriate. That is, if no existing features require that header information be transmitted, the headers are stripped off. In the case of encryption and authentication which require certain information to be sent along with each packet of information, Raw Transport would not be enabled.

This feature requires no configuration. Net8 determines if the conditions are met and then transparently switches to Raw Transport mode.

# <span id="page-102-1"></span>**The TCP/IP Protocol**

Oracle Corporation recommends that you reserve a port for your listener in the /etc/services file of each node on the network that defines the listener port. The port is commonly 1521. The entry list and the listener name and the port number; for example:

listener 1521/tcp

where listener is the name of the listener, as defined in listener.ora. Reserve more than one port to start more than one listener.

# **Specifying a TCP/IP ADDRESS**

The TCP/IP protocol connection parameters are part of the ADDRESS keyword-value pair. The ADDRESS is commonly part of a larger construct such as a connect descriptor or configuration file. You can enter the three parameters in any order.

```
(ADDRESS=
    (PROTOCOL=TCP)
```
)

```
(HOST=hostname)
(PORT=port_id)
```
Syntax for TCP/IP protocol connection parameters is described in [Table 5–5](#page-103-1).

<span id="page-103-1"></span>**Table 5–5 Syntax for TCP/IP Protocol Connection Parameters**

| PROTOCOL | Specifies the protocol to be used<br>The value can be uppercase or lowercase. The default is tcp.                                   |
|----------|----------------------------------------------------------------------------------------------------|
| HOST     | The host name or the host IP address                                                                                                |
| PORT     | The TCP/IP port. Either a number or the name specified in the<br>/etc/services file. Oracle Corporation recommends a value of 1521. |

Example of the TCP/IP address specifying a client on the MADRID host:

```
(ADDRESS=
    (PROTOCOL=TCP)
    (HOST=MADRID)
    (PORT=1521)
\lambda
```
The last field could be specified by name, for example, (PORT=listener).

# <span id="page-103-0"></span>**Oracle Enterprise Manager**

#### **Agent Service Discovery and Auto-Configuration**

The Oracle Intelligent Agent requires no configuration, unless you want to integrate it with a Simple Network Management Protocol (SNMP) system (see ["Configuring](#page-104-0)  [Oracle Intelligent Agent for Oracle SNMP"](#page-104-0).)

**See Also:** For information on Oracle Names and the Net8 Assistant, see the *Net8 Administrator's Guide*.

#### **Debugging Tcl Scripts**

The executable oratclsh is provided for debugging your Tcl scripts. Before executing oratclsh, set the environment variable TCL\_LIBRARY to point to \$ORACLE\_HOME/network/agent/tcl.

**See Also:** The *Oracle Enterprise Manager Application Developer's Guide* for additional details.

# <span id="page-104-0"></span>**Configuring Oracle Intelligent Agent for Oracle SNMP**

Although Oracle Intelligent Agent does not require Simple Network Management Protocol (SNMP) to work, Oracle SNMP support can be configured before starting the Intelligent Agent. Note that all the configuration files for the following steps are located in the \$ORACLE\_HOME/network/snmp/peer directory.

### **Configure Master Agent**

In the CONFIG.master file, make the following change:

- **1.** Search for the line beginning with MANAGER.
- **2.** Change the ipaddr or localhost field, coded as 130.35.10.210 or "localhost" to the IP address or hostname of the machine where you want SNMP trap messages sent.

You can also make other changes to the CONFIG. master file as documented within the file.

### **Configure the Encapsulator**

**1.** Add the following line to the snmpd.conf file:

```
trap hostname_or_IP_address
```
where hostname or IP address represents the local machine's IP address.

**2.** In the CONFIG.encap file, you can optionally modify the port number, which is set to 1161 in the default file. If you modify the port number, you must also modify the port number for NEW\_SNMPD\_PORT in the start peer script.

NEW SNMPD PORT is the port on which the snmpd agent (the native IBM DYNIX/ptx SNMP agent) listens. Make sure this is the same port as specified in the CONFIG.encap file. NEW\_TRAPD\_PORT is the PEER encapsulator port to which the snmpd agent sends traps.

NEW\_SNMPD\_PORT and NEW\_TRAPD\_PORT in the start\_peer script must have different port numbers. You may also modify the NEW\_TRAPD\_PORT port number.

#### **Verify start\_peer Script**

The start peer script contains a line like the following:

```
SNMPD = snmpd_executable_path
```
If the snmpd executable on your system is not in the location indicated by the start\_peer script, edit snmpd\_executable\_path to the correct location of the snmpd executable.

#### **Start the SNMP Components**

Perform the following steps to start the SNMP components:

**1.** Verify that the SNMP components, master\_peer, encap\_peer, and snmpd, are *not* running:

```
$ ps -aef | grep peer
$ ps -aef | grep snmp
```
If any of the components are running,  $log$  in as the root user and use the kill command to terminate the processes before proceeding.

**2.** As the root user, run the start peer script to start the PEER master agent, PEER encapsulator, and native IBM DYNIX/ptx SNMP agent:

```
# cd $ORACLE_HOME/network/snmp/peer 
# ./start_peer -a
```
**Note:** If you do not have the native IBM DYNIX/ptx SNMP agent on your system, you must *not* use the PEER encapsulator. To start the master agent only, run start\_peer -m.

**3.** Verify that the SNMP components are running:

```
# ps -aef | grep peer 
# ps -aef | grep snmp
```
#### **Configure and Start the Database Subagent**

Configuration and startup of the database subagent (the Oracle Intelligent Agent) is described in the *Oracle Enterprise Manager Configuration Guide*.

# <span id="page-106-0"></span>**Oracle Advanced Security**

### **.bak Files**

During Oracle Advanced Security installation, three.bak files are created: naeet.o.bak, naect.o.bak, and naedhs.o.bak. They are located in \$ORACLE\_HOME/lib. These files are required for relinking during Oracle Advanced Security de-install and should not be deleted.

# **Security and Single Sign-On**

For more information about details on configuring Security and Single Sign-On, see the *Oracle Advanced Security Administrator's Guide*.

# <span id="page-106-1"></span>**Supplementary Documentation**

[Table 5–6](#page-106-2) shows the location of README files for various bundled products. The README files describe changes since the last release.

<span id="page-106-2"></span>**Table 5–6 Location of README Files for Oracle Products**

| <b>Product</b>                  | <b>README File</b>                        |
|---------------------------------|-------------------------------------------|
| Net8                            | \$ORACLE HOME/network/doc/README.Net8     |
| <b>Advanced Security Option</b> | \$ORACLE HOME/network/doc/README.ASO      |
| Oracle Intelligent Agent        | \$ORACLE HOME/network/doc/README.oemagent |
# **6**

# <span id="page-108-0"></span>**Running Oracle Data Option Demos**

- [Oracle8i interMedia](#page-109-0)
- [Oracle8i Time Series Demos](#page-115-0)
- [Oracle8i Visual Information Retrieval](#page-116-0)
- [Oracle8i Spatial](#page-117-0)

# <span id="page-109-0"></span>**Oracle8***i* **interMedia**

Oracle8*i inter*Media includes the following components:

- Text
- Audio, Video, and Image
- **Locator**
- Web Agent and Clipboard

# <span id="page-109-3"></span>**Text**

There are no demos for Text in Oracle8*i*. However, *inter*Media Text now includes code samples. Point your browser at the following URL:

\$ORACLE\_HOME/ctx/sample/api/index.html

<span id="page-109-2"></span>**See Also:** *Oracle8i interMedia Text Reference,* and *Oracle8i ConText interMedia Text Migration.*

# **Audio, Video, and Image**

Oracle8*i inter*Media includes a number of scripts and sample programs in the following directories:

\$ORACLE\_HOME/ord/aud/demo/ \$ORACLE\_HOME/ord/img/demo/ \$ORACLE\_HOME/ord/vid/demo/

#### <span id="page-109-1"></span>**Sample Audio Scripts**

The audio scripts consist of the following files:

- auddemo.sql audio demonstration that shows features of the audio object including:
	- **–** checking *inter*Media objects
	- **–** creating a sample table with audio in it
	- **–** inserting NULL rows into the audio table
	- **–** checking the rows out
	- **–** checking all the audio attributes directly
	- **–** checking all the audio attributes by calling methods
- **–** installing your own format plug-in using the two files, fplugins.sql and fpluginb.sql.
- fplugins.sql demo format plug-in specification that you can use as a guideline to write any format plug-in you want to support.
- fpluginb.sql demo format plug-in body that you can use as a guideline to write any format plug-in you want to support.

See the README. txt file in the  $$ORACLE$  HOME/ord/aud/demo directory for requirements and instructions on running this SQL demo.

#### <span id="page-110-0"></span>**Sample Program for Modifying Images or Testing the Image Installation**

Once you have installed Oracle8*i inter*Media Image, you can run the Oracle8*i inter*Media Image demonstration program. This program can also be used as a test to confirm successful installation.

This section contains the steps required to build and run the *inter*Media image demo.

The *inter*Media Image demo files are located in \$ORACLE\_HOME/ord/img/demo, where \$ORACLE\_HOME is the ORACLE\_HOME directory.

#### **Demonstration (Demo) Installation Steps**

**1.** The Oracle8*i inter*Media Image demo uses the SCOTT/TIGER database user. If this user does not exist, you must create it:

```
% svrmgr 
SVRMGR> connect internal; 
SVRMGR> create user SCOTT identified by tiger; 
SVRMGR> grant connect, resource to SCOTT;
```
**2.** Create the image demo directory where  $\frac{1}{2}$   $\frac{1}{2}$   $\frac{1}{2}$   $\frac{1}{2}$   $\frac{1}{2}$   $\frac{1}{2}$   $\frac{1}{2}$   $\frac{1}{2}$   $\frac{1}{2}$   $\frac{1}{2}$   $\frac{1}{2}$   $\frac{1}{2}$   $\frac{1}{2}$   $\frac{1}{2}$   $\frac{1}{2}$   $\frac{1}{2}$   $\frac{1}{2}$   $\frac{1}{2}$ \$ORACLE\_HOME directory.

```
% svrmgr 
SVRMGR> connect internal; 
SVRMGR> create or replace directory imgdemodir as '$ORACLE_HOME/ord/img/ 
demo';
```
**3.** Grant privileges on the directory to PUBLIC:

SVRMGR> grant read on directory imgdemodir to public with grant option;

**4.** If needed, make the imgdemo program.

- % cd \$ORACLE\_HOME/ord/img/demo
- % make -f demo\_ordimg.mk imgdemo

#### **Running the Demo**

The imgdemo file is a sample program that shows how Oracle8*i inter*Media Image can be used from within a program. The demo is written in C and uses OCI (Oracle Call Interface) to access the database and exercise Oracle8*i inter*Media Image.

The program operates on imgdemo.dat, which is a bitmap (BMP) image in the demo directory. Optionally, you can supply an image file name on the command line, provided the file resides in the same directory as the demo. In either case, once the image has been manipulated by Oracle8*i inter*Media Image, the resulting image is written to the file imgdemo.out and can then be viewed with common rendering tools that you supply.

When the demo is run, it deletes and re-creates a table named IMGDEMOTAB in the SCOTT/TIGER schema of the default database. This table is used to hold the demo data. Once the table is created, a reference to the image file is inserted into the table. The data is then loaded into the table and converted to JFIF using the processCopy( ) method of ORDImage.

The image properties are extracted within the database using the setProperties( ) method. An UPDATE command is issued after the setProperties( ) invocation. This is required because the setProperties( ) invocation has only updated a local copy of the type attributes.

Next, the Oracle8*i inter*Media Image process( ) method is used to cut and scale the image within the database. This is followed by an update that commits the change. The program cuts a portion of the image 100 pixels wide by 100 pixels high starting from pixel location (100,100). This sub-image is scaled to twice its original size and the resulting image is written to a file named imgdemo.out in the current directory.

#### **Example of Execute the Demo from the Command Line**

Execute the demo by typing imgdemo on the command line. Optionally, you can use a different image in the demo by first copying the file to the directory in which the demo resides and then specifying its file name on the command line as an argument to imgdemo.

Use the following command:

\$ imgdemo optional-image-filename

The demo displays a number of messages describing its progress, along with any errors encountered if something was not set up correctly. Expect to see the following messages:

Dropping table IMGDEMOTAB... Creating and populating table IMGDEMOTAB... Loading data into cartridge... Modifying image characteristics... Writing image to file imgdemo.out... Disconnecting from database... Logged off and detached from server. Demo completed successfully.

If the program encounters any errors, it is likely that either Oracle8*i inter*Media software has not been installed correctly or the database has not been started. If the program completes successfully, the original image and the resultant image, which has undergone the cutting and scaling described earlier, can be viewed with common image rendering tools.

#### <span id="page-112-0"></span>**Sample Video Scripts**

The Video scripts consist of the following files:

- viddemo.sql video demo that shows features of the video object including:
	- **–** checking *inter*Media objects
	- **–** creating a sample table with video in it
	- **–** inserting NULL rows into the video table
	- **–** checking the rows out
	- **–** checking all the video attributes directly
	- **–** checking all the video attributes by calling methods
	- **–** installing your own format plug-in using the two files, fplugins.sql and fpluginb.sql
- f plugins.  $sql$  demo format plug-in specification that you can use as a guideline to write any format plug-in you want to support
- fpluginb.sql demo format plug-in body that you can use as a guideline to write any format plug-in you want to support

<span id="page-113-0"></span>**See Also:** See the README.txt file in the SORACLE HOME/ord/vid/demo directory for requirements and instructions on how to run this SQL demo.

#### **Java Demo**

A Java demo has been provided to help you learn to use both the audio and video client-side Java classes so you can build your own applications. In these two demos, the audio and video object is instantiated at the client side and a number of accessor methods are invoked. The audio Java demo files are located in the ORACLE\_HOME/ord/aud/demo directory and the video Java demo files are located in the \$ORACLE\_HOME/ord/vid/demo directory. See the README.txt file in each directory for requirements and instructions on how to run each respective Java demo.

#### <span id="page-113-1"></span>**MediaAnnotator**

The MediaAnnotator program is not contained on the Oracle8*i inter*Media CD. It (along with other free Oracle software) can be found at the following URL:

http://technet.oracle.com/software/products/intermedia/software\_index.htm

**See Also:** *Oracle8i interMedia Audio, Image, and Video User's Guide and Reference* and *Oracle8i interMedia Audio, Image, and Video Java Client User's Guide and Reference.*

#### **Locator**

Oracle8*i inter*Media Locator includes a number of scripts that you can modify and run.

<span id="page-113-2"></span>**See Also:** *Oracle8i interMedia Locator User's Guide and Reference*.

#### **Sample Scripts**

Sample Oracle8*i inter*Media Locator scripts are available in the following directory after you install this product:

\$ORACLE\_HOME/md/demo/geocoder

These scripts consist of the following files:

■ geohttp.sql

This file contains two parts. One part is for running a geocode function in interactive mode and the other is for running the geocode function in batch mode.

**–** Interactive mode.

See Example 1 in "GEOCODE1 Function (with lastline field)" in the *Oracle8i interMedia Locator User's Guide and Reference* for a listing of this part of the file.

**–** Batch mode.

You must update the setup tables in the nh  $cs$ .  $sq1$  file before you run the geohttp.sql in batch mode. See the *Oracle8i interMedia Locator User's Guide and Reference* for Example 2 in "GEOCODE1 Function (with lastline field)" or Example 3 in "GEOCODE1 Function (with lastline field)" for a listing of this part of the file.

■ qeoindex.sql

This file contains:

- **–** A function named ESTIMATE\_LEVEL to better estimate the index level for use with the spatial locator index for within-distance queries that use a radius distance greater than 100 miles. For a listing of this file, see the example in "ESTIMATE\_LEVEL" in the *Oracle8i interMedia Locator User's Guide and Reference*.
- **–** A procedure statement named SETUP\_LOCATOR\_INDEX that builds a setup spatial locator index on the location column that contains the spatial information within the cust\_table table where the spatial information is stored. For a listing of this file, see the example in "SETUP\_LOCATOR\_INDEX", Chapter 2 in *Oracle8i interMedia Locator User's Guide and Reference*.
- geolocate.sql

This file contains a routine that dynamically creates a geometry of interest and then queries against the NH\_COMPUTER\_STORES table to find out how many stores are within a 10-mile radius of the office. For a listing of this file, see Example 2 in "LOCATOR\_WITHIN\_DISTANCE" the *Oracle8i interMedia Locator User's Guide and Reference*.

#### **Web Agent and Clipboard**

<span id="page-115-4"></span>For this release, two components of Oracle8*i inter*Media, the Clipboard and Web Agent, are not available on the Oracle8*i* media. You can download the components from the Oracle Technology Network web site:

http://technet.oracle.com

Choose products, then go to *inter*Media to find the *inter*Media free software downloads.

The documentation, which includes README files and the manual *Using Oracle8i interMedia with the Web*, is included in the download.

<span id="page-115-3"></span>**See Also:** *Using Oracle8i interMedia with the Web*

# <span id="page-115-1"></span><span id="page-115-0"></span>**Oracle8***i* **Time Series Demos**

<span id="page-115-2"></span>[Table 6–1](#page-115-1) shows the demos included with Oracle8*i* Time Series. This table includes a description of each demo and the default directory in which its files are installed.

The demo directory can be found at \$ORACLE\_HOME/ord/ts.

**Table 6–1 Oracle8i Time Series Demos** 

| <b>Description</b>                                                                                                    | <b>Directory</b> |
|----------------------------------------------------------------------------------------------------|------------------|
| Quick-start demo: quick and easy start using Oracle 8 i Time Series<br>(See Chapter 1 in Oracle8i Time Series User's Guide.)                                                                                                | demo/tsquick     |
| Usage demo for end users and product developers who want to<br>use existing Oracle8i Time Series features (See Chapter 1 in<br>Oracle8i Time Series User's Guide.)                                                          | demo/usage       |
| Electric utility application demonstrating how to compute peak<br>and off-peak summaries of 15-minute data                                                                                                    | demo/usaqeut1    |
| Java-based retrieval of time series data, using the prototype<br>Oracle 8 <i>i</i> Time Series Java API and designed to run in a Web<br>browser (See Chapter 1 in Oracle8i Time Series User's Guide.)                       | demo/applet      |
| Simple Java code segments that perform time series operations<br>and print the results (See Chapter 1 in Oracle8i Time Series<br>User's Guide.)                                                                             | demo/java        |
| Demo showing the use of administrative tools procedures to<br>"retrofit" existing time series detail tables; also, how to support<br>time series queries for multiple qualifier columns in the time<br>series detail table. | demo/retrofit    |

<span id="page-116-1"></span>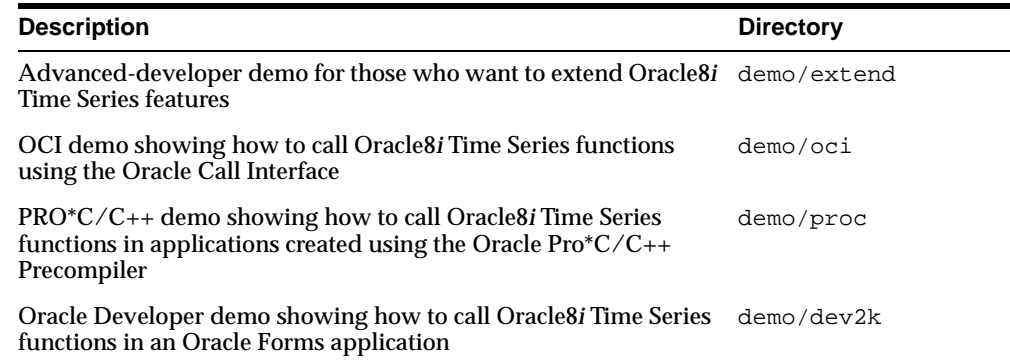

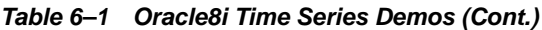

<span id="page-116-3"></span><span id="page-116-2"></span>The README.  $txt$  file in the demo directory introduces the demos. Also, the directory for each demo contains a README. txt file with a more detailed description of that demo.

**See Also:** *Oracle8i Time Series User's Guide*

# <span id="page-116-0"></span>**Oracle8***i* **Visual Information Retrieval**

A sample program is included with Visual Information Retrieval. The sample program demonstrates how to load two images into the database, generate their signatures, and then compare their signatures using a weighted similarity function.

This program uses two data files, virdemo1.dat and virdemo2.dat, as its input. No other input or parameters are required.

#### **Environment**

The following assumptions are made:

- Visual Information Retrieval has been installed and PUBLIC has EXECUTE privilege on it.
- The install script has been run. VIRDEMODIR directory has been created and granted PUBLIC READ access in order that the image data file can be read into the database.
- virdemo1.dat and virdemo2.dat are valid image files that reside in the VIRDEMODIR directory and the user has read/write access to the directory.
- User SCOTT has the default "TIGER" password. You may need to increase the tablespace allocated to SCOTT in order to successfully run this sample program.

#### **Running the Sample Program**

There are two ways to run the sample program: using the included sample images, or using your own images.

[Example](#page-117-1) runs the sample program using the included image files. The images are compared using equal attribute weights:

- $Globalcolor = 1.0$
- $Localcolor = 1.0$
- Texture  $= 1.0$
- $Structure = 1.0$

#### <span id="page-117-1"></span>**Example of Run the Sample Program with Included Images**

% virdemo Image 1 and 2 have a similarity score of 0.0

[Example](#page-117-2) shows how to specify your own images on the command line. The images must reside in the \$ORACLE\_HOME/ord/vir/demo directory.

#### <span id="page-117-2"></span>**Example of Run the Sample Program with Your Own Images**

% virdemo image1 image2 global\_color local\_color texture structure

You must specify all six parameters, the 2 file names and 4 attribute weights (ranging from 0.0 to 1.0) in this sample program. Note that when using the VIRScore( ) operator in your own applications, it is only necessary to provide at least one attribute weight.

The VIRDEMODIR directory provides several other sample image files to demonstrate the effects of emphasizing the different visual attributes. You can use an image viewer (such as xv) to display the images, and then compare them using the sample program, experimenting with different weights.

<span id="page-117-3"></span>**See Also:** *Oracle8i Visual Information Retrieval User's Guide and Reference* and *Oracle8i Visual Information Retrieval Java Client User's Guide and Reference*

# <span id="page-117-0"></span>**Oracle8***i* **Spatial**

The reader should refer to \$ORACLE\_HOME/md/demo/readme.txt to find more information.

**See Also:** *Oracle8i Spatial User's Guide and Reference*

Oracle8i Spatial

# **A**

# <span id="page-120-1"></span><span id="page-120-0"></span>**Optimal Flexible Architecture**

- [Optimal Flexible Architecture \(OFA\)](#page-121-0)
- [OFA Implemented on UNIX](#page-123-0)

# <span id="page-121-0"></span>**Optimal Flexible Architecture (OFA)**

Oracle Corporation recommends that the Optimal Flexible Architecture (OFA) standard be implemented when installing and configuring Oracle8*i*. The OFA standard is a set of configuration guidelines for fast, reliable Oracle databases that require little maintenance.

OFA is designed to:

- organize large amounts of complicated software and data on disk to avoid device bottlenecks and poor performance
- facilitate routine administrative tasks such as software and data backup functions, which are often vulnerable to data corruption
- alleviate switching among multiple Oracle databases
- adequately manage and administer database growth
- help eliminate fragmentation of free space in the data dictionary, isolate other fragmentation, and minimize resource contention

# <span id="page-121-1"></span>**Characteristics of OFA-Compliant Database**

An OFA-compliant database provides the following benefits.

#### **File System Organization**

The file system is organized to allow easy administration and accommodate scalability for issues such as:

- adding data into existing databases
- <span id="page-121-2"></span>■ adding users
- creating databases
- adding hardware

#### **Distributed I/O Loads**

I/O loads are distributed across enough disk drives to prevent performance bottlenecks.

#### **Hardware Support**

In most cases, investment in new hardware is not required to take advantage of the Optimal Flexible Architecture (OFA) standard.

#### **Safeguards Against Drive Failures**

By spreading applications across more than one drive, drive failures impact as few applications as possible.

#### **Distribution of Home Directories**

The following items can be distributed across more than one disk drive:

- the collection of home directories
- the contents of an individual home directory

#### **Integrity of Login Home Directories**

It is possible to add, move, or delete login home directories without having to revise programs that refer to them.

#### **Independence of UNIX Directory Subtrees**

Categories of files are separated into independent UNIX directory subtrees so that files in one category are minimally affected by operations on files in other categories.

#### **Supports Concurrent Execution of Application Software**

You can execute multiple versions of applications software simultaneously, allowing the user to test and use a new release of an application before abandoning the previous version. Transferring to a new version after an upgrade is simple for the administrator and transparent for the user.

#### **Distinguishes Administrative Information for each Database**

The ability to separate administrative information about one database from that of another ensures a reasonable structure for the organization and storage of administrative data.

#### **Uses Consistent Database File Naming**

Database files are named so that:

- database files are easily distinguishable from all other files
- files of one database are easily distinguishable from files of another database
- control files, redo log files, and data files are identifiable as such

■ the association of data file to tablespace is clearly indicated

#### **Separation of Tablespace Contents**

Tablespace contents are separated to:

- minimize tablespace free space fragmentation
- $\blacksquare$  minimize I/O request contention
- maximize administrative flexibility

#### **I/O Loads Tuning across all Drives**

I/O loads are tuned across all drives, including drives storing Oracle data in raw devices.

# <span id="page-123-0"></span>**OFA Implemented on UNIX**

A careful naming strategy for database files eliminates data administration problems. The OFA rules provided here correspond to the original OFA recommendations published in *The OFA Standard: Oracle8 for Open Systems*.

#### **Mount Points**

#### **Create Mount Points**

An installation of Oracle8*i* requires at least two mount points: one for the software and at least one for the database files. If implementing the recommended Optimal Flexible Architecture (OFA), at least four mount points are required: one for the software and at least three for database files.

#### **Mount Point Syntax**

Name all mount points using the syntax  $/pm$ , where  $p$  is a string constant and m is a unique fixed-length key (typically a two-digit number) used to distinguish each mount point. For example: /u01 and /u02, or /disk01 and /disk02.

#### **Naming Mount Points for Very Large Databases (VLDBs)**

If each disk drive contains database files from one application and there are enough drives for each database to ensure no I/O bottleneck, then use the syntax  $/q/dm$  for naming mount points, as explained in [Table A–1.](#page-124-0)

<span id="page-124-0"></span>

| q  | a string denoting that Oracle data is stored here                                                                     |
|----|----------------------------------------------------------------------------------------------------|
| dm | the value of the initialization parameter DB_NAME (synonymous<br>with the instance sid for single-instance databases) |

**Table A–1 Syntax for Naming Mount Points**

For example, mount points named /u01/oradata/test and /u02/oradata/test allocate two drives for the Oracle test database.

# <span id="page-124-1"></span>**Naming Directories**

#### **Home Directory Syntax**

Name home directories using the syntax  $/pm/h/u$ , as explained in [Table A–2.](#page-124-1)

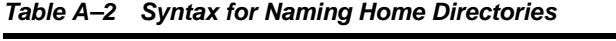

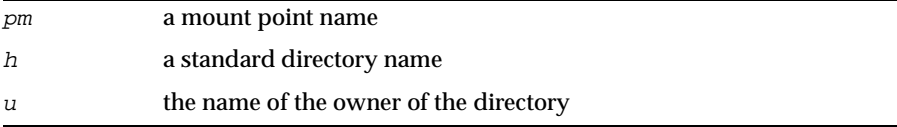

For example, /u01/app/oracle is the Oracle server software owner home directory (also referred to as ORACLE\_BASE and defaulted by the OUI) and /u01/app/applmgr is an Oracle applications software owner home directory.

Placing home directories at the same level in the UNIX file system is advantageous for the following reason: it allows the collection of applications owner login home directories on different mount points, to be referred to with the single pattern matching string,  $/*/app/*$ .

#### **Referring to Pathnames**

Refer to explicit pathnames only in files designed specifically to store them, such as /etc/passwd and the Oracle oratab file. Refer to group memberships only in the /etc/group file.

#### **Software Directories**

To help fulfill the OFA feature of simultaneously executing multiple versions of application software, store each version of the Oracle8*i* Server software in a directory matching the pattern  $/pm/h/product/v$ , as explained in [Table A–3](#page-125-0).

<span id="page-125-0"></span>

| a standard directory name   |
|-----------------------------|
| the version of the software |

**Table A–3 Syntax for Naming Oracle8i Server Software Directories**

For example: /u01/app/oracle/product/Release 3 (8.1.7) indicates the start of the directory structure where the Oracle8*i* Server files are located. Set the ORACLE\_HOME environment variable to this directory.

# **Naming Files**

#### **Administration Files**

To facilitate the organization of administrative data, it is recommended that you store database-specific administration files in subdirectories according to  $h/a$ dmin/d/a/, where h is the Oracle software owner's home directory, d is the database name (DB\_NAME), and  $\alpha$  is a subdirectory for each of the following database administration files described in [Table A–4](#page-125-1):

<span id="page-125-1"></span>**Table A–4 Subdirectories for Database Administration Files**

| adhoc   | ad hoc SQL scripts for a given database                                                                               |
|---------|----------------------------------------------------------------------------------------------------|
| arch    | archived redo log files                                                                                               |
| adump   | audit files<br>(Set AUDIT_FILE_DEST in configdb_name.ora to point here.<br>Clean out this subdirectory periodically). |
| bdump   | background process trace files                                                                                        |
| cdump   | core dump files                                                                                                    |
| create  | programs used to create the database                                                                                  |
| exp     | database export files                                                                                                 |
| logbook | files recording the status and history of the database                                                                |
| pfile   | instance parameter files                                                                                              |
| udump   | user SQL trace files                                                                                                  |

As an example, the subdirectory adhoc would have the following pathname, /u01/app/oracle/admin/sab/adhoc/ if it were part of the database named sab.

#### **Database Files**

The following naming convention for database files ensures that they are easily identifiable:

- for control files, use  $/pm/q/d$ /control.ctl
- for redo log files, use  $\frac{pm}{q}$  /  $\frac{pm}{q}$  redon. log
- for data files use,  $/pm/q/d/tn$ .dbf

This syntax is explained in [Table A–5.](#page-126-0)

<span id="page-126-0"></span>

| pm | a mount point name described earlier in this chapter                                          |
|----|-----------------------------------------------------------------------------------------------|
| q  | a string distinguishing Oracle data from all other files (usually<br>named ORACLE or oradata) |
| d  | the DB NAME of the database                                                                   |
| t. | an Oracle tablespace name                                                                     |
| n  | a two-digit string                                                                            |
|    |                                                                                               |

**Table A–5 Syntax for Naming Database Files**

**Note:** Do not store files other than a control, redo log, or data file associated with database  $d$  in the path  $/pm/q/d$ .

Following this convention could produce, for example, a data file with the name /u03/oradata/sab/system01.dbf, making it easy to see to which database the file belongs.

#### **Separate Segments with Different Requirements**

Separate groups of segments with different lifespans, I/O request demands, and backup frequencies across different tablespaces.

For each Oracle database, create the special tablespaces described in [Table A–6](#page-126-1). These tablespaces are in addition to those needed for application segments.

**Table A–6 Special Tablespace**

<span id="page-126-1"></span>

| <b>SYSTEM</b> | data dictionary segments |
|---------------|--------------------------|
| TEMP          | temporary segments       |

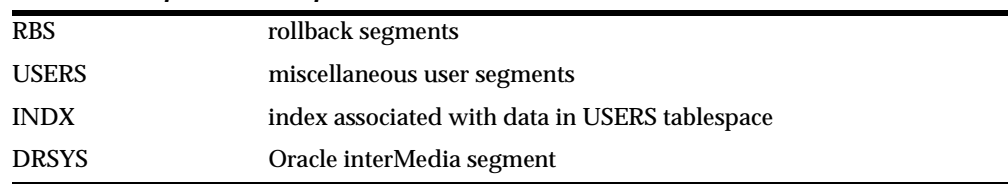

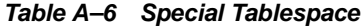

This method is effective because dictionary segments are never dropped, and no other segments that can be dropped are allowed in the SYSTEM tablespace. This ensures that the SYSTEM tablespace does not require a rebuild due to tablespace free space fragmentation.

Because rollback segments are not stored in tablespaces holding applications data, the administrator is not blocked from taking an application's tablespace offline for maintenance. The segments are partitioned physically by type, and the administrator can record and predict data growth rates without complicated tools.

#### **Naming Tablespaces**

Name tablespaces descriptively using a maximum of eight characters. Although Oracle8*i* tablespace names can be 30 characters long, portable UNIX file names are restricted to 14 characters. The recommended standard for a data file basename is  $t_n$ . dbf, where t is a descriptive tablespace name and n is a two-digit string. Because the extension plus the two-digit string occupy a total of six characters, only eight characters remain for the tablespace name.

Descriptive names allow the name of a data file to be associated with the tablespace that uses it. For example, the names GLD and GLX might be used for the tablespaces storing General Ledger data and indices, respectively.

**Note:** Do not embed reminders of the word "tablespace" in your tablespace names. Tablespaces are distinguishable by context, and names do not need to convey information about type.

# <span id="page-127-0"></span>**Exploiting OFA Structure for Oracle Files**

[Table A–7](#page-127-0) shows the syntax used for identifying classes of files.

#### **Table A–7 Directory Structure Syntax for Identifying Classes of Files**

/u[0-9][0-9] user data directories

| $/*/home/*$                               | user home directories                              |
|-------------------------------------------|----------------------------------------------------|
| $/*$ /app/*                               | user application software directories              |
| $/*$ /app/applmqr                         | Oracle apps software subtrees                      |
| /*/app/oracle/product                     | Oracle Server software subtrees                    |
| /*/app/oracle/product/Release<br>3(8.1.7) | Oracle Server Release 3 (8.1.7) distribution files |
| /*/app/oracle/admin/sab                   | sab database administrative subtrees               |
| /*/app/oracle/admin/sab/arch/*            | sab database archived log files                    |
| /*/oradata                                | Oracle data directories                            |
| /*/oradata/sab/*                          | sab database files                                 |
| $/*/oradata/sab/*.$ loq                   | sab database redo log files                        |

**Table A–7 Directory Structure Syntax for Identifying Classes of Files**

### <span id="page-128-1"></span>**OFA File Mapping**

[Table A–8](#page-128-0) shows an hierarchical file mapping of a sample OFA-compliant database, including each file's mount point, application, database, and tablespace. The file names indicate the file type (control, log, or data).

<span id="page-128-0"></span>

|      |      |         |        |                | root mount point                      |
|------|------|---------|--------|----------------|---------------------------------------|
| u01/ |      |         |        |                | 'Oracle software' mount point #1      |
|      | app/ |         |        |                | subtree for app software              |
|      |      | oracle/ |        |                | home for <i>oracle</i> software owner |
|      |      |         | admin/ |                | subtree for database admin files      |
|      |      |         |        | TAR/           | subtree for Support logs              |
|      |      |         |        | $db_name1/$    | admin subtree for db name1 database   |
|      |      |         |        | bdump/         | background_dump_dest                  |
|      |      |         |        | cdump/         | core_dump_dest                        |
|      |      |         |        | udump/         | user_dump_dest                        |
|      |      |         |        | create/        | database creation SQL scripts         |
|      |      |         |        | pfile/         | database init parameter file          |
|      |      |         |        | $db$ name $2/$ | admin subtree for db name2 database   |
|      |      |         | doc/   |                | online documentation                  |
|      |      |         | local/ |                | subtree for local Oracle software     |
|      |      |         |        | aps6/          | an Oracle <sub>6</sub> admin package  |
|      |      |         |        | aps7/          | an Oracle <sub>7</sub> admin package  |

**Table A–8 Hierarchical File Mapping for OFA Installation**

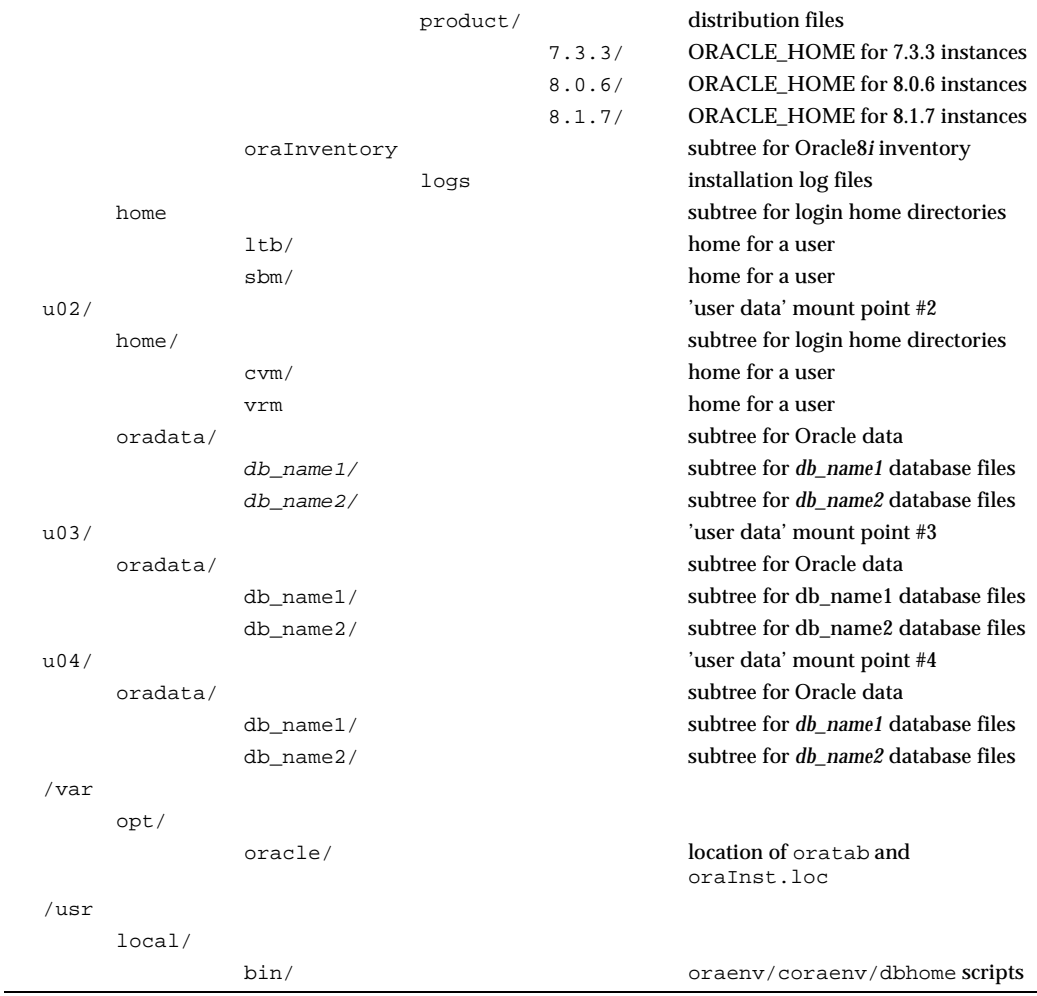

#### **Table A–8 Hierarchical File Mapping for OFA Installation**

#### **Raw Device Sizes**

Choose a small set of standard sizes for all raw devices that can be used to store Oracle database files. In general, standardizing on a single size is recommended. If a single size is used, raw files can be moved from one partition to another safely. The size should be small enough so that a fairly large number can be created but large enough to be convenient.

For example, a 2 GB drive could be divided into 10 partitions of 200 MB each—a good balance between size and number. Any tablespace using raw devices should stripe them across several drives. If possible, do the striping should be done with a logical volume manager.

# **File Mapping for Multiple-Instance OFA Database**

When using the Oracle Parallel Server, select one node to act as the Oracle administrative home for the cluster. The administrative home contains the administrative subtree. Create subdirectories for each instance accessing the database within the bdump, cdump, logbook, pfile, and udump directories of  $\sim$ /admin/d/. Mount the admin directory for the administrative home as the admin directory for every instance. An example is shown in [Table A–9.](#page-131-0)

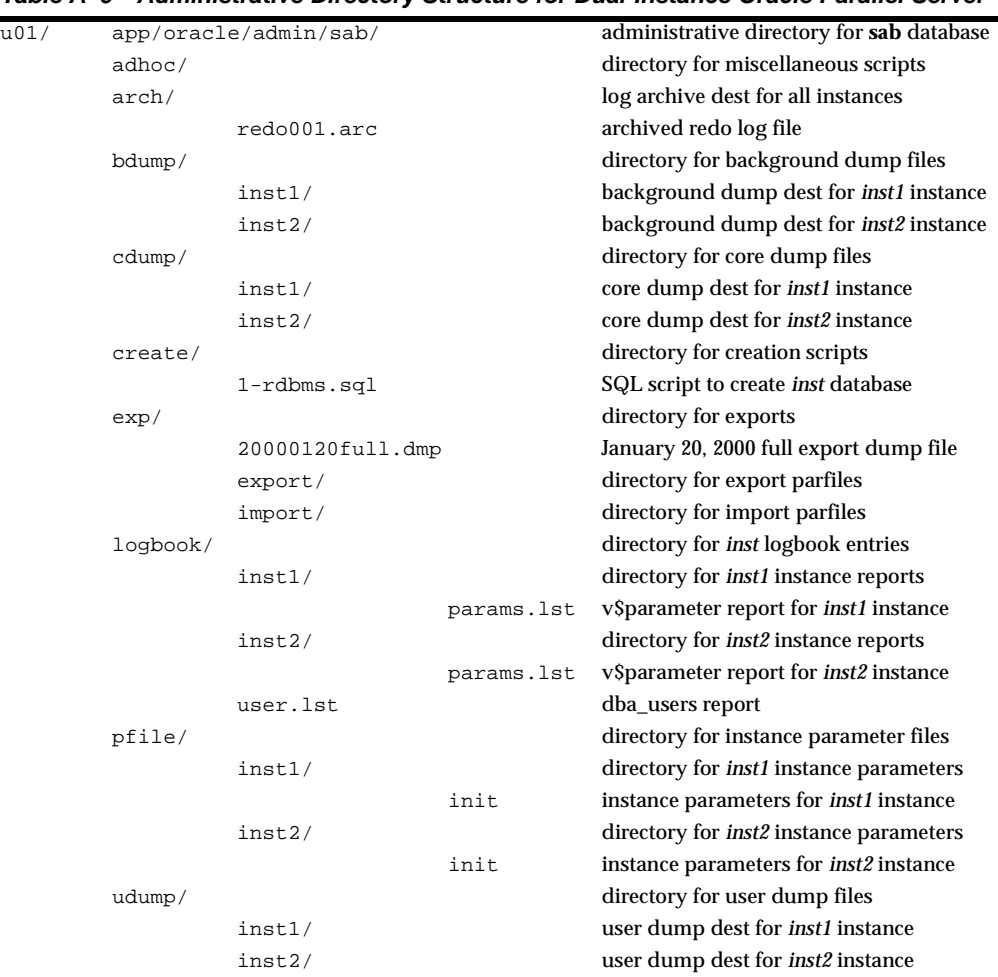

#### <span id="page-131-0"></span>**Table A–9 Administrative Directory Structure for Dual-Instance Oracle Parallel Server**

# <span id="page-131-1"></span>**Directory Structure**

#### **ORACLE\_BASE Directory**

ORACLE\_BASE is the root of the Oracle directory structure. ORACLE\_BASE directory structure and content is described in [Table A–10.](#page-132-0) When installing an OFA-compliant database using the Oracle Universal Installer, ORACLE\_BASE is by default set to /pm/app/oracle**.** 

<span id="page-132-0"></span>

| administrative files              |
|-----------------------------------|
| online documentation              |
| subtree for local Oracle software |
| Oracle software                   |
|                                   |

**Table A–10 ORACLE\_BASE Directory Structure and Content**

#### **ORACLE\_HOME Directory**

If you install an OFA-compliant Oracle Server, the ORACLE\_HOME directory is /pm/app/oracle/product/release\_number. The ORACLE\_HOME directory structure and content are described in [Table A–11.](#page-132-1) Under UNIX, the ORACLE\_ HOME directory contains the following subdirectories, as well as a subdirectory for each Oracle product selected. You will have directories only for the products you have installed.

<span id="page-132-1"></span>

| assistants | configuration Assistants                    |
|------------|---------------------------------------------|
| bin        | binaries for all products                   |
| ctx        | interMedia Text options                     |
| dbs        | initsid.ora, lksid                          |
| install    | install related files                       |
| lib        | Oracle product libraries                    |
| javavm     | Java Virtual Machine                        |
| jdbc       | <b>JDBC</b> drivers                         |
| ilib       | Java classes                                |
| md         | Spatial options                             |
| mlx        | Xerox Stemmer (for interMedia Text options) |
| network    | Net <sub>8</sub>                            |
| nlsrtl     | NLS runtime loadable data                   |
| ocommon    | common files for all products               |
| odq        | data gatherer                               |
| opsm       | <b>Parallel Server Manager Components</b>   |
| oracore    | core libraries                              |
| orb        | Object Request Broker                       |

**Table A–11 ORACLE\_HOME Directory Structure and Content**

| ord     | data options                                         |
|---------|------------------------------------------------------|
| otrace  | Oracle TRACE                                         |
| plsql   | PL/SQL                                               |
| precomp | precompilers                                         |
| rdbms   | server files and libraries required for the database |
| slax    | <b>SLAX</b> parser                                   |
| sqlplus | SQL*Plus                                             |
| svrmgr  | Server Manager                                       |
| sysman  | <b>System Management</b>                             |

**Table A–11 ORACLE\_HOME Directory Structure and Content**

#### **Contents of Product Subdirectories**

Each product subdirectory contains the subdirectories described in [Table A–12:](#page-133-0)

<span id="page-133-0"></span>**Table A–12 Contents of Product Subdirectories**

| admin          | administrative SQL and shell scripts (for example, catalog. sql,<br>$catexp.sql$ , and demo.sql)                                                           |
|----------------|----------------------------------------------------------------------------------------------------|
| $admin/*$      | special directories for other products                                                                                                    |
| admin/resource | resource files                                                                                                    |
| admin/terminal | runtime terminal files                                                                                                    |
| demo           | demonstration scripts and datafiles                                                                                                    |
| doc            | README files (for example, readmeunix.doc)                                                                                                    |
| install        | product installation scripts                                                                                                    |
| jlib           | product Java classes                                                                                                    |
| lib            | product libraries and distributed makefiles                                                                                                    |
| log            | trace files and log files (for example, orasrv. log and *.trc files)                                                                                       |
| mesq           | U.S. message files and Multilingual Option (formerly National<br>Language Support) message text and binary files (for example,<br>oraus.msg and oraus.msb) |

#### **Examples of Product Subdirectories**

Examples of product subdirectories and their contents are shown in [Table A–13.](#page-134-0)

**Table A–13 Examples of Product Subdirectories**

<span id="page-134-0"></span>

| rdbms   | install, lib, admin, doc, mesq, loq  |
|---------|--------------------------------------|
| sglplus | install, demo, lib, admin, doc, mesq |

#### **File Naming Conventions in the admin Directory**

<span id="page-134-3"></span>The rdbms/admin directory contains the SQL scripts shown in Table A-14.

<span id="page-134-1"></span>**Table A–14 admin Directory, File Naming Conventions**

| $cat$ *.sql | Creates catalog and data dictionary tables and views. The following<br>files are run automatically during installation:<br>catalog.sql (for all installations)<br>catproc.sql (for all installations)<br>catparr.sql (for Parallel Server option installations)<br>catrep.sql (for all installations)<br>catproc.sql in turn runs the scripts for creating the standard |
|-------------|----------------------------------------------------------------------------------------------------|
|             | PL/SQL packages, such as DBMS_SQL and DBMS_OUTPUT.                                                                                                    |
| $d^*$ .sql  | downgrade scripts                                                                                                    |
| dbms*.sql   | additional database packages                                                                                                    |
| $u^*$ .sql  | upgrade scripts                                                                                                    |
| utl*.sql    | creates tables and views for database utilities                                                                                                    |

#### **Filename Extensions**

A description of filename extensions is shown in [Table A–15.](#page-134-2)

<span id="page-134-2"></span>**Table A–15 Filename Extensions**

| $\mathbf{a}$ | object file libraries; Ada runtime libraries        |
|--------------|-----------------------------------------------------|
| .aud         | Oracle audit file                                   |
| .bdf         | X11 font description file                           |
| .bmp         | X <sub>11</sub> bitmap file                         |
| $\cdot$ C    | C source file                                       |
| .ctl         | SQL*Loader control file; Oracle Server control file |
| .dat         | SQL*Loader datafile                                 |

| .dbf      | Oracle Server tablespace file                               |
|-----------|-------------------------------------------------------------|
| .dmp      | <b>Export file</b>                                          |
| .doc      | <b>ASCII</b> text file                                      |
| .env      | shell script file for setting environment                   |
| . h       | C header file; also, sr. h is a SQL*Report Writer help file |
| .jar      | Java class archive                                          |
| $\cdot$ 1 | UNIX manual page                                            |
| .lis      | output of SQL*Plus scripts                                  |
| .log      | installation log files; Oracle Server redo log files        |
| .mk       | make files                                                  |
| .msb      | NLS message file (binary)                                   |
| .msq      | NLS message file (text)                                     |
| . 0       | object module                                               |
| .ora      | Oracle configuration files                                  |
| .orc      | installation prototype files                                |
| .pc       | Pro*C source file                                           |
| .pco      | Pro*COBOL source file                                       |
| .ppd      | printer driver file                                         |
| .sh       | Bourne shell script file                                    |
| .sql      | SQL <sup>*</sup> script files                               |
| .sys      | Bourne shell script file                                    |
| .tab      | SQL* script file                                            |
| .trc      | trace files                                                 |
| .tut      | Bourne shell script file                                    |
| .utd      | <b>Uniform Terminal Definitions</b>                         |
| .zip      | Zip file                                                    |

**Table A–15 Filename Extensions**

# **Index**

#### **Symbols**

[? abbreviation, 1-2](#page-17-0) [@ abbreviation, 1-2](#page-17-1)

# **A**

[accounts, 1-14](#page-29-0) [adapters utility, 5-3](#page-96-0) [ADDRESS specification protocols, 5-6](#page-99-0) [administering SQL, 3-2](#page-71-0) [advanced-developer demo, 6-8](#page-115-2) [asynchronous I/O, 2-11](#page-52-0) [authorization, 1-16](#page-31-0) automatic login [remote\\_os\\_roles, 1-17](#page-32-0)

# **B**

[BEQ protocol, 5-6](#page-99-1) [syntax for connection parameters, 5-7](#page-100-0) [binding processes, 2-15](#page-56-0) buffer cache size [tuning, 2-22](#page-63-0) [buffer manager, 2-5](#page-46-0) buffers [tuning, 2-7](#page-48-0)

# **C**

 $\overline{C}$  $Pro<sup>*</sup>C/C++, 4-5$ cache size [tuning, 2-22](#page-63-1)

caching [SGA tuning, 2-6](#page-47-0) [CATPROC.SQL, A-15](#page-134-3) [cfs file system type, 2-13](#page-54-0) [changing databases, 1-8](#page-23-0) [command interpreter, 1-6](#page-21-0) commands [orapwd, 1-16](#page-31-1) [sar, 2-6](#page-47-1) [vmstat, 2-6](#page-47-1) common environment [oraenv file, 1-7](#page-22-0) [setting, 1-7](#page-22-1) configuration [encapsulator, 5-11](#page-104-0) [master agent, 5-11](#page-104-1) configuration files [Net8, 5-2](#page-95-0) [precompiler, 4-3](#page-78-0) [CONNECT INTERNAL, 1-16](#page-31-2) [coraenv, 1-4](#page-19-0) [coraenv file, 1-7](#page-22-0) CPU usage [priority level of processes, 2-15](#page-56-1) [processor binding, 2-15](#page-56-0) [tuning, 2-15](#page-56-2) [CREATE CONTROL FILE parameters, 1-13](#page-28-0)

# **D**

data dictionary cache [tuning, 2-9](#page-50-0) [data options, 6-1](#page-108-0) database

[tuning buffers, 2-7](#page-48-0) [database files, 1-16](#page-31-0) dba group [members, 1-15](#page-30-0) [dbhome file, 1-7](#page-22-2) [debugger programs, 4-4](#page-79-0) demonstration [precompiler, 1-23](#page-38-0) [the procedural option, PL/SQL, 1-23](#page-38-1) demonstration programs [oracle call interface, 4-11](#page-86-0)  $Pro<sup>*</sup>C/C++, 4-5$ [Pro\\*COBOL, 4-9](#page-84-0) demonstration tables [creating manually, 3-3](#page-72-0) [deleting, 3-3](#page-72-1) [SQL\\*Plus, 3-3](#page-72-2) demos (demonstration files) [advanced-developer, 6-8](#page-115-2) [electric utility, 6-8](#page-115-3) [Java, 6-8](#page-115-3) [Oracle Call Interface \(OCI\), 6-9](#page-116-1) [Oracle Developer, 6-9](#page-116-2)  $PRO^*C/C_{++}$ , 6-8 [retrofitting existing tables, 6-8](#page-115-3) [usage, 6-8](#page-115-2) [Developer/2000 \(Oracle Developer\) demo, 6-9](#page-116-2) disk [monitoring performance, 2-14](#page-55-0) [quotas, 1-13](#page-28-1) disk I/O [asynchronous I/O, 2-11](#page-52-0) [file system type, 2-13](#page-54-1)  $I/O$  slaves,  $2-11$ [tuning, 2-11](#page-52-2) [tuning for parallel server, 2-24](#page-65-0) [tuning the database writer, 2-11](#page-52-3) disk performance [issues, 2-15](#page-56-3) Distributed Lock Manager [tuning, 2-23](#page-64-0) DLM [tuning, 2-23](#page-64-0) documentation [accessing, xiii](#page-12-0)

[navigation files, xiii](#page-12-0) [related, xiv](#page-13-0) [where installed, xiii](#page-12-0)

# **E**

[editor SQL\\*Plus, 3-5](#page-74-0) [efs file system type, 2-13](#page-54-2) [electric utility demo, 6-8](#page-115-3) [encapsulator configuration, 5-11](#page-104-0) [environment variables, 1-2,](#page-17-2) [4-8](#page-83-0) [MicroFocus COBOL compiler, 4-8](#page-83-0) [NLS\\_LANG, 1-3](#page-18-0) [ORA\\_NLS, 1-3](#page-18-1) [ORACLE\\_DOC, xiii](#page-12-1) [ORACLE\\_HOME, 1-3](#page-18-2) [ORACLE\\_SID, 1-4](#page-19-1) [ORACLE\\_TRACE, 1-4](#page-19-2) [ORAENV\\_ASK, 1-4](#page-19-0) [Pro\\*COBOL, 4-7](#page-82-0) [SHELL, 1-6](#page-21-0) [TNS\\_ADMIN, 1-4,](#page-19-3) [5-2](#page-95-1) [TWO\\_TASK, 1-4](#page-19-4)

# **F**

files [coraenv, 1-7](#page-22-0) [dbhome, 1-7](#page-22-2) [oraenv, 1-7](#page-22-0) [oratab, 1-25](#page-40-0) [root.sh, 1-7](#page-22-2) [trace files, 2-25](#page-66-0) [FORMAT precompiler, 4-10](#page-85-0) [Pro\\*COBOL, 4-11](#page-86-1) free list [tuning, 2-23](#page-64-1)

# **G**

[glogin.sql file, 3-2](#page-71-1)

#### **H**

[help facility, 3-4](#page-73-0)

hit ratio [for buffer cache, 2-7](#page-48-1)

#### **I**

indexes [tuning, 2-23](#page-64-2) initialization parameters [BACKGROUND\\_DUMP\\_DEST, 1-19](#page-34-0) [BITMAP\\_MERGE\\_AREA\\_SIZE, 1-19](#page-34-1) [COMMIT\\_POINT\\_STRENGTH, 1-19](#page-34-2) [CONTROL\\_FILES, 1-19](#page-34-3) [CREATE\\_BITMAP\\_AREA\\_SIZE, 1-19](#page-34-4) [DB\\_BLOCK\\_BUFFERS, 1-19](#page-34-5) [DB\\_BLOCK\\_SIZE, 1-19](#page-34-6) [DB\\_FILE\\_DIRECT\\_IO\\_COUNT, 1-19](#page-34-7) [DB\\_FILE\\_MULTIBLOCK\\_READ\\_COUNT, 1-19](#page-34-8) [DB\\_FILES, 1-19](#page-34-9) [DISTRIBUTED\\_TRANSACTIONS, 1-19](#page-34-10) [HASH\\_AREA\\_SIZE, 1-19](#page-34-11) [HASH\\_MULTIBLOCK\\_IO\\_COUNT, 1-19](#page-34-12) [JAVA\\_POOL\\_SIZE, 1-19](#page-34-13) [LOG\\_ARCHIVE\\_DEST, 1-19](#page-34-14) [LOG\\_ARCHIVE\\_FORMAT, 1-19](#page-34-15) [LOG\\_BUFFER, 1-19](#page-34-16) [LOG\\_CHECKPOINT\\_INTERVAL, 1-19](#page-34-17) [MTS\\_LISTENER\\_ADDRESS, 1-19](#page-34-18) [MTS\\_MAX\\_DISPATCHERS, 1-19](#page-34-19) [MTS\\_MAX\\_SERVERS, 1-19](#page-34-20) [MTS\\_SERVERS, 1-19](#page-34-21) [NLS\\_LANGUAGE, 1-19](#page-34-22) [NLS\\_TERRITORY, 1-19](#page-34-23) [OBJECT\\_CACHE\\_MAX\\_SIZE\\_PERCENT, 1-20](#page-35-0) [OBJECT\\_CACHE\\_OPTIMAL\\_SIZE, 1-20](#page-35-1) [OPEN\\_CURSORS, 1-20](#page-35-2) [OS\\_AUTHENT\\_PREFIX, 1-20](#page-35-3) [PROCESSES, 1-20](#page-35-4) [SHARED\\_POOL\\_SIZE, 1-20](#page-35-5) [SORT\\_AREA\\_SIZE, 1-20](#page-35-6) [initsid.ora file, 1-18](#page-33-0) Intelligent Agent [configuration on SNMP, 5-11](#page-104-2) interMedia [Java demo, 6-6](#page-113-0) [MediaAnnotator, 6-6](#page-113-1)

[sample audio scripts, 6-2](#page-109-1) [sample programs, 6-3](#page-110-0) [sample video scripts, 6-5](#page-112-0) [Web Agent and Clipboard, 6-8](#page-115-4) [interMedia Audio, Video, and Image, 6-2](#page-109-2) [interMedia Locator, 6-6](#page-113-2) [interMedia Text, 6-2](#page-109-3) [interrupting SQL\\*Plus, 3-6](#page-75-0)  $I/O$ [tuning, 2-11](#page-52-2) [tuning for parallel server, 2-24](#page-65-0)  $I/O$  slaves,  $2-11$ [IPC protocol, 5-8](#page-101-0) [ireclen, 4-4](#page-79-1)

#### **J**

[Java demos, 6-8](#page-115-3)

#### **K**

kernel [tuning UNIX parameters, 2-16](#page-57-0)

#### **L**

[language, 1-3](#page-18-1) latches [contention, 2-18](#page-59-0) library cache [tuning, 2-9](#page-50-1) [limits, 1-13](#page-28-1) locks [tuning for parallel server, 2-23](#page-64-0) [log writer process \(LGWR\), 2-15](#page-56-4) [login.sql file, 3-2](#page-71-2)

#### **M**

[master agent configuration, 5-11](#page-104-1) [MAXDATAFILES parameter, 1-13](#page-28-2) [MAXINSTANCES parameter, 1-13](#page-28-3) [MAXLOGFILES parameter, 1-13](#page-28-4) [MAXLOGHISTORY parameter, 1-13](#page-28-5) [MAXLOGMEMBERS parameter, 1-13](#page-73-0) memory [estimating usage, 1-12](#page-27-0) [tuning, 2-5](#page-46-1) [virtual, 1-12](#page-27-0) [memory management, 2-5](#page-46-2) [control paging, 2-6](#page-47-2) [swap space, 2-5](#page-46-3) [MicroFocus COBOL compiler, 4-8](#page-83-0) [multiple signal handlers, 4-16](#page-91-0) [multi-thread server, 5-4](#page-97-0)

#### **N**

[National Language Support \(NLS\) variable, 1-3](#page-18-0) Net8 [adapters utility, 5-3](#page-96-0) [ADDRESS specification, 5-5](#page-98-0) [BEQ protocol, 5-6](#page-99-1) [files and utilities, 5-2](#page-95-2) [IPC protocol, 5-8](#page-101-0) [multi-thread server, 5-4](#page-97-0) [oracle advanced security, 5-13](#page-106-0) [oracle connection manager, 5-3](#page-96-1) [oracle enterprise manager intelligent agent, 5-10](#page-103-0) [products and features, 5-2](#page-95-3) [protocol support, 5-5](#page-98-1) [protocols, 5-5](#page-98-2) [RAW protocol, 5-9](#page-102-0) [TCP/IP protocol, 5-9](#page-102-1) [Net8 configuration files, 5-2](#page-95-0) [NLS\\_LANG variable, 1-3](#page-18-0)

#### **O**

[OCI demo, 6-9](#page-116-1) OFA *[See also](#page-120-0)* Optimal Flexible Architecture [Optimal Flexible Architecture, A-1](#page-120-1) [characteristics of OFA, A-2](#page-121-1) [directory structure, A-12](#page-131-1) [file mapping, A-2,](#page-121-2) [A-9](#page-128-1) [implementation on Oracle8 for Unix, A-2](#page-121-2) [ORA\\_NLS variable, 1-3](#page-18-1) [oracle advanced security, 5-13](#page-106-0) [.bak files, 5-13](#page-106-1)

[security and single sign-on, 5-13](#page-106-2) [oracle call interface, 4-11](#page-86-2) [demonstration programs, 4-11](#page-86-0) [Oracle Call Interface \(OCI\) demo, 6-9](#page-116-1) [oracle connection manager, 5-3](#page-96-1) [Oracle Data Option Demos, 6-1](#page-108-0) [Oracle Developer demo, 6-9](#page-116-2) [oracle enterprise manager intelligent agent, 5-10](#page-103-0) [agent service discovery and](#page-103-1)  auto-configuration, 5-10 [debugging tcl scripts, 5-10](#page-103-2) Oracle environment variables [EPC\\_DISABLED, 1-3](#page-18-3) [NLS\\_LANG, 1-3](#page-18-4) [ORA\\_NLS33, 1-3](#page-18-5) [ORACLE\\_BASE, 1-3](#page-18-6) [ORACLE\\_HOME, 1-3](#page-18-2) [ORACLE\\_PATH, 1-3](#page-18-7) [ORACLE\\_SID, 1-4](#page-19-5) [ORACLE\\_TRACE, 1-4](#page-19-6) [ORAENV\\_ASK, 1-4](#page-19-7) [TNS\\_ADMIN, 1-4](#page-19-8) [TWO\\_TASK, 1-4](#page-19-9) [UNIX variables, 1-5](#page-20-0) [Oracle Forms demo, 6-9](#page-116-2) [Oracle Information Navigator, xiii](#page-12-2) Oracle Parallel Server [monitoring, 2-25](#page-66-1) [tuning, 2-23](#page-64-3) oracle precompiler and OCI linking and makefiles [custom makefiles, 4-13](#page-88-0) [undefined symbols, 4-14](#page-89-0) [oracle run time system, 4-9](#page-84-0) [Oracle Server accounts, 1-14](#page-29-0) [oracle software owner, 1-14](#page-29-1) [special accounts, 1-14](#page-29-1) [Oracle System Identifier, 1-4](#page-19-1) [Oracle TCP/IP protocol, 5-9](#page-102-2) [ORACLE\\_DOC variable, xiii](#page-12-1) [ORACLE\\_HOME environment variable, 1-3](#page-18-2) [ORACLE\\_HOME variable, 1-2](#page-17-0) ORACLE\_SID [environment variable, 1-4](#page-19-1) ORACLESID variable, [1-2](#page-17-1) [Oracle8i Spatial, 6-10](#page-117-3)

[oraenv file, 1-7](#page-22-0) [description, 1-7](#page-22-3) [moving between databases, 1-8](#page-23-0) [ORAENV\\_ASK, 1-4](#page-19-0) [orapwd command, 1-16](#page-31-1) [oratab file, 1-25](#page-40-0) [oreclen, 4-4](#page-79-1)

#### **P**

paging space [tuning, 2-5,](#page-46-1) [2-6](#page-47-3) parallel queries [tuning, 2-20](#page-61-0) parallel server [monitoring, 2-25](#page-66-1) [tuning, 2-23](#page-64-3) [parallel server installation, 2-27](#page-68-0) [passwords, 1-16](#page-31-3) PL/SQL [large blocks, 2-10](#page-51-0) PL/SQL demonstrations [loading, 1-23](#page-38-1) pool size [tuning, 2-8](#page-49-0) precompiler [relinking executables, 4-2](#page-77-0) [running demonstration, 1-23](#page-38-0) [value of ireclen and oreclen, 4-4](#page-79-1) [precompiler configuration files, 4-3](#page-78-0) precompilers [overview, 4-2](#page-77-1) [signals, 4-16](#page-91-0) [uppercase to lowercase conversion, 4-3](#page-78-1) [values, 4-4](#page-79-2) [vendor debugger programs, 4-4](#page-79-0)  $Pro<sup>*</sup>C/C++$ [demonstration programs, 4-5](#page-80-1) [makefiles, 4-5](#page-80-2) [signals, 4-16](#page-91-0) [using, 4-5](#page-80-0)  $PRO^*C/C_{++}$  demo, 6-8 [Pro\\*COBOL, 4-7](#page-82-1) [demonstration programs, 4-9](#page-84-0) [environment variables, 4-7](#page-82-0)

[FORMAT precompiler, 4-10,](#page-85-0) [4-11](#page-86-1) [naming differences, 4-7](#page-82-2) [oracle run time system, 4-9](#page-84-0) [user programs, 4-10](#page-85-0) [PRODUCT\\_USER\\_PROFILE Table, 3-2](#page-71-3) [protocols, 5-5](#page-98-2) [ADDRESS specification, 5-6](#page-99-0)

#### **Q**

queries [tuning parallel, 2-20](#page-61-0)

#### **R**

raw devices [buffer cache size, 2-22](#page-63-1) [disadvantages, 2-26](#page-67-0) [guidelines for using, 2-27](#page-68-1) [Oracle8i parallel server installation, 2-27](#page-68-0) [raw disk partition availability, 2-27](#page-68-0) [setting up, 2-27](#page-68-1) [RAW protocol, 5-9](#page-102-0) [README.txt files, 6-9](#page-116-3) redo buffers [tuning, 2-8](#page-49-1) redo log [buffer latch contention, 2-19](#page-60-0) [tuning buffer size, 2-8](#page-49-1) [related documentation, xiv](#page-13-0) [relinking, 1-8](#page-23-1) [parameters, 1-9](#page-24-0) [relinking precompiler executables, 4-2](#page-77-0) remote connections parameters [OS\\_AUTHENT\\_PREFIX, 1-17](#page-32-1) [REMOTE\\_OS\\_AUTHENT, 1-17](#page-32-2) [REMOTE\\_OS\\_ROLES, 1-17](#page-32-3) [remote passwords, 1-16](#page-31-3) resource contention [kernel parameters, 2-16](#page-57-0) [resource limits, 1-13](#page-28-1) [restrictions \(SQL\\*Plus\), 3-6](#page-75-1) [resizing windows, 3-6](#page-75-2) [return codes, 3-6](#page-75-3) [retrofit demo,](#page-115-3)[6-8](#page-115-3)

rollback segments [contention, 2-19](#page-60-1) [root user, 1-14](#page-29-2) [root.sh script, 1-7](#page-22-2) [running operating system commands, 3-6](#page-75-4)

# **S**

[sar, 2-2](#page-43-0) [sar command, 2-2,](#page-43-1) [2-6](#page-47-1) scripts [start\\_peer, 5-12](#page-105-0) [security, 1-15,](#page-30-1) [1-16](#page-31-4) [CONNECT INTERNAL, 1-16](#page-31-2) [features of UNIX, 1-15](#page-30-2) [file ownership, 1-15](#page-30-2) [group accounts, 1-15](#page-30-2) [Server Manager access, 1-16](#page-31-5) [SHUTDOWN command, 1-16](#page-31-6) [STARTUP command, 1-16](#page-31-4) [two-task architecture, 1-15](#page-30-1) Server Manager [commands, 1-16](#page-31-5) [security, 1-16](#page-31-5) [setting up raw devices, 2-27](#page-68-1) setup files [SQL\\*Plus, 3-2](#page-71-4) SGA [calculating, 1-10](#page-25-0) [locking in physical memory, 2-6](#page-47-0) [relocating, 1-10](#page-25-1) [shadow process, 1-15](#page-30-1) shared pool size [tuning, 2-8](#page-49-0) [SHELL, 1-6](#page-21-0) [SHUTDOWN command, 1-16](#page-31-6) [security, 1-16](#page-31-6) [SIGCLD two-task signal, 4-16](#page-91-1) [SIGINT two-task signal, 4-15](#page-90-0) [SIGIO two-task signal, 4-15](#page-90-1) signal handlers [using, 4-15](#page-90-2) signals [two-task, 4-15](#page-90-3) [SIGPIPE two-task signal, 4-16](#page-91-2)

[SIGTERM two-task signal, 4-16](#page-91-3) [SIGURG two-task signal, 4-16](#page-91-4) [Simple Network Management Protocol](#page-104-2)  (SNMP), 5-11 [site profile SQL\\*Plus, 3-2](#page-71-1) [SNMP and Intelligent Agent, 5-11](#page-104-2) [snmpd executable, 5-12](#page-105-0) [software distribution, 1-3](#page-18-2) [Spatial demonstrations, 6-10](#page-117-3) [special accounts, 1-14](#page-29-3) SPOOL command [SQL\\*Plus, 3-6](#page-75-5) [using, 3-6](#page-75-6) [SQL scripts, 2-5](#page-46-4) SQL\*Plus [default editor, 3-5](#page-74-1) [demonstration tables, 3-3](#page-72-2) [editor, 3-5](#page-74-0) [help facility, 3-4](#page-73-0) [interrupting, 3-6](#page-75-0) [PRODUCT\\_USER\\_PROFILE Table, 3-2](#page-71-3) [restrictions, 3-6](#page-75-1) [running operating system commands, 3-6](#page-75-4) [setup files, 3-2](#page-71-4) [site profile, 3-2](#page-71-1) [SPOOL command, 3-6](#page-75-6) [system editor, 3-5](#page-74-0) [user profile, 3-2](#page-71-2) [using, 3-5](#page-74-2) [start\\_peer script, 5-12](#page-105-0) [STARTUP command, 1-16](#page-31-4) [superuser, 1-14](#page-29-2) [swap, 2-3](#page-44-0) swap space [tuning, 2-5](#page-46-1) [SYS account, 1-14](#page-29-4) [privileges, 1-14](#page-29-0) [SYSDATE, 1-8](#page-23-2) [SYSTEM account, 1-14](#page-29-5) [privileges, 1-14](#page-29-6) system editor [SQL\\*Plus, 3-5](#page-74-0) System Global Area or Shared Global Area (SGA) [relocating, 1-10](#page-25-1) [system time, 1-8](#page-23-3)

### **T**

[TCP/IP protocol, 5-9](#page-102-1) [ADDRESS, 5-9](#page-102-3) [thread support, 4-15](#page-90-4) [TNS listener, 5-9](#page-102-2) [TNS\\_ADMIN environment variable, 1-4](#page-19-3) [tools, 2-2](#page-43-2) [sar, 2-2](#page-43-0) [swap, 2-3](#page-44-0) trace and alert files [alert files, 2-25](#page-66-2) [trace file names, 2-25](#page-66-3) [using, 2-22,](#page-63-0) [2-25](#page-66-4) [tracing Bourne shell scripts, 1-4](#page-19-2) tuning [avoiding index contention, 2-23](#page-64-2) [buffer cache size, 2-22](#page-63-0) [CPU usage, 2-15](#page-56-2) [disk I/O, 2-11](#page-52-4) [I/O bottlenecks, 2-11](#page-52-2) [isolating contention, 2-16](#page-57-1) [localizing disk I/O, 2-24](#page-65-0) [memory management, 2-5](#page-46-2) [multi-processor systems, 2-21](#page-62-0) [parallel server, 2-23](#page-64-3) [trace and alert files, 2-22,](#page-63-0) [2-25](#page-66-4) [TWO\\_TASK environment variable, 1-4](#page-19-4) [two-task, 1-15](#page-30-1) [signals, 4-15](#page-90-3)

#### **U**

[UNIX Environment Variables Used with](#page-20-1)  Oracle8i, 1-5 [UNIX file system type, 2-13](#page-54-3) UNIX kernel [tuning, 2-16](#page-57-0) [usage demo, 6-8](#page-115-2) user profile [SQL\\*Plus, 3-2](#page-71-2) user programs [Pro\\*COBOL, 4-10](#page-85-0) [using SQL\\*Plus, 3-5](#page-74-2) [utility \(electric\) demo, 6-8](#page-115-3)

# **V**

[V\\$SESSION\\_WAIT table, 2-17](#page-58-0) [V\\$SGASTAT table, 2-9](#page-50-2) [V\\$SYSTEM\\_EVENT table, 2-16](#page-57-2) [vmstat command, 2-6](#page-47-1)

# **X**

[XA functionality, 4-18](#page-93-0)